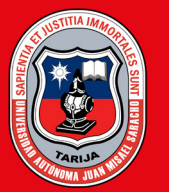

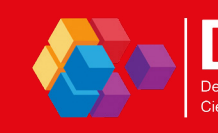

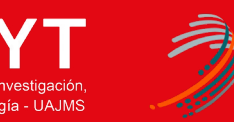

**DEPARTAMENTO DE INFORMÁTICA** Y SISTEMAS

> $\Omega$  $000$

O

ត Ō  $\Omega$  $000$ Ō  $\mathbf{o}$ 

 $\bullet$ 

 $\bullet$ 

 $00000$ 

ō а

UNIVERSIDAD AUTÓNOMA **JUAN MISAEL SARACHO** 

> Universidad Autónoma Juan Misael Saracho Departamento de Investigación, Ciencia y Tecnología Departamento de Informática y Sistemas

# **REVISTA** bit@bit

EDICIÓN ESPECIAL

Número

Numero<br>**08** 

Vol.05

*ISSN: 2519-741X (Impreso) ISSN: 2789-5688 (En Línea)*

## UNIVERSIDAD AUTÓNOMA JUAN MISAEL SARACHO bit @ bit

Revista Facultativa de Divulgación Científica

#### **AUTORIDADES UNIVERSITARIAS**

**RECTOR:** M. Sc. Lic. Eduardo Cortez Baldiviezo **VICERRECTOR:** M. Sc. Lic. Jaime Condori Ávila **SECRETARIA ACADÉMICA:** M. Sc. Ing. Silvana Paz Ramírez **DIRECTOR DEL DICYT:** M. Sc. Ing. Fernando Ernesto Mur Lagraba

#### **AUTORIDADES FACULTATIVAS**

**DECANO DE LA F.C.YT.:** M. Sc. Ing. Marcelo Segovia Cortez **VICEDECANO DE LA F.C.YT.:** M. Sc. Lic. Clovis Gustavo Succi Aguirre

**EDITORA:** M. Sc. Lic. Deysi Arancibia Marquez

**Diagramación y Diseño:** Samuel Sánchez Quispe

**Gestión Editorial:** Adriana Gabriela Chambi Gareca

**Sitio web:** dicyt.uajms.edu.bo

**Correo Electrónico:** dicyt.uajms.edu@gmail.com dicyt@uajms.edu.bo

### **REVISTA CIENTÍFICA BIT @ BIT**

**VOL. 05 N° 08 ISSN: 2519-741X (Impreso) ISSN: 2789-5688 (En Línea)**

#### **CONSEJO EDITORIAL**

M. Sc. Lic. Efraín Torrejón Tejerina Docente Departamento Informática y Sistemas UAJMS

M. Sc. Lic. Gustavo Succi Docente Departamento Informática y Sistemas UAJMS

M. Sc. Ing. Silvana Paz Ramírez Docente Departamento Informática y Sistemas UAJMS

M. Sc. Lic. Octavio Aguilar Mallea Docente Departamento Informática y Sistemas UAJMS

M. Sc. Lic. Deysi Arancibia Marquez

**EDITORA** Directora a.i. Departamento de Informática y Sistemas UAJMS

#### **PRESENTACIÓN**

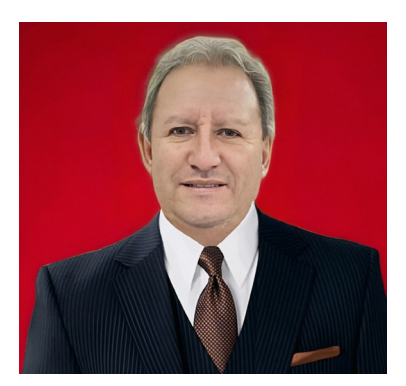

M.Sc. Lic. Efraín Torrejón Tejerina **MIEMBRO CONSEJO EDITORIAL**

El Departamento de Informática y Sistemas conjuntamente la Dirección de Investigación en Ciencias y Tecnología (DICYT), tienen el agrado de presentar la octava edición de la revista bit@bit, seguros de que la misma, seguirá el camino de difusión de la investigación que se realiza en nuestra universidad.

Bit@bit, está abierta a las publicaciones de todos los docentes del Departamento de Informática y Sistemas, a los estudiantes de la carrera de Ingeniería Informática y en general a todos los profesionales o estudiantes, que quieran publicar investigaciones sobre la Ciencia y Tecnología relativa a la Informática y Sistemas.

En bit@bit, los autores son los protagonistas indiscutibles de la investigación, a quienes, manifestamos nuestros agradecimientos por su colaboración, en el enriquecimiento del contenido de esta edición con artículos de alta calidad, y esperamos, contar con sus artículos en las diferentes áreas temáticas que incluye la revista, para incluir en nuestros próximos números.

Desde el Departamento de Informática y Sistemas y específicamente desde bit@bit, seguiremos apoyando a los investigadores, para que cuenten con un espacio para la difusión de sus trabajos de investigación.

## **CONTENIDO**

### PRESENTACIÓN EDITORIAL

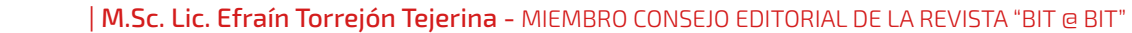

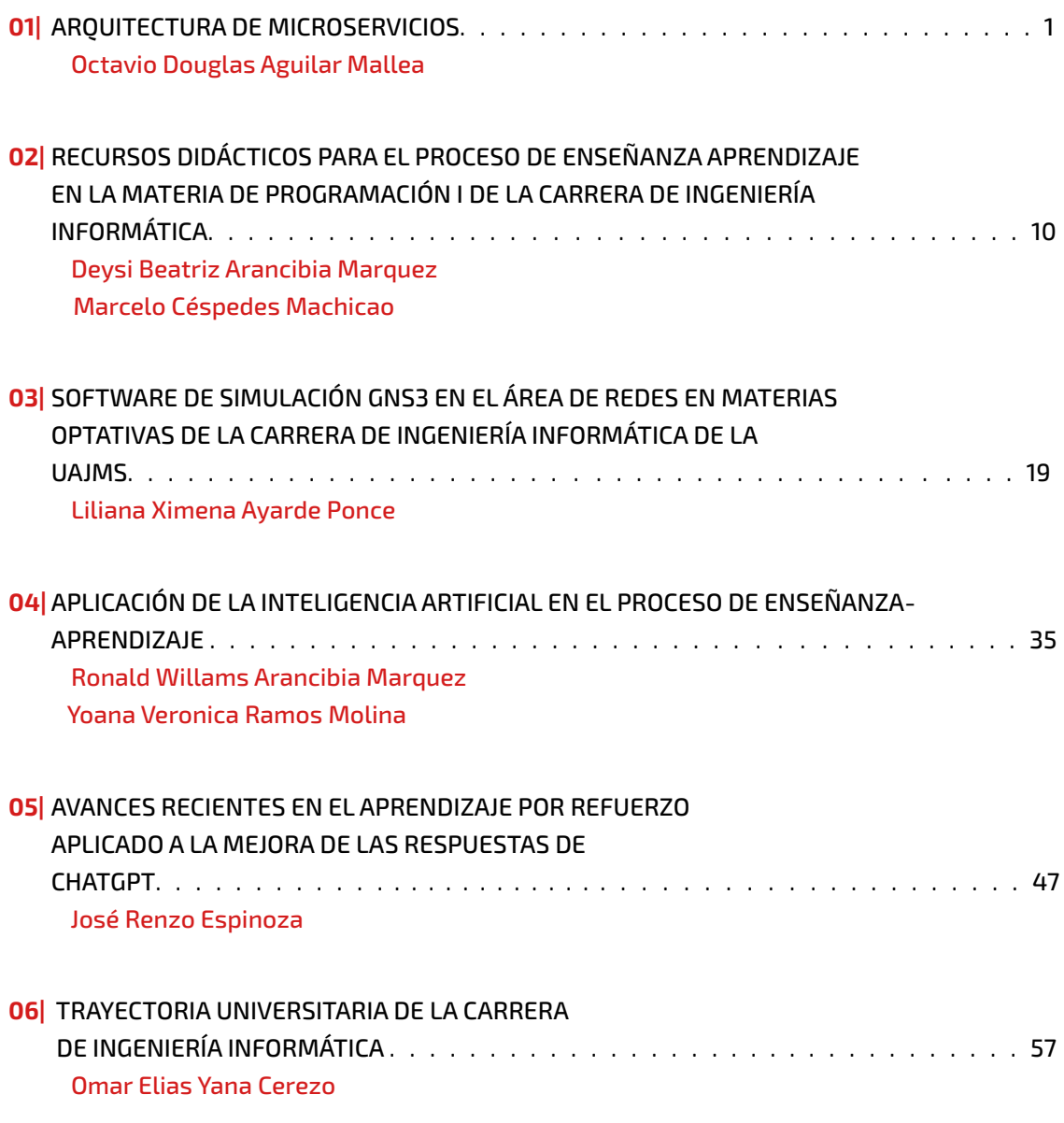

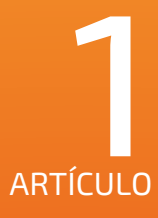

## <span id="page-5-0"></span>ARQUITECTURA DE MICROSERVICIOS

**TIPO DE ARTÍCULO:** REVISIÓN

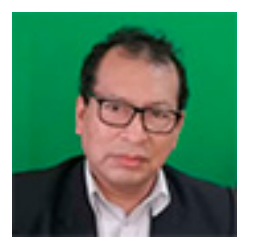

## *Autor:* **Octavio Douglas Aguilar Mallea<sup>1</sup>**

*Docente Dpto. de Informática y Sistemas en la Fac. Ciencias y Tecnología -UAJMS*

*Correo electrónico: octavioa111@gmail.com¹ Tarija- Bolivia*

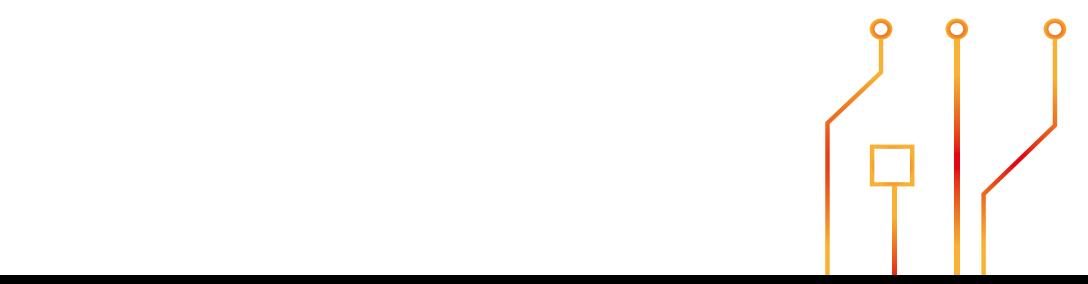

#### **RESUMEN**

El término "microservicios" es una arquitectura de software que propone la solución a sistemas grandes y complejos a partir de servicios pequeños. Al dividir un sistema en pequeños fragmentos denominados microservicios, hace posible que el mantenimiento del software sea sencillo, permitiendo que el sistema sea de fácil escalado, ya sea horizontal o verticalmente, llevando el sistema a soluciones sólidas y sostenibles.

La arquitectura de microservicios son un método de diseño de software que muchos desarrolladores de software están adoptando para implementar sus aplicaciones, especialmente cuando el software se muestra grande y complejo.

El desarrollo de software está tomando una tendencia nueva dando paso de una arquitectura monolítica a la arquitectura de microservicios.

El concepto de arquitectura de microservicios es uno de los más comentados en este momento y como se indicaba anteriormente, muchos desarrolladores toman esta arquitectura como una solución a todos los problemas que tienen las aplicaciones con arquitectura monolítica.

En este artículo se pretende plantar bases conceptuales y describir la funcionalidad que tienen los microsevicios para luego como resultado implementar una aplicación básica con microservicios.

#### **ABSTRACT**

The term "microservices" is a software architecture that proposes solutions to large and complex systems based on small services. By dividing a system into small fragments called microservices, it makes software maintenance simple, allowing the system to be easily scaled, either horizontally or vertically, leading the system to solid and sustainable solutions.

Microservices architecture is a software design method that many software developers are adopting to implement their applications, especially when the software becomes large and complex.

Software development is taking a new trend, moving from a monolithic architecture to microservices architecture.

The concept of microservices architecture is one of the most talked about at the moment and as indicated above, many developers take this architecture as a solution to all the problems that applications with monolithic architecture have.

This article aims to lay conceptual foundations and describe the functionality of microservices and then implement a basic application with microservices as a result.

Palabras Clave: Arquitectura microservicios, arquitectura monolítica, escalado horizontal, escalado vertical, sitio web dinámicos, sitio web estático, IDE (Integrated Development Environment), API (application programming interface), Front-end, Back-end..

Keywords: Microservices architecture, monolithic architecture, horizontal scaling, vertical scaling, dynamic websites, static websites, IDE (Integrated Development Environment), API (application programming interface), Front-end, Back-end.

#### **1. INTRODUCCIÓN**

La historia del desarrollo de software marca 2 hitos claves que llevaron a la idea de desarrollo con microservicios: el primero tiene que ver con aplicaciones web y el segundo nos muestra la complejidad para desarrollar estas aplicaciones.

En los primeros años de la Internet, se tenían muchos sitios web que funcionaban de manera estática y dinámica, la complejidad de estos sitios eran tan bajas que en ese momento no importaba si las aplicaciones tenían las funcionalidades completamente acopladas (sistemas monolíticos). Sin embargo, a medida que la tecnología fue creciendo, también los problemas se fueron incrementando, es decir, se requerían mayores recursos de infraestructura computacional para atender el tráfico en la Internet haciendo que algunos sitios colapsaran y cayeran, todavía algunos sitios están luchando contra estos problemas, en algunos casos se tuvieron que escalar de manera vertical y horizontalmente..

Como alternativa viable que se manejó para aplicaciones grandes y complejas con arquitectura monolítica, fueron las aplicaciones con arquitectura de microservicios, el mismo que desarrollaremos en detalle en puntos posteriores.

El término de Microservicios fue introducido por el Dr. Peter Rodgers en 2005, el mismo que tenía el nombre de "micro web services", la idea en aquellos tiempos era solucionar los problemas que tenían los sistemas con arquitectura monolítica y diseñar múltiples sistemas independientes denominados aplicaciones con arquitectura de microservicios.

Los sistemas modulares y aplicaciones distribuidas en esas fechas no eran conceptos nuevos, incluido los microservicios y mientras que los sistemas distribuidos convencionales de esa época se basaban en protocolos de comunicación patentados, la arquitectura de microservicios aprovecha los estándares abiertos como HTTP, REST, XML y JSON.

Los microservicios son una tendencia en esta nueva

era, especialmente en el desarrollo de software para aplicaciones grandes y complejas. Hay muchas empresas que cambiaron sus aplicaciones monolíticas a arquitectura de microservicios como: Amazon, Uber, Netflix, Spotify y otras.

#### **2. MATERIALES Y METODOS**

En esta sección se realizará la revisión y análisis de los conceptos básico sobre microservicios y al mismo tiempo se harán comparaciones con arquitecturas antiguas donde se podrán exponer cuales son las ventajas y desventajas en la aplicación de los microservicios.

#### 2.1. Arquitectura Monolítica.

Una arquitectura monolítica es aquel software que está desarrollado con todos sus módulos integrados en una sola unidad de software, es decir, todo está incluido en una sola pieza. Este tipo de arquitectura es eficiente cuando se trata de pequeñas aplicaciones.

La Figura 1. muestra como una aplicación incluye en una sola unidad la capa de datos, la lógica de negocios y la interfaz de usuario.

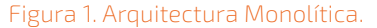

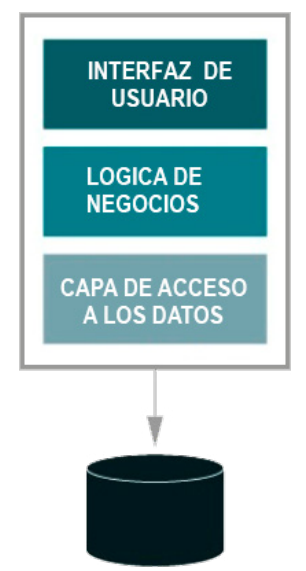

#### 2.2. Arquitectura de Microservicios.

La arquitectura de microservicios más conocido como 'microservicios' es un método de desarrollo que fragmenta todo un software completo en módulos pequeños con funcionalidades especializadas, los mismos que se ejecutan de manera independiente.

La arquitectura de microservicios es una técnica para diseñar aplicaciones flexibles y altamente escalables que se brinda a los desarrolladores modernos.

En los últimos años los Microservicios se hicieron muy populares, especialmente en empresas grandes como Amazon, Microsoft Azure cloud, eBay, Netflix, PayPal, Twitter y Uber, migrando todos sus softwares de arquitectura monotlitica a arquitectura de microservicios.

Cada microservicio tiene sus responsabilidades y puede llevarlas a cabo de manera independiente a otros servicios.

Los servicios de una arquitectura de microservicios dialogan entre sí por medio de API (application programming interface), cada microservicio esta creado para realizar funciones específicas de la empresa.

Los microservicios utilizan muchas soluciones que normalmente se implementan en entornos RESTFUL y de servicios web. Esto significa que debe ser razonablemente sencillo trabajar con equipos con experiencia adecuada.

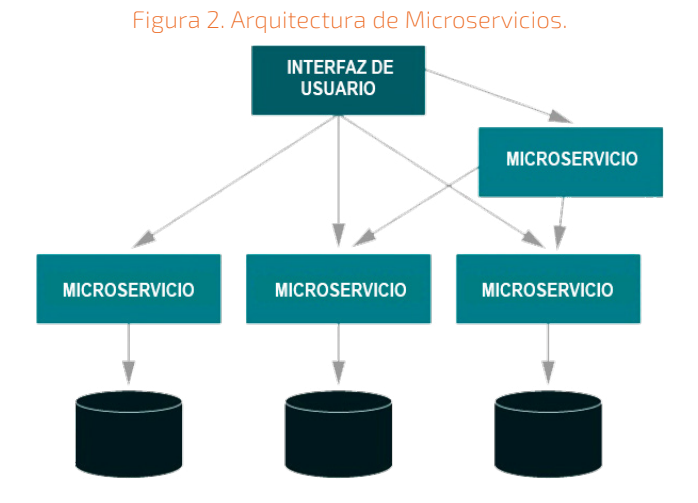

#### 2.3. Características de las Arquitectura de Microservicios.

- Son Autónomos.- La autonomía de los microservicios permite mantener una independencia entre microservicios, es decir, se podrán realizar actualizaciones de componentes sin afectar a los demás,
- Son Especializados.- Los microservicios son especializados porque están diseñados para cumplir un conjunto de requerimientos específicos y en caso que un microservicio crezca en requerimientos, estos se podrán fragmentar en otros microservicios.

#### 2.4. Beneficios de la Arquitectura de Microservicios.

- ֍ La agilidad.- Los microservicios al ser pequeños y autónomos tienen un tiempo de respuesta rápida en cuestión de desarrollo y producción.
- Se El escalado Flexible.- Los microservicios son muy flexibles en el escalado horizontal o vertical y por las características mencionadas, los microservicios se adaptan fácilmente a cualquier infraestructura planteada.
- Sa La implementación es Sencilla.- El implementar nuevos requerimientos y realizar mantenimiento al microservicio es sencillo.
- S Código Reutilizable.- Los microservicios por contar con módulos pequeños, ofrecen la posibilidad de reusar código o crear nuevos procesos sin tener que empezar de cero.
- S Resistencia a los errores.- En una arquitectura monolítica, un error en algún módulos, puede hacer que pare todo el sistema, en cambio en aplicaciones con microservicios, un error en un microsevicio, solo para un servicio y no todo el sistema.

#### 2.5. Arquitectura Monolítica Vs. Arquitectura de Microservicios.

En la siguiente tabla se ilustra las diferencias entre las arquitecturas de Microservicios y Monolíticos:

#### Tabla 1. Arq. Monolitica Vs. Arq. Microservicios.

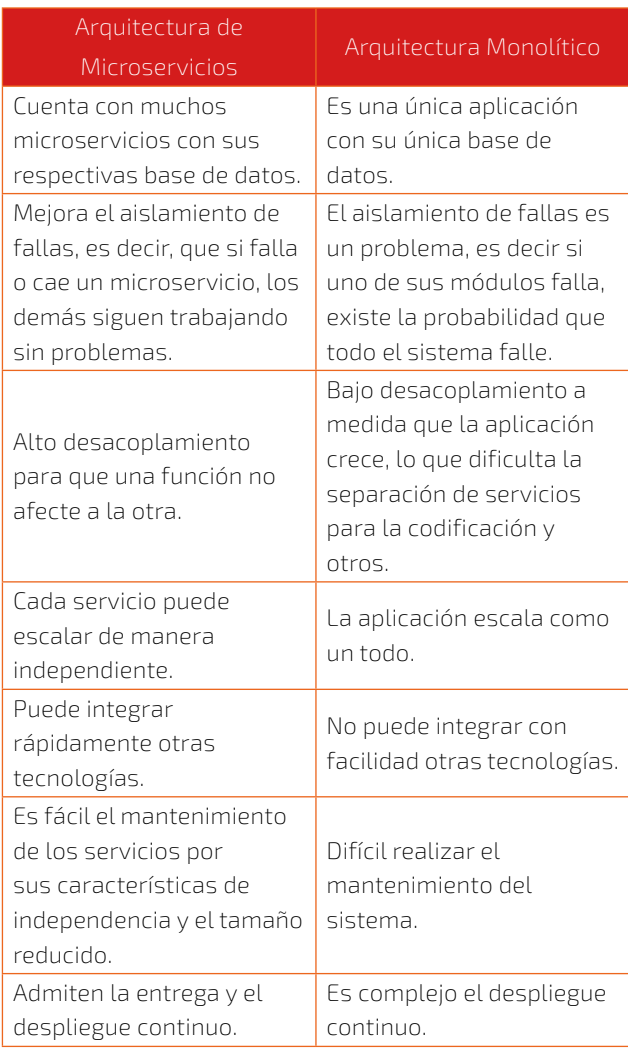

#### 2.6. Métodos de Escalado – Arquitectura de Microservicios.

Cuando los microservicios crecen, también crece la demanda de recursos, entonces se tiene que ver la forma de cómo responder a esos requerimientos por parte de los microservicios.

Existen 2 métodos principales de escalado: el vertical y el horizontal.

S Escalado Vertical.- Este tipo de escalado es el más fácil de cumplir, consiste en adicionar más recursos al servidor como ser: CPUs, memorias RAM, espacio en disco, etc. Al realizar este tipo de escalado significa que el servidor podría responder a más solicitudes por segundo y lograr una mayor concurrencia de datos. La figura 3. Describe un servidor con ciertos recursos computacionales y en caso que este tenga problemas de rendimiento, se aplica el escalado vertical con la adición de más recursos al servidor o en otro caso, directamente reemplazando el servidor por otro equipo con más recursos.

#### Figura 3. Escalado Vertical.

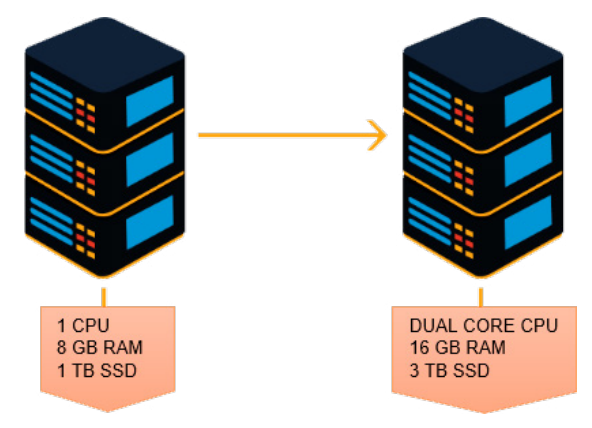

S Escalado Horizontal.- Este tipo de escalado es el más difícil de realizar, ya que requiere que un servicio pueda utilizar múltiples servidores al mismo tiempo, es decir, se refiere a la adición de nuevos nodos o servidores para afrontar las demandas. Este tipo de escalado es apropiado para microservicios. La figura 4. Describe como a partir de un servidor que alberga un microservicio con problemas de rendimiento, se aplica el escalado horizontal adicionando nuevos nodos o servidores, es decir, de tener un servidor con problemas se escala horizontalmente para tener 3 servidores.

Figura 4. Escalado Horizontal.

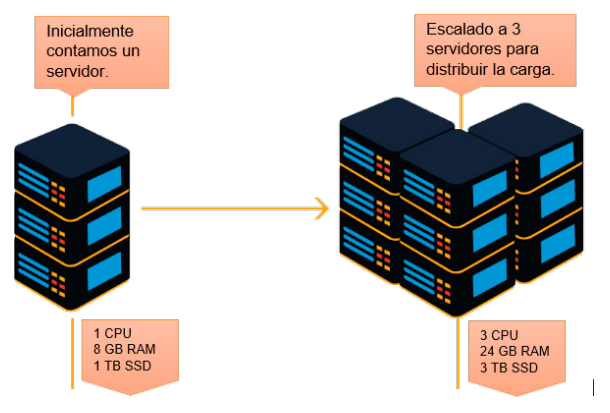

#### **Spring Boot** container. ◯ 3.2.1 (SNAPSHOT) ● 3.2.0 Spring Data JPA sol  $O$  3.1.7 (SNAPSHOT)  $O$  3.1.6 Persist data in SQL stores with Java Persistence API<br>using Spring Data and Hibernate. **Project Metadata** Group proy.ejemplo Spring Data JDBC sqL Persist data in SQL stores with plain JDBC using Spring taller Artifact Data Name taller1 PostgreSQL Driver squ A JDBC and R2DBC driver that allows Java programs Description Demo project for Spring Boot to connect to a PostgreSQL database using standard. database independent Java code. Package name prov.ejemplo.taller1 Packaging · Jar O War Java  $\bullet$  21  $\circ$  17

#### **3. RESULTADOS**

Después de haber revisado en forma general la información sobre microservicios, procedemos a implementar un microservicio básico.

#### 3.1. Construyendo un Microservicio básico con Spring Boot.

#### • Crear un nuevo proyecto.

Creamos un proyecto ingresando al inicializador de proyectos de Spring Boot.

#### Figura 5. Inicializador Spring Boot.

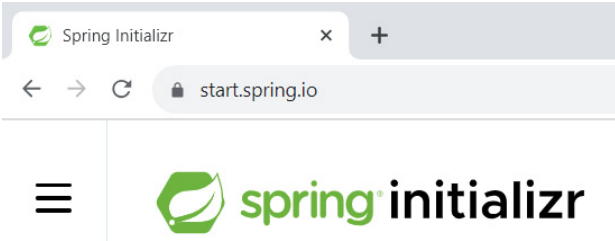

#### • Creamos el proyecto

Configuramos el proyecto llamado "taller1".

#### • Descargamos el proyecto

**GENERATE CTRL+ d** 

Descargamos el proyecto y luego lo recuperamos en algún IDE (entorno de desarrollo integrado).

**EXPLORE** CTRL + SPACE

#### Figura 7. Carpeta Descarga.

![](_page_10_Picture_16.jpeg)

#### • Estructura del Proyecto.

Veremos cómo quedó la estructura del Proyecto recuperado en el IDE Eclipse.

#### Figura 6. Creando un Proyecto.

**Dependencies** 

Spring Web WEB

Build web, including RESTful, applications using Spring MVC. Uses Apache Tomcat as the default embedded

SHARE..

 $ADD...$   $CTRL + B$ 

#### $\bigcirc$  spring initializr

Language

O Groovy

 $\bullet$  Java  $\circ$  Kotlin

Project

 $\bullet$  Mayen

O Gradle - Groovy O Gradle - Kotlin

#### Figura 8. Estructura de Proyecto Spring Boot.

![](_page_11_Picture_254.jpeg)

• Revisamos el POM (Project Object Manager)

El POM contiene todas las dependencias que se seleccionó en la figura 6.

#### Figura 9. Estructura POM.

![](_page_11_Picture_6.jpeg)

#### • Revisamos el archivo "application.properties".

Antes se debió haber creado la Base de Datos en Postgresql con el nombre "ejemploDB", para luego configurar en este archivo.

#### Figura 10. Archivo "application.properties"

![](_page_11_Picture_255.jpeg)

#### • Creamos paquetes y clases en el Proyecto.

Creamos los paquetes para el controlador, el modelo y el repositorio con sus respectivas clases, excepto el repositorio que contiene una interface.

#### Figura 11. Estructura de paquetes y clases.

![](_page_11_Figure_14.jpeg)

#### • La clase "DocentesController.java".

En esta clase definimos las API (application programming interface), que permiten la comunicación con el Front-end, el mismo que consumirá con datos para realizar el CRUD respectivo.

#### Figura 12. Clase "DocentesController.java".

```
\Box DocentesController.java \times17 @RestController
18 public class DocentesController {
19
20e@Autowired
\overline{21}public DocentesRepo docrepo:
2223e@PostMapping("/api/adddoc")
        public void guardardocentes (@RequestBody DocentesModel xdoc) {
24
25System.out.println(xdoc);
\frac{26}{27}docrepo.save(xdoc);
        \mathbf{P}28
29e@PutMapping("/api/moddoc/{xcod}")
        public void updateSystemUsers(@PathVariable String xcod,<br>@RequestBody DocentesModel xdoc) {
30<br>31
32xdoc.setCedula(xcod);
\overline{33}docrepo.save(xdoc);
34<br>35<br>35<br>36<br>37
       \rightarrow@DeleteMapping("/api/deldoc/{xcod}")
        public void deleteUsers(@PathVariable String xcod) {
rac{1}{38}docrepo.deleteById(xcod);
39
       \mathbf{r}40
        @GetMapping("/api/lisdoc")
41<sup>\circ</sup>
42
        public List<DocentesModel> listaDocentes(){
43
             return docrepo.findAll();
        \Delta44
```
#### • La clase "DocentesModel.java".

En esta clase definimos una Clase haciendo referencia a la tabla existente en la Base de datos relacional (ejemplosDB) y a sus atributos respectivamente, también se deben definir los métodos de acceso a los datos (getter y setter).

Figura 13. Clase "DocentesModel.java".

```
DocentesModel.java ×
 1 package com.proy.taller1.model;
2<sup>®</sup> import java.util.List;
17
18 @Entity
19 @Table(name="docentes")
20 public class DocentesModel {
21
22°@Id
23
        @Column(name="cedula")
24String cedula;
25
26°@Column(name="nombre")
27
        String nombre;
28
        @Column(name="ap")
29⊜
30
        String ap;
31@Column(name="am")
320String am;
333435e@Column(name="estado")
36
        int estado;
```
#### • La Interfaz "DocentesRepo.java".

En esta interfaz se define los servicios o funciones que interactuarán con las clases (JPQL) o con la base de datos de manera nativa.

```
Figura 14. Interfaz "DocentesRepo.java".
```

```
\Box DocentesRepo.java \times3<sup>®</sup> import java.util.List;
```
11 public interface DocentesRepo extends JpaRepository<DocentesModel, String> {  $12$  $\frac{12}{130}$ 

#### • Iniciando el microservicio.

Iniciamos el microservicio desde el IDE Eclipse.

#### Figura 15. Iniciando Spring Boot.

![](_page_12_Picture_12.jpeg)

Realizamos una consulta al microservicios desde Postman.

#### Figura 16. Probando en Postman.

![](_page_12_Picture_15.jpeg)

#### • Microservicios en producción.

Ponemos en producción al microservicio por medio de Maven, en este ejemplo aplicamos un comando para llevar todo el proyecto a modo producción.

#### Figura 17. Compilando con Maven.

![](_page_12_Picture_247.jpeg)

#### • Iniciamos Microservicios en producción.

Una vez que se compiló el proyecto a producción, ingresamos a la carpeta "target" e iniciamos el proyecto con el comando de la máquina virtual de java.

#### Figura 18. Iniciando Microservicio.

![](_page_12_Picture_23.jpeg)

#### **4. CONCLUSIONES**

La revisión de diferentes textos sobre esta temática nos lleva a definir algunos conceptos básico y sus características más relevantes sobre los microservicios, se realizan comparaciones entre arquitecturas, se analizan ventajas y desventajas, finalmente se implementa un microservicio básico en Spring Boot.

La arquitectura de microservicios es una alternativa optima en el desarrollo de aplicaciones y como cualquier otra tecnología cuenta también con ventajas y desventajas,: es más fácil desarrollar y mantener servicios independientes, pero administrar la comunicación entre ellos y prepararse para las fallas requiere de un esfuerzo adicional. La implementación de contenedores, las practicas DevOps y la computación en la nube puede ayudar mucho a la implementación en la arquitectura de microservicios.

La arquitectura de microservicios es más adecuado para aplicaciones a gran escala o aplicaciones grandes y complejas, mientras que las aplicaciones más pequeñas suelen estar mejor con arquitectura monolítica.

Para realizar el ejemplo de un microservicio básico se usaron diferentes herramientas como Maven para compilar a producción, el IDE Eclipse para la etapa de desarrollo y Postman para probar las APIs generadas por el microservicio.

#### **5. BIBLIOGRAFÍA**

- $\Box$  F. Brooks, Jr, The mythical man-month: essays on software engineering. Addison-Wesley, 1995.
- $\Box$ N. Dragoni, S. Dustdar, S. Larsen, M. Mazzara, "Microservices: Migration of a mission critical system", arXiv preprint, 2017.
- P. Eugster, P. Felber, R. Guerraoui, and A.-M. Kermarrec, "The many faces of publish/ subscribe", in ACM Computing Surveys, vol. 35, no. 2, June 2003, pp. 114–131.
- S.J. Fowler, "Production-Ready Microservices – Building Standardized Systems Across an Engineering Organization", Sebastopol, CA, O'Reilly 2016.
- J. Thönes, "Microservices", IEEE Software, January/February 2015.

# **ARTÍCULO**

# <span id="page-14-0"></span>RECURSOS DIDÁCTICOS PARA EL PROCESO DE ENSEÑANZA APRENDIZAJE EN LA MATERIA DE PROGRAMACIÓN I DE LA CARRERA DE INGENIERÍA INFORMÁTICA

**TIPO DE ARTÍCULO:** REVISIÓN

*Autores: Deysi Beatriz Arancibia Marquez¹ Marcelo Céspedes Machicao2*

![](_page_14_Picture_5.jpeg)

*1 Ing. Informática, Docente del Departamento de Informática y Sistemas de la Facultad de Ciencias y Tecnología de la UAJMS ²Ing. Electricista, Docente del Departamento de Informática y Sistemas de la Facultad de Ciencias y Tecnología de la UAJMS*

*Correo electrónico: deysiarancibiam7@gmail.com¹, marcelocespedes@yahoo.com² Tarija- Bolivia*

![](_page_14_Picture_8.jpeg)

#### **RESUMEN**

Enseñar a programar es un arte y requiere que el docente utilice recursos didácticos apropiados para lograr que el estudiante obtenga conocimientos prácticos, habilidades, destrezas en la lógica de programación y resolución de problemas. En el presente trabajo se presenta el estudio de recursos didácticos que pueden ser aplicados en el proceso de enseñanza aprendizaje en el área de programación, se considera especialmente que el estudiante debe aprender a programar en Java que es caso de estudio en la materia de Programación I de la carrera de Ingeniería Informática de UAJMS. Programación I es una materia básica de primer año y muchos de los estudiantes inician con escasos conocimientos en esta area. En el momento de usar un recurso didáctico es importante que el docente realice el seguimiento del proceso de enseñanza aprendizaje, así como la retroalimentación y evaluación para medir el conocomiento de los estudiantes y lograr resultados óptimos.

#### **ABSTRACT**

Teaching programming is an art and requires the teacher to use appropriate didactic resources to ensure that the student acquires practical knowledge, skills, and problem-solving abilities in programming logic. This paper presents the study of didactic resources that can be applied in the teaching and learning process in the field of programming, with a particular focus on the student's learning of Java, which is a case study in the subject of Programming I in the Computer Engineering program at UAJMS. Programming I is a foundational subject in the first year, and many students begin with limited knowledge in this area. When using a didactic resource, it is important for the teacher to monitor the teaching and learning process, as well as provide feedback and evaluation to measure the students' knowledge and achieve optimal results.

Palabras Clave: Programación, instrumentación, aprendizaje, retroalimentación, recurso didáctico, juez virtual.

Keywords: Programming, instrumentation, learning, feedback, teaching resource, virtual judge.

#### **1. INTRODUCCIÓN**

La materia de programación I de la carrera de Ingeniería Informática es una materia de primer año, básica y troncal en el área de programación y tiene como objetivo principal de que los estudiantes sean capaces de "Resolver problemas de programación de computadoras e implementar los mismos en un lenguaje de programación concreto".

Actualmente el lenguaje de programación que es caso de estudio en esta asignatura es Java, para lo cual se usa el entorno de Desarrollo ECLIPSE.

La materia no tiene prerrequisitos para la carrera de Ingeniería Informática, sin embargo tributa al perfil del Ingeniero Informático en "Instrumentación de Proyectos Informáticos"

#### 1.1. PORQUE ENSEÑAR JAVA A LOS ESTUDIANTES EN LA MATERIA DE PROGRAMACIÓN I DE LA CARRERA DE INGENIERÍA INFORMÁTICA.

En la carrera de Ingeniería Informática se plantea como caso de estudio para enseñar a los estudiantes de primer año el Lenguaje de Programación en Java en la asignatura básica de Programación I debido a las siguientes características:

Java tiene una sintaxis clara y estructurada que facilita la comprensión y lectura del código. Su sintaxis es casi similar a lenguajes como C++ y C#, lo que ayuda a los estudiantes a aprender otros lenguajes más fácilmente en el futuro. Java es un lenguaje orientado a objeto, y la programación orientada a objetos es un paradigma utilizado en el desarrollo de software moderno. Enseñar Java permite a los estudiantes comprender y practicar los conceptos fundamentales de la programación orientada a objetos, como clases, objetos, herencia, polimorfismo, encapsulamiento, entre otros.

Entre otras características Java es conocido por su capacidad de portabilidad, lo que significa que el código Java puede ejecutarse en diferentes sistemas operativos sin necesidad de cambios significativos. Esto permite a los estudiantes

desarrollar aplicaciones que funcionen en diferentes plataformas, lo que es crucial en un entorno informático diverso.

#### 1.2. IMPORTANCIA DE APRENDER A PROGRAMAR EN JAVA EN LA MATERIA DE PROGRAMACIÓN I DE LA CARRERA DE INGENIERÍA INFORMÁTICA.

El estudiante ingresa a la carrera de Ingeniería Informática con grandes sueños en el área de la tecnología. Es un gran paso del bachillerato al primer año de la universidad. Una de las áreas más importantes en la carrera de Informática es la programación, donde el estudiante inicia en el semestre I con Programación I, de acuerdo a la malla curricular del Rediseño de la Carrera de Ingenerìa Informática1 se tiene PROGRAMACION I, PROGRAMACION II, PROGRAMACION III, PROGRAMACION IV, ESTRUCTURAS DE DATOS COMPLEAS y en tercer año ingresa a TALLER I, materias en las cuales se lleva adelenta el proceso de enseñanza aprendizaje del area de programación.

En el caso de la materia de programación I se inicia con fundamentos en la programación en Java.

Java es ampliamente reconocido como uno de los lenguajes de programación más populares y utilizados en el campo de la ingeniería informática. Aprender Java proporciona a los estudiantes de la carrera de Ingeniería Informática una sólida base en programación. Este lenguaje les permite incursionar en diversas áreas de desarrollo, como la creación de aplicaciones de escritorio y móviles, el desarrollo de sistemas empresariales y aplicaciones web, permitiendo el acceso al mundo de los diferentes tipos de Sistemas, como Sistemas de Información Geográfica, la Inteligencia Artificial, la Multimedia y otras áreas de vanguardia.

#### **2. MATERIALES**

Es importante realizar una revisión de las diferentes estrategias que conlleva seleccionar los recursos didácticos a ser aplicados en el proceso de enseñanza aprendizaje en las asignaturas de programación, entre los cuales se puede citar:

#### 2.1. ESTRATEGIAS PEDAGÓGICAS

Para enseñar programación se debe emplear estrategias que se basan en principios pedagógicos efectivos y ayudan a los estudiantes a desarrollar habilidades prácticas, comprensión conceptual y capacidad para resolver problemas en el contexto de la programación en Java. Las estrategias que se pueden aplicar son:

- Sa Aprendizaje basado en provectos: Esta estrategia consiste en asignar proyectos prácticos a los estudiantes donde puedan aplicar los conceptos y habilidades aprendidos en Java. Los proyectos pueden ser desafiantes y realistas, lo que ayuda a los estudiantes a desarrollar su pensamiento crítico y habilidades de resolución de problemas. Además, al trabajar en proyectos, los estudiantes pueden experimentar con diferentes aspectos de Java y adquirir una comprensión más profunda de la programación.
- ֍ Aprendizaje colaborativo: Consiste en fomentar la colaboración entre los estudiantes, es una estrategia efectiva para el aprendizaje en el área de la programación. Esto se puede lograr mediante el trabajo en equipos, ya sea en parejas o más integrantes, se propicia la discusión en grupo y la resolución conjunta de problemas. La colaboración les permite a los estudiantes compartir conocimientos, abordar diferentes perspectivas y aprender de las fortalezas de sus compañeros. Además, la programación a menudo se realiza en entornos de desarrollo colaborativos en la industria, por lo que esta estrategia los prepara para el trabajo en equipo en el campo de la informática y también para comprender el trabajo bajo presión.
- So Aprendizaje activo: En lugar de una enseñanza pasiva basada únicamente en conferencias y exposiciones teóricas, es beneficioso involucrar a los estudiantes en actividades prácticas y

participativas. Esto puede incluir ejercicios de codificación en el aula, resolución de problemas en tiempo real, actividades de laboratorio y desafíos de programación. El aprendizaje activo promueve una comprensión más profunda de los conceptos de programación de Java, mejora las habilidades de codificación y fomenta la participación y la atención de los estudiantes.

- Sa Retroalimentación y evaluación continua: La retroalimentación, regulación y evaluación formativa a los estudiantes es esencial para su progreso en el proceso de enseñanza aprendizaje en programación en Java. Esto se puede lograr mediante la revisión y retroalimentación de tareas, proyectos, la revisión de código en grupo, la práctica de ejercicios y la realización de evaluaciones periódicas. La retroalimentación oportuna ayuda a los estudiantes a identificar y corregir errores, fortalecer sus habilidades y mejorar su comprensión de los conceptos de programación.
- ֍ Uso de recursos interactivos: Utilizar recursos interactivos, diseñados de manera específica como guías prácticas, videos, ejercicios constantes, etc, proporcionan una experiencia práctica y permiten a los estudiantes aprender a su propio ritmo y de manera indepenciente.

#### 2.2. RECURSOS DIDÁCTICOS PARA EL PROCESO DE ENSEÑANZA APRENDIZAJE EN LA MATERIA DE PROGRAMACIÓN I.

#### Recurso Didactico: Evaluación y retroalimentación en la etapa diagnóstica:

Es importante iniciar con la etapa diagnóstica del conocimiento en programación a los estudiantes para comprender y determinar el nivel de conocimiento con el cual están iniciando, está permitirá seleccionar recursos que requiere el proceso de enseñanza aprendizaje para desarrollar el contenido de la asignatura, así tambien analizar en que aspectos se debe proporcionar

retroalimentación y evaluar el progreso a lo largo del tiempo. Esto facilita una experiencia de aprendizaje más efectiva y satisfactoria para los estudiantes.

Es imprescindible evaluar el nivel de conocimiento y habilidades de los estudiantes para personalizar el enfoque de la enseñanza y el contenido mínimo y satisfacer las necesidades individuales, ya que los estudiantes pueden tener diferentes niveles y conocimientos y experiencia en programación, por lo que será posible caracterizar a los estudiantes en grupos de principiantes, intermedios y avanzados, esto permitirá también caracterizar las actividades y desafíos a realizar en el proceso enseñanza aprendizaje y evitar frustraciones en los estudiantes que se encuentran en alto nivel.

Una vez realizada la evaluación diganóstica se debe proporcionar retroalimentación sobre el nivel de conocimiento, esto ayudará a comprender sus fortalezas y a establecer metas de aprendizaje claras desde el principio. La retroalimentación también ayuda a motivar a los estudiantes y a crear un entorno de aprendizaje más efectivo.

#### Recurso Didáctico: Guías de aprendizaje de programación con el uso de computadoras:

De acuerdo al contenido curricular se debe diseñar guías de orientación específicas, paso a paso que permita el aprendizaje. Un recurso didáctico que pueda servir como guía de programación debe tener ciertos elementos para ser efectivo. A continuación, se mencionan algunos de los aspectos clave que se debe incluir:

Objetivos claros: La guía debe establecer objetivos de aprendizaje claros y específicos. Debe indicar qué se espera que los estudiantes sean capaces de lograr al finalizar la guía (objetivo).

Contenido progresivo: El contenido debe estar organizado de manera progresiva o ascendente, desde conceptos básicos, ejercicios simples, medianamente complejos hasta ejercicios mas complejos. Esto permite a los estudiantes desarrollar una comprensión gradual y sólida

al mento de resolver problemas planteados en programación..

Ejercicios prácticos: La guía debe incluir ejercicios de programas resueltos, ejercicios por resolver y planteamientos para modificar ejercicios resueltos, para que los estudiantes puedan aplicar los conceptos y técnicas de programación. Estos ejercicios pueden iniciar con pequeños desafíos, problemas preferentemente relacionados a tareas que conocen los estudiantes, del entorno, de aplicaciones diarias y se deben describir los problemas de manera clara y comprensible.

Soluciones y retroalimentación: Las soluciones en la guía de aprendizaje deben estar explicadas paso a paso, explicadas de manera teórica o con diseños gráficos y conforme se va desarrollando el proceso de enseñanza aprendizaje en clase es importante realizar retroalimentación constante y explicar los enfoques o diversas soluciones que puede existir.

Estimular la autonomía del aprendizaje: Una guía de aprendizaje puede promover la autonomía y el aprendizaje autodirigido al proporcionar ejercicios con indicaciones claras, esto permite a los estudiantes explorar y resolver problemas por sí mismos, también fomenta la independencia, la iniciativa y la capacidad para buscar soluciones de manera individual y creativa.

En esta sección se ha mencionado algunos de los elementos claves de una guía de programación como recurso didáctico ya sea en aula o en el laboratorio de computadoras. Sin embargo, es importante adaptar el contenido y enfoque según las necesidades y el contexto de los estudiantes.

#### Recurso Didáctico: Desafíos de programación en parejas:

El objetivo es propiciar el compañerismo, colaboración y crear un ambiente de intercambio de ideas en lógica y conocimiento para la solución conjunta de problemas con programación por parejas, donde dos estudiantes trabajan juntos en el mismo ejercicio. Se hace notar que la

experiencia de aprendizaje por parejas fomenta la colaboración el desarrollo de habilidades sociales y retroalimentación constante.

A continuación se mencionan aspectos a considerar para la selección del trabajo por pareja:

Intereses similares: Una preocupación es cómo elegir las parejas a trabajar en el aula o laboratorio de computadoras, este tipo de selección se puede realizar de diferentes maneras en cada clase, inicialmente el estudiante puede elegir su pareja de trabajo, por otro lado es importante considerar a estudiantes con intereses y motivaciones similares en la programación, esto puede generar una mayor motivación y un compromiso compartido en la solución del problema. Si los estudiantes comparten una pasión o interés común en un tema específico, pueden disfrutar más del proceso de trabajo en pareja.

Experiencia de trabajo en equipo: Si algunos estudiantes ya tienen experiencia trabajando juntos, es posible que deseen formar equipos nuevamente. Esto puede facilitar la comunicación y la coordinación, ya que ya están familiarizados con las dinámicas de trabajo en pareja. En este caso se debe dejar que los estudiantes seleccion en la pareja de trabajo.

Rotación de parejas: Se debe tomar en cuenta la opción de rotar las parejas de trabajo en ciertos períodos determinados. Esto permite que los estudiantes trabajen con diferentes compañeros y amplíen su red de colaboración aplicando diferentes enfoques de programación. La rotación periódica también puede ayudar a evitar la formación de grupos exclusivos y fomentar la integración de todos los estudiantes.

El uso de guía de aprendizaje en programación también puede ser aplicado a la tarea a desarrollar por parejas.

Recurso Didáctico: Laboratorios de computadores y prácticas en el aula: Para determinar que el estudiante aprendió a programar, se requiere

el instrumento principal que es el uso de computadoras, en el caso de la materia de programación I, requiere el uso de laboratorios de computadoras, adicionalmente es posible realizar prácticas en el aula, sin embargo donde los estudiantes puedan experimentar y aplicar los conceptos de programación en Java es aplicando sus conocimientos en el software de programación. Se debe proporcionar guías y materiales de apoyo para que los estudiantes puedan completar las prácticas de manera efectiva.

Recurso Didáctico: Evaluaciones formativas: Se debe realizar evaluaciones formativas periódicas para verificar el progreso de los estudiantes y identificar áreas en las que necesiten más apoyo. Estas evaluaciones pueden incluir cuestionarios, ejercicios de programación, y otros.

Los recursos pedagógicos y didácticos en evaluaciones se deben adaptar a las curriculas, objetivos y tener en cuenta el nivel al que se logró llegar en el proceso de enseñanza aprendizaje, se pretende medir el conocimiento adquirido y experiencia en programación.

#### Recurso Didáctico: Análisis de código existente:

Enseñar a programar utilizando el análisis de código existente es una estrategia que permite que los estudiantes logren comprender los conceptos de programación y desarrollar habilidades prácticas. Aquí hay algunos pasos y enfoques a seguir al enseñar a través del análisis de código existente:

Planteamiento de problemas: Se debe elegir problemas codificados de acuerdo al entorno considerando los conceptos a enseñar. Se puede plantear un problema ya resuelto como modelo. Es importante considerar que el código seleccionado sea comprensible y se ajuste al nivel de los estudiantes.

Objetivos claros: Presentar el código a los estudiantes junto con un contexto claro y objetivos definidos. Se debe explicar el propósito y la funcionalidad del código y establecer los objetivos de aprendizaje que se deseas lograr a través del análisis. Esto permite que los estudiantes logren comprender el contexto en el que se utiliza el código y proporciona una estructura para su análisis.

Descomposición y comprensión del código: En todo momento de la clase, se debe guiar a los estudiantes en la descomposición y comprensión del código. El estudiante debe leer y comprender el código línea por línea, identificando las variables, las estructuras de control, las funciones y los algoritmos utilizados. Los estudiantes deben realizar el análisis del código y discutir sus hallazgos, identificar patrones o buenas prácticas en programación.

Experimentación a modificar del código: Otra etapa del análisis de código es fomentar la modificación del código existente. Se debe plantear a los estudiantes a realizar cambios en el código y observar cómo afectan al funcionamiento del programa. Esto les ayuda a comprender cómo interactúan las diferentes partes del código y cómo realizar modificaciones para lograr los resultados deseados.

Retroalimentación: Se debe proporcionar retroalimentación a los estudiantes sobre el análisis del código y sus modificaciones. Resaltar los puntos clave, corregir dudas y reforzar los conceptos importantes. Se debe complementar el análisis de código con ejercicios prácticos donde los estudiantes puedan aplicar los conceptos adquiridos en la materia.

#### Recurso Didáctico: Prácticos Extraclases

Los prácticos extraclases de programación pueden ser muy beneficiosos para los estudiantes, ya que les brindan la oportunidad de practicar y aplicar los conceptos y habilidades aprendidos en clase de manera individualizada, independiente o grupal. Estos prácticos adicionales les permiten fortalecer su comprensión, mejorar sus habilidades de programación y ganar confianza en su capacidad para resolver problemas.

En programación es importante que el estudiante

desarrolle habilidades pensamiento lógico, tanto en ejercicios en clase o extraclase se debe plantear problemas desde muy sencillos hasta desafiantes que permitan practicar la lógica de programación y su razonamiento en la resolución de problemas.

Es importante considera la cantidad de ejercicios que se deben dar en los prácticos extraclases, los mismos puede variar dependiendo de varios factores, como el nivel de los estudiantes, el tiempo disponible y la complejidad de los ejercicios. Algunas pautas generales a considerar son:

Equilibrio entre cantidad y calidad: Es importante encontrar un equilibrio entre la cantidad de ejercicios y la calidad de los mismos. Es preferible ofrecer un número manejable de ejercicios que permita a los estudiantes dedicar tiempo suficiente a cada uno y profundizar en su comprensión. Es mejor tener pocos ejercicios bien diseñados y desafiantes que una gran cantidad de ejercicios superficiales.

Gradualidad: Los ejercicios deben tener una progresión gradual en términos de dificultad y complejidad. Comenzar con ejercicios más simples que permitan a los estudiantes afianzar los conceptos básicos y luego incrementar gradualmente la dificultad a medida que avancen. Esto les ayudará a construir sobre lo aprendido y a desarrollar habilidades de resolución de problemas de manera incremental.

Variedad de problemas y enfoques: Es importante ofrecer una variedad de ejercicios que aborden diferentes aspectos de la programación. Esto puede incluir ejercicios de codificación, resolución de problemas algorítmicos, análisis de código existente, implementación de algoritmos específicos, entre otros. La diversidad de enfoques ayuda a los estudiantes a desarrollar habilidades versátiles y a aplicar los conceptos de diferentes maneras.

Retroalimentación y revisión: Uno de los roles más importante del docente es proporcionar retroalimentación y revisión de los ejercicios extraclases. Esto puede ser a través de sesiones de

revisión en clase, donde se analicen y discutan las soluciones, o mediante la revisión individualizada de los trabajos entregados por los estudiantes. La retroalimentación es clave para que los estudiantes comprendan sus errores, mejoren sus habilidades y consoliden su aprendizaje.

#### Recurso Didáctico: Uso de un juez virtual como recurso didáctico:

Un juez virtual es un software de red, que contiene un conjunto de problemas de programación, recibe los programas resueltos por los usuarios, los evalúa y devuelve una respuesta sobre la correctitud y eficiencia temporal y/o espacial de los mismos; ha sido diseñado especialmente para la realización de concursos de programación en ámbitos académicos, proporcionando una variedad de reportes en relación a los programas de los usuarios y al estado de cada concurso.

El uso de jueces virtuales se ha popularizado en todo el mundo, a tal grado que existen cerca de un centenar de ellos en la Internet, que contienen cientos de problemas de diferente grado de dificultad y concursos planificados, para fomentar la programación competitiva entre los usuarios; varios de estos sitios son de acceso libre, previo un registro gratuito.

Uno de los jueces virtuales de uso libre y de mayor difusión es: boca, disponible en: https://github. com/cassiopc/boca/tree/master desarrollado principalmente en PHP para su ejecución bajo Linux. Boca tiene dos módulos principales: Administrador, que permite la creación de concursos y su configuración, y: Usuario, destinado a los participantes de los concursos.

En la materia de Programación I, se usa el software boca como un importante recurso didáctico para las prácticas de programación, por cuanto el juez virtual califica de inmediato el programa que cada estudiante resuelve y envía al juez, evitando la demora que implica la revisión del mismo por parte del docente; además el juez proporciona reportes

sobre el estado de la resolución de los problemas, lo que permite al docente la toma de decisiones más adecuadas para la mejora de la práctica en curso.

El uso de un juez virtual en las prácticas de laboratorio proporciona mayor autonomía tanto a los estudiantes, como al docente y proporciona toda la información necesaria sobre el rendimiento y progreso de los estudiantes de forma individual y general, además que proporciona estadísticas sobre cada uno de los problemas de programación planteados, lo que permite al docente realizar ajustes.

Para la realización de las prácticas en los laboratorios de informática, se tiene instalado un servidor con el juez virtual boca, de libre uso para las materias de programación y también se dispone de una imagen de boca para el contenedor: Docker, gentilmente creada por el Ing. Ubaldino Zurita, titulado en la UAJMS, para que pueda ser instalada en las computadoras de docentes y/o estudiantes para su uso individual o en las prácticas de laboratorio con características más personalizadas.

#### **3. CONCLUSIONES**

El presente trabajo es un artículo de revisión que analiza recursos didácticos que se deben emplear en el el proceso de enseñanza aprendizaje en el área de programación, específicamente en la materia de programación I tomando en cuenta como caso de estudio enseñar el lenguaje de Programación en Java, que es aplicado actualmente. En cuanto a los recursos didácticos, se ha seleccionado y descrito los más utilizados en la carrera de Ingeniería Informática, sin embargo pueden existir otros recursos didácticos con diferentes enfoques pedagógicos que pueden ser de mayor análisis e investigación a ser aplicados en la asignatura.

El objetivo es revisar y/o analizar los recursos para mejorar el proceso de enseñanza aprendizaje en la materia de Programación I y lograr que el estudiante obtenga mayor conocimiento, comprensión, destrezas y habilidades en esta area tan importante para la Carrera de Ingeniería Informática.

Aplicar el uso de recursos didácticos en la materia de Programación I como guias de aprendizaje, análisis de código existente, evaluación y retroalimentación, prácticos extraclases, permitirá a los estudiantes experimentar de forma práctica el aprendizaje en este caso particular aprender a programa en java.

De acuerdo al proceso de Enseñanza Aprendizaje en la asignatura de Programación I en la Carrera de Ingeniería Informática en la presente gestión se ha utilizado guías de aprendizaje para el uso de laboratorios de computadoras contemplando aplicaciones en Java. De acuerdo a la planificación de las clases se ha trabajado con diferentes estrategias en el aula como trabajos individuales, por pareja, grupales y retroalimentaciones constantes. Con la finalidad de motivar a los estudiantes a participar en las olimpiadas en el área de programación se ha realizado clases utilizando el juez virtual boca, así también se ha evaluado trabajos extraclases con la finalidad de que los estudiantes realicen sus prácticas para las evaluaciones que consisten en la resolución de problemas en java, se retroalimenta resolviendo los ejercicios planteados en las evaluaciones.

Los recursos didácticos utilizados en la materia de Programación I buscan no solo impartir conocimientos teóricos y prácticos en la asignatura, sino también fomentar la participación activa de los estudiantes y prepararlos de manera integral para los retos en esta importante área de la informática.

Es importante considerar que los recursos didácticos deben lograr alcanzar las siguientes características:

Motivación: Los recursos didácticos pueden motivar a los estudiantes despertando el interés y logrando la participación activa en el aprendizaje de la programación.

Aprendizaje independiente: El estudiante puede aprender de manera autónoma e independiente. Los recursos didácticos también pueden ser utilizados por los estudiantes dentro y fuera del aula o laboratorio de computadoras.

Comprensión y transferencia de conocimiento: Los recursos didácticos bien diseñados son comprensibles y ayudan a mejorar la retención de los conocimientos adquiridos y lograr que los estudiantes puedan transferir sus conocimientos tanto a sus compañeros y entornos de trabajo.

#### **4. BIBLIOGRAFIA**

- Amazon web Services, 2023, ¿Qué es Java?, https://aws.amazon.com/es/what-is/java/ [consulta 4/06].
- Carrera de Ingeniería Informática (2018), Plan de estudios y Rediseño Curricular 2018. Universidad Autonoma Juan Misael Saracho-Bolivia.
- $\Box$ Districalc, Que es el aprendizaje activo y porque funciona, https://www.districalc.com/ que-es-el-aprendizaje-activo-y-por-quefunciona/, [consulta 26/05].
- Ecoescuela, 2023, Aprendizaje basado en proyectos, https://www3.gobiernodecanarias. org/medusa/ecoescuela/pedagotic/ aprendizaje-basado-proyectos/ [consulta 1/06].
- Jorge Martinez Ladrón de Guevara, Fundamentos de Programación en Java, libro electrónico, Facultad de Informática, Universidad Completense de Madrid. https:// www.tesuva.edu.co/phocadownloadpap/ Fundamentos%20de%20programcion%20 en%20Java.pdf [consulta 4/06].
- O. Revelo-Sánchez, C. A. Collazos-Ordoñez,  $\Box$ y J. A. Jiménez-Toledo, El trabajo colaborativo como estrategia didáctica para la enseñanza/ aprendizaje de la programación: una revisión sistemática de literatura. TecnoLógicas, vol. 21, no. 41, pp. 115-134, 2018

![](_page_23_Picture_0.jpeg)

## <span id="page-23-0"></span>SOFTWARE DE SIMULACION GNS3 EN EL AREA DE REDES EN MATERIAS OPTATIVAS DE LA CARRERA DE INGENIERIA INFORMATICA DE LA UAJMS.

**TIPO DE ARTÍCULO:** REVISIÓN

![](_page_23_Picture_4.jpeg)

*Autor:* Liliana Ximena Ayarde Ponce<sup>1</sup>

*¹Ing. Informática, Docente de la Carrera de Ingeniería Informática de la Facultad de Ciencias y Tecnología de la UAJMS*

> *Correo electrónico: layarde@gmail.com¹ Tarija- Bolivia*

![](_page_23_Picture_8.jpeg)

#### **RESUMEN**

El simular permite trabajar con un modelo en condiciones similares a las reales, pero con variables controladas; aunque esta creado o acondicionado artificialmente, permite probar el comportamiento de una persona, de un objeto o de un sistema en ciertos contextos muy parecidos a los reales para que así, se pueda predecir el impacto que tendrá el mismo y se pueda resolver alguna dificultad, si existieran, antes de que la experiencia se concrete en el plano de lo real, donde se pueda considerar diferentes fallos en alguna Instalación y configuración de algunos dispositivos de redes. En las materias Optativas de la Carrera de Ingeniería informática de la UAJMS es mejor incorporar este simulador de GNS3 en diferentes aplicaciones prácticas con la incorporación de diferentes sistemas Operativos y poder emular varios fabricantes con diferentes controladores de dispositivos de redes que se usan en la actualidad y poder probar la funcionalidad y eficiencia de cada uno de ellos. La metodología a implementar va ser Inductivo, deductivo donde se podrá evaluar el desarrollo de ejercicios prácticos en materias optativas en aula de laboratorios mediante la observación y se podrá valorar sobre el conocimiento en el desarrollo de aplicaciones prácticas en el área de redes.

#### **ABSTRACT**

The simulate allows to work with a model in conditions similar to the real ones, but with controlled variables; Although it is artificially created or conditioned, it allows testing the behavior of a person, an object or a system in certain contexts that are very similar to real ones so that the impact that it will have can be predicted and any difficulty can be resolved. if they existed, before the experience materializes in the plane of reality, where different failures in some Installation and configuration of some network devices can be considered. In the Optional subjects of the Computer Engineering Career of the UAJMS, it is better to incorporate this GNS3 simulator in different practical applications with the incorporation of different Operating systems and to be able to emulate several manufacturers with different controllers of network devices that are currently used and to be able to test the functionality and efficiency of each of them. The methodology to be implemented will be inductive, deductive where the development of practical exercises in elective subjects can be evaluated in the laboratory classroom through observation and it will be possible to assess knowledge in the development of practical applications in the area of networks.

#### Palabras Clave: Simuladores, Emuladores, Ruteadores.

Keywords: Simulators, Emulators, Routers.

#### **1. INTRODUCCION**

Graphical Network Simulator o GNS3 es una herramienta de simulación de redes potente y muy útil para el estudio y emulación de topologías de redes complejas. Se basa en la emulación de plataformas hardware de Cisco, y además permite la ejecución del Cisco IOS. Consiste en un entorno grafico amigable al usuario para permitir una creación sencilla de las topologías deseadas, apoyándose en simuladores de bajo nivel. El más importante es Dynamips ya que permite la emulación de los dispositivos CISCO. Mediante Virtualbox también se hace posible la integración de hosts en la topología (Patiño).

GNS3 se Distribuye bajo licencia OpenSource y su uso es totalmente gratuito. Puede ejecutarse tanto en Linux como en Windows, aunque se obtienen mayores rendimientos si se corre en Linux. Esta herramienta es ampliamente usada en la formación y aprendizaje de Cisco Academy (Patiño).

El simulador de GNS3 la ventaja que tiene es que es libre, con cualquier usuario puede adquirirlo en forma gratuita, sin inscribirse a ningún sitio, y acceder al código fuente del mismo para modificarlo si así lo desea. También se puede usar en los sistemas operativos Windows, Mac OS X y Linux, así como emular plataformas de ruteadores de varios fabricantes, por lo que este software está adquiriendo popularidad en el ambiente de los diseñadores y gestores de redes de datos (Patiño).

El método a implementar en esta investigación será el método inductivo deductivo, donde los estudiantes podrán valorar sus conocimientos con el manejo de este software de simulación y emulación de GNS3 en su aprendizaje con el uso de diferentes ISOs en la incorporación de nuevos softwares para la implementación de una red.

#### **2. MATERIALES Y MÉTODOS**

El método Inductivo se basa en la observación de hechos y fenómenos, donde generaliza a partir de sus observaciones y sus conclusiones

son probables, el objetivo es generar nuevo conocimiento, y el razonamiento va de lo particular a lo general en el manejo de un software de redes incorporado por diferentes fabricantes para poderlo instalar y configurar los diferentes dispositivos de redes con el simulador de GNS3.

Y el método Deductivo, establece conclusiones a partir de lo general, la conclusión de su razonamiento está incluida en las premisas, sus conclusiones son rigurosas y validas, no genera por sí mismo nuevo conocimiento, parte de la verificación de conocimiento previo. Se podrá valorar el manejo del software de GNS3 en el funcionamiento de diferentes aplicaciones prácticas actualizadas en seguridad y calidad de servicio de redes como, por ejemplo, diseño de Redes Privadas Virtuales VPN, Desarrollo de Tunelizacion, Ataques de otras plataformas, uso de desarrollo de aplicaciones con los Firewall Fortinet, etc.

con estos dos métodos se podrá valorar el conocimiento que tienen los estudiantes de las materias optativas en el área de redes desde la instalación del simulador y emulador de GNS3 hasta el desarrollo de diferentes aplicaciones con la incorporación de nuevas ISOs con la implementación de diferentes recursos tecnológicos en el área de redes.

El artículo que se considera es de tipo de revisión, por las diferentes teorías que describen algunos autores en la manipulación del software GNS3, donde los estudiantes de las materias Optativas del área de redes lo puedan utilizar y considerar en el desarrollo de sus diferentes aplicaciones prácticas.

#### **3. RESULTADOS y DISCUSION**

#### Resultados. –

Se intento emular una red de comunicación teórica, a través del empleo de máquinas virtuales interconectadas con la máquina anfitrión y los dispositivos de red emulados con GNS3. Si bien los tiempos de respuesta varían con el mundo real, la red emulada nos da una idea sobre el comportamiento de una red real, así como nos permite realizar el estudio de las diferentes configuraciones a aplicar en los dispositivos cisco (Galvan).

En la Instalación de GNS3 se tiene que descargar el programa GNS3 de su página oficial que es: http:// www.gns3.net/download y seleccionar para el sistema operativo Windows la versión GNS3 all-inone, ya que esta incluye Dynamips, Putty (cliente dinámico para conexiones SSH y Telnet), WinPCAP (conjunto de librerías para trabajar con protocolos de red presentes en los analizadores de redes) vpcs (permite simular PC virtuales en una topología de red creada con GNS3), Wireshark y otras herramientas necesarias para ampliar el rango de pruebas (Monterrosas, 2014).

Figura 1. Ubicación de la liga de descarga de GNS3 en su página oficial.

#### Windows

New users to GNS3, it is recommended to download the all-in-one package below.

- GNS3 v0.8.3.1 all-in-one (installer which includes Dynamips, Qemu/Pemu, Putty, VPCS, WinPCAP and Wireshark)
- . GNS3 vulorist standalone 32-bit (archive that includes Dynamips, Qemu/Pemu, Putty, VPCS)
- . GNS3 v0.8.3.1 standalone 64-bit (Windows 64-bit only, archive that includes Dynamips, Qemu/Pemu, Putty, VPCS)

#### Mac OS X

- · GNS3 v0.8.3.1 Lion DMG package (OSX 10.7 Lion only, includes Dynamips).
- . GNS3 v0.8.2 Snow Leopard DMG package (OSX 10.6 Snow Leopard only, includes Dynamips.).

Una vez que ya se descargó el programa se tendrá que ejecutar el mismo, aparecerá un asistente de instalación donde solo se tendrá que dar clic en siguiente para que se instalen los programas y herramientas necesarios para el buen funcionamiento del simulador, y para tener amplias opciones a la hora de realizar las pruebas.

Al abrir GNS3 por primera vez se abrirá un asistente de configuración. Para esta práctica no se hará uso del mismo por lo que se deberá cerrar la ventana del Wizard. En la siguiente imagen se puede ver la ventana del asistente de GNS3 (Monterrosas, 2014).

#### Figura 2. Ventana del Asistente de Configuración de GNS3.

![](_page_26_Picture_134.jpeg)

Lo primero que se hará será cambiar el idioma del programa al español ya que por defecto viene en inglés, esto además de cambiar el lenguaje del programa, creara una carpeta de trabajo llamado GNS3 en el directorio del usuario, ahí es donde se guardaran los proyectos y las imágenes de los IOS que se utilizaran. Para realizar lo anterior, ir al menú Edit > Preferences, se abrirá una ventana donde al desplegar el submenú en el recuadro Language se podría cambiar el idioma (Monterrosas, 2014).

#### Figura 3. Ventana donde se podrá cambiar el idioma del programa

![](_page_27_Picture_174.jpeg)

Enseguida se tendrán que descargar las imágenes IOS o conseguirlas con el instructor para hacer uso de los ruteadores de Cisco en el área de trabajo del programa, ya que estas imágenes permiten activar los ruteadores virtuales. Para crear la topología que se usara en esta práctica, se manejara un solo modelo de ruteador por lo que se utilizara la imagen de su sistema operativo (Monterrosas, 2014).

#### Figura 4. Archivo de Imagen IOS del Ruteador c2600

![](_page_27_Picture_6.jpeg)

Una vez, conseguida la imagen, ubicarla en la carpeta llamada Imágenes que se encuentra en la carpeta de trabajo que se creó anteriormente al realizar el cambio de idioma (Monterrosas, 2014).

#### Figura 5. Ubicaciones de Imágenes IOS de los ruteadores.

![](_page_27_Picture_175.jpeg)

Posteriormente, seleccionar el IOS desde el menú Editar y escoger la opción que dice: Imágenes IOS y hypervisors. En la parte donde dice Archivo de Imágenes seleccionar un IOS de los que se descargaron y que se usara. Si la imagen esta comprimida aparecerá un mensaje indicando si se quiere descomprimir dicha imagen (Monterrosas, 2014).

Se pueden personalizar algunos datos más, en caso de ser necesario o dejar los valores por defecto de los parámetros siguientes:

- So El modelo donde se aplicar el IOS.
- So La memoria RAM que usara.
- ֍ Y el IDLE PC.

Después de agregar una imagen dar clic en el botón Guardar. Si se desea agregar otra imagen volver a seleccionarla en archivo de imágenes y volver a guardarla, esto ira agregando las imágenes en la ventana superior.

 Figura 6. Ventana Imágenes IOS y hypervisors donde se agregan las imágenes IOS.

![](_page_28_Picture_200.jpeg)

En la Configuración de Dynamips se tiene que realizar los siguientes pasos se va al menú Editar> Preferencias escoger la opción Dynamips, verificar que está indicada la ruta donde se encuentra el ejecutable de Dynamips (Monterrosas, 2014).

- ֍ "Habilitar la función de ghost IOS" para utilizar la función ghost de Dynamips en forma global, ya que reduce significativamente el uso de la memoria RAM real necesario para los equipos que corren con la misma imagen de IOS.
- ֍ "Habilitar la función de nmap" para utilizar la función nmap de Dynamips en forma global, ya que esto disminuirá la cantidad de memoria RAM que toman las imágenes IOS del sistema.
- ֍ "Habilitar la función de esparcir memoria" para utilizar la función "sparsemem" de Dynamips en forma global, para reducir la cantidad de memoria virtual utilizada por las instancias de los ruteadores.

Después probar el módulo Dynamips dando clic al botón Test Settings. Deberá salir un mensaje en verde diciendo que Dynamips se inició con éxito. En caso afirmativo ya se podrá empezar a usar Dynamips Justo con GNS3 (Monterrosas, 2014).

#### Figura 7. Ventana de Configuración y Verificación de Dynamips

![](_page_28_Picture_9.jpeg)

Configuración de las Computadoras Virtuales. Para poder trabajar con una imagen de una computadora en el área de trabajo de GNS3, se deberán realizar primero los siguientes pasos:

- ֍ Ir a la carpeta donde se instaló GNS3 y buscar el archivo cygwin1.dll, copiar el mismo y pegarlo dentro de la carpeta vpcs que se encuentra dentro de la misma carpeta de GNS3.
- ֍ Abrir la carpeta vpcs. Vpcs es una aplicación diseñada para dynamips que permite simular hasta 9 computadoras y ejecutar algunos comandos como ping o trace en las PC. Cuando VPCS inicia empieza a escuchar en los puertos desde el 20000 al 20008.
- ֍ Dar doble clic al archivo vpcs.exe, se abrirá una terminal de Windows.
- ֍ Configurar una PC. Cuando se abra la terminal por defecto se estará en la configuración de la PC número 1, esto se puede comprobar porque en el prompt aparecerá entre corchetes el número de la máquina, ejemplo: VPCS.

֍ Asignar una IP a esta máquina, su Gateway por defecto y su máscara de red (expresada por el número de bits). Por ejemplo: IP 192.168.1.1 192.168.1.254 24

Se tendrá que realizar lo mismo para cada equipo que se desee agregar, por ejemplo, para la PC2 se tecleara el número 2 para cambiar el prompt a VPCS. A continuación, se puede visualizar la siguiente imagen de la Ventana de la terminal VPCS.

Figura 8. Ventana de la Terminal de VPCS que funciona como la terminal de las PC virtuales de GNS3

![](_page_29_Picture_4.jpeg)

"% Ade

Para integrar vpcs dentro de GNS3, se tendrá que seleccionar del menú Editar, Symbol Manager, y en la parte que dice Símbolos disponibles seleccionar el símbolo de una computadora, después dar clic en el botón que tiene la flecha apuntado hacia la derecha, que se encuentra en medio de la ventana (Monterrosas, 2014).

En la parte superior derecha donde dice nodos con ajustes personalizados poner el nombre del nodo y en donde dice tipo, escoger la opción de nube, dar clic en aplicar y por último en aceptar (Monterrosas, 2014).

Figura 10. Asignación del nombre y el tipo al símbolo que se agrega.

 $2|X|$ 

Apkar

![](_page_29_Figure_8.jpeg)

# Figura 9. Ventana de Configuración de los Símbolos de

#### *Departamento de Investigación, Ciencia y Tecnología -*

Creación de topologías en GNS3, Elementos de un Router. Por norma general, los routers son dispositivos fijos en su configuración hardware en su gama más baja, y su flexibilidad y modularidad en las tarjetas que pueden soportar aumentan conforme vamos subiendo en la gama alta. Los routers que vamos a usar en este proyecto son routers c2600 de gama alta, dado la intensa variedad de servicios a los que son capaces de dar

soporte (según la página oficial de Cisco). Cada router dispone además de una procesadora, de la cual se encuentran varios modelos en función de la cantidad de paquetes por segundo que son capaces de procesar, desde la más lenta NPE-100 hasta el ultimísimo modelo NPE-G2 (capaz de conmutar 2 millones de paquetes por segundo). La Figura 1 muestra un ejemplo sencillo de una topología (Patiño).

![](_page_30_Figure_3.jpeg)

Figura 11. Imagen de una topología de GNS3.

Después de agregar los ruteadores al área de trabajo de GNS3 por medio del arrastre de sus imágenes con el ratón desde la ventana ubicada a la izquierda de la ventana principal. Cabe señalar que solo se podrán elegir los símbolos de los modelos cuyas imágenes del IOS, se agregaron con anterioridad (sección instalación de imágenes IOS). En este ejemplo se seleccionaron dos ruteadores del modelo c2600. En la sgte imagen se puede observar la inserción de ruteadores del modelo c2600 (Monterrosas, 2014).

![](_page_30_Figure_6.jpeg)

![](_page_30_Figure_7.jpeg)

Ahora se procederá a realizar las conexiones entre los equipos con la opción de agregar un vínculo, ubicada en la parte superior de la ventana principal. Al darle clic se abrirá un submenú donde se elegirá el tipo de conexión que se va a utilizar para unir a los dispositivos, esto se hará para todos los equipos que conforman la topología de tal forma, que estos queden interconectados entre sí. Para la conexión entre los ruteadores se utilizarán un conector de tipo Serial y para conectar los ruteadores con las PC se hará con un conector de tipo FastEtherent. En la siguiente imagen se puede observar la conexión de dispositivos (Monterrosas, 2014).

![](_page_31_Figure_1.jpeg)

| Ayuda           |  |  |  |
|-----------------|--|--|--|
| <b>G</b> A      |  |  |  |
| GigaEthernet    |  |  |  |
| ATM             |  |  |  |
| Manual          |  |  |  |
| PO <sub>5</sub> |  |  |  |
| FastEthernet    |  |  |  |
| Ethernet        |  |  |  |
| Serial          |  |  |  |
|                 |  |  |  |

Figura 14. Dispositivos ya conectados entre sí con los medios de conexión

![](_page_31_Figure_4.jpeg)

Otra Ventaja es que un usuario pueda extender la topología virtual creada en un simulador, conectando la interfaz física de red de su propio equipo de cómputo o conectar una máquina virtual que emule el sistema operativo, ampliando así la variedad de pruebas a realizar.

También es posible efectuar una captura de paquetes que pasan a través de una red creada en el simulador, con el software Wireshark, y simular algunas características de IPV6 que en Packet Tracer no es posible. A la hora de simular, en nuestros routers utilizaremos la procesadora NPE-400, ya que es la más estable al tener menos bugs reconocidos que otras, y para permitir el uso de

adaptadores de tipo ethernet. Así dispondremos de los sgtes puertos:

- SS el slot0:\_ c2600-IO-FE. -1 interfaz fastethernet que vendría referenciada como FE0/0. También hay 2 interfaces del tipo c2600- IO-3FE, que en este caso se referencian como FE0/0 Y FE0/1.
- S Es el slot1:\_PA-GE.- 1 interfaz GigaEthernet, que se referencia como GE1/0. También se encuentran 2 interfaces fastethernet del tipo PA-2FE-TX, que se referencian como FE1/0 y FE 1/1.

Creación de Nodos. - Para crear un nodo, simplemente basta con elegir el tipo C2600 de la ventana de nodo types y arrastrando al área de trabajo, con lo que se mostrara en pantalla. Para acceder a la configuración basta con hacer clic con el botón derecho sobre el nodo.

En la pantalla que aparece se elige la procesadora NPE-400. Por último, se pincha la pestaña slots y configurar el nodo según los puertos requeridos. Como mínimo, se recomienda incluir 4 puertos ethernet.

Creación de Enlaces. – Para crear un enlace, hay que pulsar sobre el icono del cable RJ-45 que aparece a la izquierda de la ventana de nodo types. El puntero del ratón cambiara a una cruz.

Seleccionamos el primer router que formará parte del enlace, y aparecerá un menú donde tenemos que elegir la interfaz que queremos utilizar. Hacemos lo propio con el segundo router y la interfaz correspondiente. Para salir del modo enlace, basta con volver a pulsar el icono del RJ-45.

Arranque y Parada del Router.- Si se quiere arrancar o parar la ejecución de la topología al completo, basta con utilizar los botones de play, pause o stop que aparecen en la parte superior de la ventana. Si se quiere actuar sobre un router concreto, basta con abrir el menú de configuración haciendo clic con el botón derecho y pulsar sobre la acción deseada.

Conexión con el Router.- Para abrir la Command Line Interface (CLI) de un router solo hay que pulsar sobre él una vez se haya arrancado. La Command Line Interface es básicamente, el terminal de consola del router desde el cual introducimos los comandos para configurarlo. Este es un procedimiento rápido, pero a veces es recomendable hacer una conexión manual para controlar mejor la interfaz de ventanas del terminal desde el que se efectúa la conexión.

telnet 127.0.0.1 puerto de consola. - El puerto de consola se sabe con pasar lentamente el ratón por encima del router, tras lo que aparecerá una etiqueta con las características del router, entre ellas el puerto de consola correspondiente. No es posible establecer dos accesos simultáneos en una consola.

Captura de tráfico con Wireshark.- Mediante GNS3 se puede capturar trafico circulante en los enlaces virtuales de la topología utilizando el programa Wireshark, Para ello, basta con hacer clic con el botón derecho sobre el enlace para iniciar la captura, generar el tráfico que resulte de interés y en la ventana de capturas de la interfaz gráfica hacer clic con el botón derecho para arrancar el programa y mostrar los paquetes capturados.

GNS3 es libre y de código abierto, debido a restricciones de licencia, el usuario tiene que adquirir los sistemas operativos de algunos dispositivos que desee usar en el simulador, por ejemplo, los IOS de Cisco.

Un ruteador en un entorno virtual en GNS3 proporciona un rendimiento alrededor de 1000 paquetes por segundo, en cambio un ruteador normal (real) proporciona de cien a mil veces mayor rendimiento. Por lo anterior, se puede notar que este software no pretende tomar el lugar de un ruteador real, sino solo ser una herramienta para el aprendizaje y poder realizar pruebas en un entorno de laboratorio.

Dynamips. Es un emulador de IOS de equipos Cisco, que emula a las plataformas 1700, 2600, 3600, 3700 y 7200.

Este emulador se utiliza como plataforma de entrenamiento al emplear software del mundo real en un ambiente simulado, y permitir familiarizarse con dispositivos de algunas marcas conocidas, ayudando así a experimentar las funciones de ruteadores y switches.

Se pueden también probar configuraciones que rápidamente podrían ser implementadas en ruteadores en un ambiente de producción real.

Dynamips utiliza las herramientas de Ghostios, Sparsemen y Mmap para optimizar el uso de memoria, tanto real como virtual, del host emulador.

Dynagen es un software de interacción con el usuario basado en texto, escrito por Greg Anuzellique. Interactúa con Dynamips permitiendo a los usuarios listar los dispositivos, suspenderlos y recargarlos; determinar y administrar los valores de Idle-PC; realizar capturas, etc. Mediante la siguiente imagen se puede observar la Arquitectura de GNS3.

![](_page_32_Figure_12.jpeg)

Los requerimientos de las características que debe tener un equipo de cómputo para poder instalar y usar el simulador de redes GNS3 de una forma óptima, varían de acuerdo al tipo de topologías que se quieran simular. Para topologías de red que no sean muy complejas, donde se utilice un número no mayor a 10 ruteadores por simulación y donde los mismos no demanden un número mayor de recursos, las siguientes características serán suficientes:

- ֍ 2 GB de RAM.
- ֍ 1 Procesador de doble núcleo.
- § 100 Mb Disponibles en Disco Duro.

#### Paso 1: Inicio de la Herramienta GNS3 en Windows

Estamos utilizando Windows como SO, por lo que es importante reseñar dos cosas al arrancar GNS3:

Se deberá abrir el programa haciendo clic con el botón derecho en el icono del mismo, y eligiendo la opción "Ejecutar como administrador".

֍ Antes de iniciar al programa, conviene ir a la carpeta C:/Archivos de programa/GNS3 (o la ruta donde se encuentre la misma), y abrir, ejecutando como administrador, el ejecutable GNS3server.exe.

Que es exclusivo del programa en Windows y que impide que se pueda establecer conexión con los routers para configurarlos o incluso encenderlos.

#### Paso 2: Configuración del Direccionamiento IP

Una vez tenemos montada y cableada la maqueta, el siguiente paso es la configuración del direccionamiento IP en las interfaces. Para ello, pinchamos con el botón derecho sobre el router que queremos configurar, y en el menú desplegable que aparece elegimos la opción "console". Aparecerá un terminal de consola con el que podremos trabajar para establecer la configuración del router (Patiño).

#### Figura 16. Ejemplo de Terminal de Consola del Router de GNS3

![](_page_33_Picture_13.jpeg)

Antes de introducir cualquier comando, es útil introducir lo siguiente:

#### Router> enable.

Router # configure terminal.

Router (config)# hostname R1

R1(config)# no ip domain-lookup

#### R1(config)#exit

Evitaremos que, al introducir cualquier comando erróneo, se consulte al DNS ya que lo interpreta como un nombre a buscar. Con ello, ahorraremos el tiempo de espera que supone el que la operación finalice.

permite a su vez realizar túneles para poder pasar a través de una red que solo maneja IPV4, desde dos redes origen y destino que solo soportan IPV6.

También es compatible con otros programas de emulación como Qemu(emulador de procesadores que tiene capacidades de virtualización dentro de un sistema operativo), Pemu(emulador de Cisco PIX firewall basado en Qemu) y Virtual Box (software de virtualización para arquitecturas x86). Estos programas se utilizan para emular sistemas operativos de ruteadores como el IOS de Cisco, JunOS de Juniper, switches ATM, Frame Relay, Ethernet, IDX y PIX Firewall (Monterrosas, 2014).

GNS3 es libre y de código abierto, debido a restricciones de licencia, el usuario tiene que adquirir los sistemas operativos de algunos dispositivos que desee usar en el simulador, por ejemplo, los IOS de Cisco (Monterrosas, 2014).

A continuación, se podrá demostrar de diferentes aplicaciones realizadas por los diferentes estudiantes de las materias optativas del área de redes de computadores.

Se describe a continuación en la materia de Seguridad de Redes Optativa III DIS-514 del área en redes de la carrera de ingeniería de informática.

Aplicación 1. se realizará de maquina atacante que interactúa a una maquina victima en una misma dirección de red, pero en diferentes plataformas con la interaccione con el programa de GNS3 en el desarrollo del ejercicio.

Realizar la Configuración de cada computadora, Considerando los siguientes puntos:

![](_page_34_Figure_16.jpeg)

#### Figura. 17. Interacción de Maquinas Atacante a Maquina Virtual

1. Realice la configuración básica de todos los dispositivos enlazados en la Red como los Fastethernet con los diferentes dispositivos con los Routers y la Nat que vamos a tener para acceder a internet, con sus diferentes direcciones correspondientes.

2. Se tendrá una máquina atacante de Ubuntu-1 en el Laboratorio de GACOM y diferentes Pcs Normales como Victimas en el laboratorio LASIN, MULTIMEDIA Y DE REDES.

3. Realizar la configuración del Router

3.1 Primeramente, vamos asignar ip a las interfaces.

3.2 Luego vamos a configurar la interfaz f1/0 para acceder a Internet, esta interfaz va a recibir ip por DHCP.

3.3 Configurar NAT, luego vamos a configurar NAT en el router para que los pc puedan salir a internet. Recordemos que nat es un mecanismo que traduce direcciones ip privadas a púbicas para poder salir a internet, ya que las ip privadas no son enrutables a internet. Primero definimos las fronteras inbound (Red Privada) y Outbound (Red Publica).

3.4 Luego creamos una lista de control de acceso para identificar la red privada.

3.5 Por ultimo le decimos al router cuáles son las ip privadas y cuál es la ip pública.

3.6 En la Configuración DHCP en el Router para asignar ip a las PC, tanto a la PC víctima como a la Pc atacante.

3.7 Configurar VM Atacante, se configura la maquina atacante, para esto vamos a utilizar dos máquinas Virtual Linux.

3.8 Ahora solo agregamos nuestra máquina virtual y la conectamos al switch Ethernet, esta máquina recibirá el ip del router por medio de DHCP.

3.9 Encendemos nuestra máquina virtual del Linux con el comando ifconfig validamos.

3.10 Comprobamos conectividad con un ping hacia internet ping 8.8.8.8.

3.11 El siguiente paso será instalar nuestra herramienta para hacer el ataque, vamos a instalar arpspoffing.

3.12 Luego encendemos y habilitamos el reenvió de paquetes para que nuestra MV en rute el tráfico hacia el internet.

3.13 Conectamos la Pc Victima y obtener ip por DHCP.

3.14 Realizamos el Ataque ARP-Sppofing.

3.15 Donde la interfaz de la Maquina atacante utilizamos y colocamos la dirección IP que serían la ip de la víctima, ip del router y luego la Victima.

3.16 Y luego realizamos trace 8.8.8.8 en maquina atacante.

3.17 En la Maquina victima vamos observar la ip del atacante y luego la ip del router, por lo tanto, nuestro ataque tuvo éxito y todo el tráfico de la víctima está pasando por la pc del atacante.

Aplicación 2. En una Red Privada Virtual con el uso de encriptamiento se puede tomar en cuenta de las Ips Privadas como las Ips públicas, en y las Listas de Acceso y Enrutamiento en una conexión de punto a punto considerando también el simulador de GNS3.
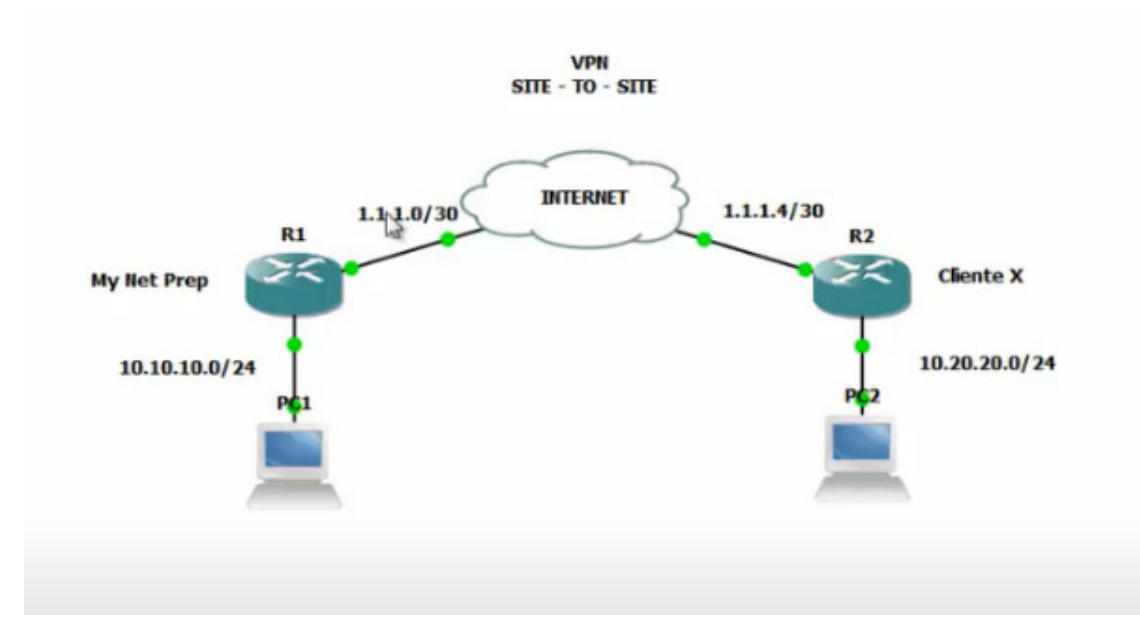

## Figura 18. Instalación de una Red SITE-TO-SITE punto a Punto con GNS3.

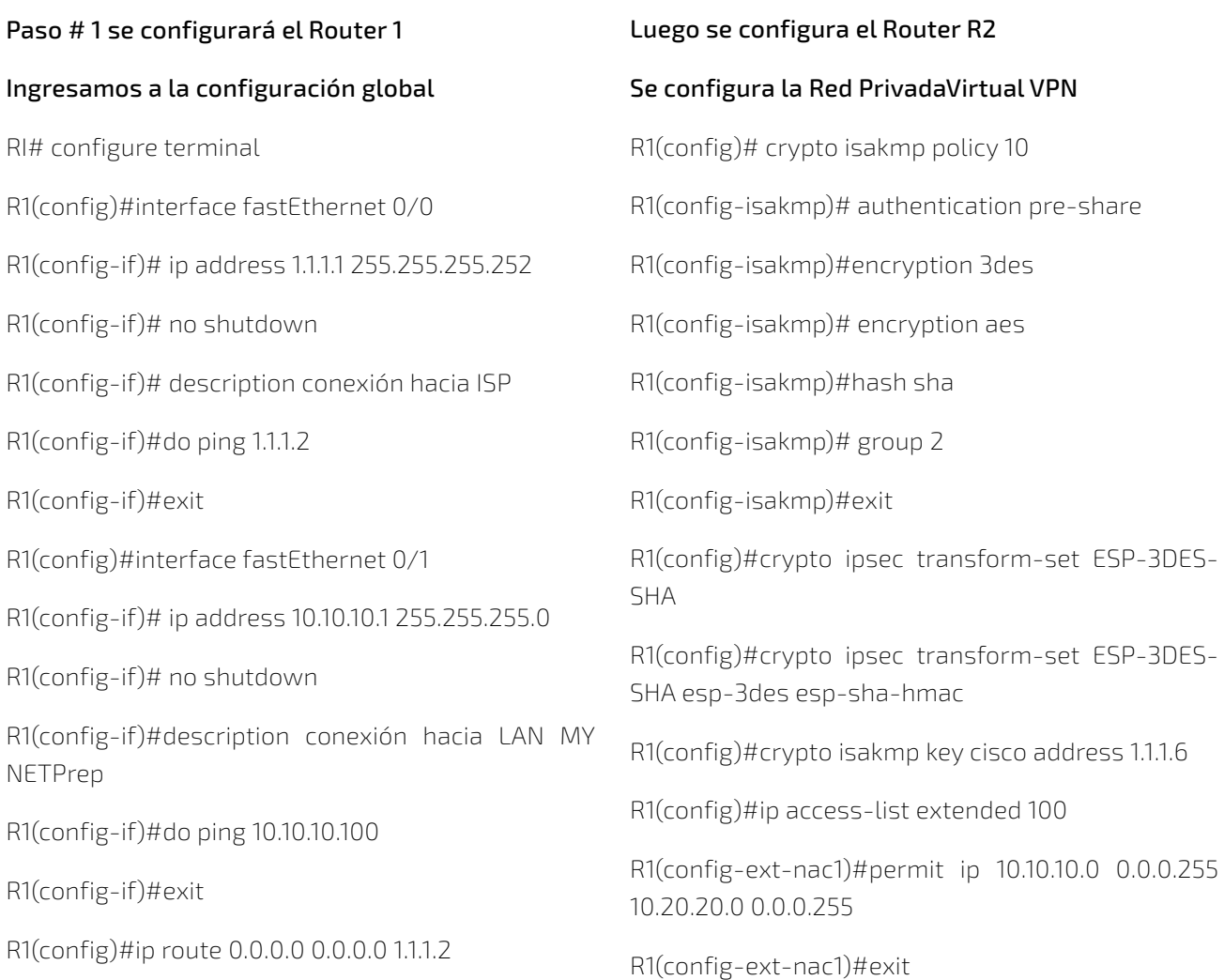

R1(config)#crypto map VPN 10

R1(config-crypto-map)#exit

R1(config)# crypto map VPN 10 ipsec-isakmp

R1(config-crypto-map)#set peer 1.1.1.6

R1(config-crypto-map)#set transform-set ESP-3DES-SHA

R1(config-crypto-map)# match address 100

R1(config-crypto-map)#

R1(config-crypto-map)#exit

R1(config)#crypto isakmp enable

R1(config)# interface fastEthernet 0/0

R1(config-if)# crypto map VPN

## Configurar el Router R2 con el VPN

R2(config)#ip access-list extended 100

R2(config-ext-nac1)#permit ip 10.20.20.0 0.0.0.255 10.10.10.0 0.0.0.255

R2(config)# crypto map VPN 10 ipsec-isakmp

R2(config-crypto-map)#set transform-set ESP-3DES-SHA

R2(config-crypto-map)# match address 100

R2(config-crypto-map)#set peer 1.1.1.1

Luego hacemos Ping en los Equipos Pcs.

PC2# ping 10.10.10.100

10.10.10.100 icmp-seq=1 timeout

### Volvemos al Router R1

R1# show crypto isakmp sa

R1# show crypto ipsec sa

# **4. DISCUSION**

Mediante el uso del software de GNS3 en las materias optativas de la carrera de Ingeniería Informatica de la UAJMS, con el uso del simulador o emulador en el manejo y desarrollo de aplicaciones de redes y el uso de sus diferentes herramientas incorporadas dentro del simulador, se puede realizar diferentes aplicaciones con herramientas interactivas, donde los estudiantes puedan instalar este simulador tomando en cuenta sus diferentes recursos que tengan sus dispositivos o computadores para poder incorporar diferentes ISOS en diferentes plataformas para su instalación y configuración para el uso de sus diferentes herramientas.

# **5. CONCLUSIONES**

Los estudiantes de las materias optativas en el área de redes de la carrera de ingeniería informática podrán valorar el uso de este software de emulación y simulación de GNS3, desde la instalación y configuración y la integración de diferentes ISOS en el requerimiento del equipamiento necesario de cada aplicación desarrollada con la ejecución en la resolución de ejercicios prácticos.

Y también los docentes que tengan designadas las materias optativas en el área de redes podrán valorar el uso de este software de emulación y simulación en su instalación y configuración y la incorporación de diferentes recursos y también con nuevas plataformas e Isos interactivos en el desarrollo de ejercicios prácticos.

También se recomienda que para la instalación y configuración de este software de emulación y simulación de GNS3 se tiene que considerar la memoria y el procesador de cada dispositivo que sea el adecuado para que más adelante no se tenga ningún problema en la manipulación del software con el desarrollo de aplicaciones prácticas.

# **6. BIBLIOGRAFÍA**

- Creanado Nuestro Laboratorio de Fortigate en GNS3. (29 de Junio 2022). Obtenido de https:// ciberseguridad.blog/creando-nuestrolaboratorio-de-fortigate-en-gns3/
- Galvan, C. L. (s.f.). Aprende Emulacion de Redes  $\mathsf{L}$ Cisco con GNS3.
- Monterrosas, M. A. (2014). Simulador de Redes GNS3: Estudio, Pruebas con Practicas y Propuestas de Uso.
- Patiño, H. D. (s.f.). Construccion de una red MPLS y Validacion de GNS3 para su Simulacion.
- Ramirez, G. G. (s.f.). GNS3 como Herramienta para el Diseño y Desarrollo de Practicas de Laboratorio de Redes. Universidad de Valladolid-España.

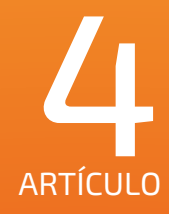

# APLICACIÓN DE LA INTELIGENCIA ARTIFICIAL EN EL PROCESO DE ENSEÑANZA-APRENDIZAJE

**TIPO DE ARTÍCULO:** REVISIÓN

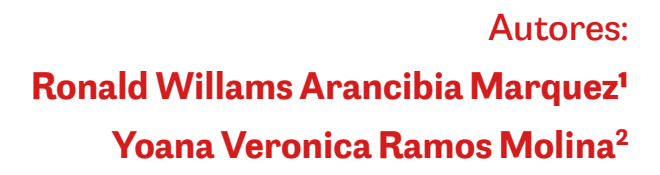

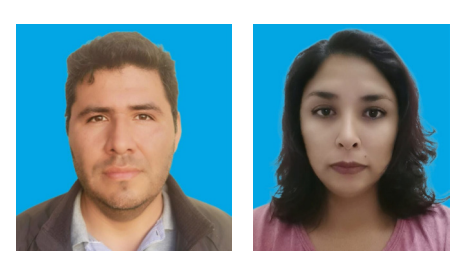

*¹Ingeniería Informática, Universidad Autónoma Juan Misael Saracho ²Ingeniería Informática, Universidad Autónoma Juan Misael Saracho*

*Correo electrónico: arancibiaram@gmail.com¹, yoanavrm@gmail.com² Tarija- Bolivia*

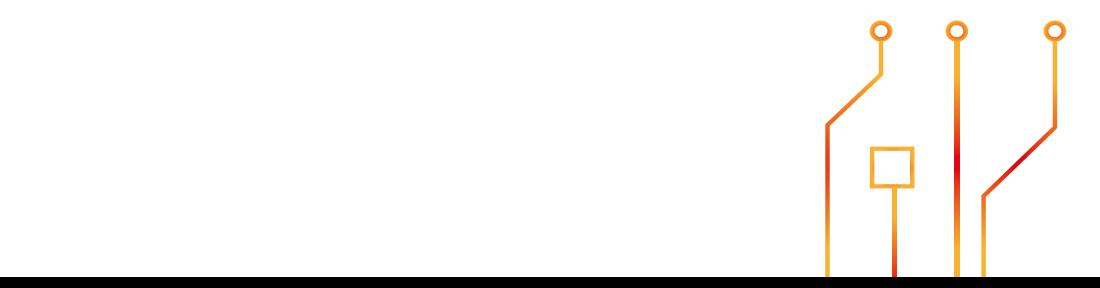

# **RESUMEN**

En este artículo se realiza una revisión y análisis de la importancia de aplicación de la Inteligencia Artificial (IA) en el proceso de enseñanza aprendizaje en la Educación Superior, con el objetivo de analizar las ventajas y desventajas de utilizar recursos didácticos basados en IA. Así también se realiza una descripción de las características de herramienta alternativas de Inteligencia Artificial como ChatGPT, Bard, Explicity y Mónica. Para su apliación se toma como caso de estudio una clase de una asignatura base de Datos del área de la informática. Se concluye que la IA puede mejorar significativamente el proceso de enseñanza-aprendizaje, siendo una herramienta fundamental para el docente esencialmente a la hora de diseñar las clases simplificando varias tareas que conlleva esta actividad. Asimismo el estudiante al utilizar herramientas de IA obtiene una experiencia más personalizada, adaptativa y efectiva.

## **ABSTRACT**

This article reviews and analyzes the importance of applying Artificial Intelligence (AI) in the teachinglearning process in Higher Education, with the aim of analyzing the advantages and disadvantages of using didactic resources based on AI. A description of the characteristics of alternative Artificial Intelligence tools such as ChatGPT, Bard, Explicity and Mónica is also made. For its application, a class of a database subject in the area of computer science is taken as a case study. It is concluded that AI can significantly improve the teaching-learning process, being a fundamental tool for the teacher essentially when designing classes, simplifying various tasks that this activity entails. Likewise, when using AI tools, the student obtains a more personalized, adaptive and effective experience.

Palabras Clave: Inteligencia Artificial, proceso, Enseñanza-Aprendizaje, herramientas, ChatGpt, Bard, Explicity, Mónica, estudiantes, docentes, automático, retroalimentación.

Keywords: Simulators, Emulators, Routers.

# **1. INTRODUCCIÓN**

La inteligencia artificial se ha consolidado como una herramienta esencial en la actualidad, destacando su papel crucial, especialmente en el ámbito educativo. En el proceso de enseñanza-aprendizaje, la inteligencia artificial no solo se ha convertido en una herramienta común sino también una aliada indispensable. Funciona como una guía eficaz para los docentes, brindando asistencia valiosa en el diseño de clases. Este enfoque no solo simplifica la labor del educador, sino que también optimiza el tiempo dedicado a la planificación, permitiéndoles enfocarse más en la interacción directa con los estudiantes y en la adaptación a sus necesidades específicas.

Además, la inteligencia artificial ha trascendido su papel en la enseñanza para convertirse en una herramienta poderosa para los estudiantes. Facilita el acceso a recursos educativos personalizados, ofrece retroalimentación instantánea y adapta el proceso de aprendizaje según las necesidades individuales.

# **2. MATERIALES**

Es de vital importancia realizar una revisión de la importancia de la Inteligencia Artificial en el proceso de Enseñanza Aprendizaje en la Educación. En el ámbito educativo, la IA ha demostrado ser una herramienta efectiva para mejorar la calidad de la enseñanza y el aprendizaje, adaptándose tanto a las necesidades de los docentes en la elaboración de sus contenidos para cada clase y también a las necesidades individuales de los estudiantes para un aprendizaje más efectivo al ritmo y estilo de cada individuo.

## 2.1. PROCESO DE ENSEÑANZA -APRENDIZAJE:

En la educación, el proceso de enseñanzaaprendizaje se caracteriza por una participación activa de los estudiantes, un enfoque en el pensamiento crítico, la utilización de metodologías

variadas que van desde conferencias magistrales hasta proyectos de investigación, el empleo de recursos tecnológicos para facilitar el acceso a la información, y una evaluación tanto formativa como sumativa. Se promueve la autonomía del estudiante, quien asume un papel más activo en la gestión de su aprendizaje, participa en proyectos de investigación, y desarrolla habilidades profesionales relevantes para su campo de estudio.

# 2.2. HERRAMIENTA ALTERNATIVAS DE INTELIGENCIA ARTIFICIAL:

La inteligencia artificial (IA), es una rama de la informática, se centra en el desarrollo de agentes inteligentes capaces de razonar, aprender y actuar de manera autónoma. Su influencia se extiende a diversas áreas de la vida, especialmente tiene un gran impacto impacto en el ámbito educativo.

Existen varios modelos en la IA de LLM (Large Language Model), que son algoritmos de aprendizaje automático que se utilizan para procesar el lenguaje natural. conocida como procesamiento del lenguaje natural (NLP), el campo de la IA que se ocupa de la interacción entre las computadoras y el lenguaje humano. Los LLM se utilizan para realizar una variedad de tareas de NLP.

Podemos citar entre los modelos más destacados herramientas alternativas como ChatGPT, Bard, Explicity, Mónica y otros, que han revolucionado la forma en que la IA se integra en el proceso de enseñanza-aprendizaje. Estos modelos, entrenados con vastos conjuntos de datos de texto y código, demuestran habilidades para generar texto, traducir idiomas y abordar diversas tareas creativas. Su capacidad para responder preguntas de manera informativa y adaptarse a las necesidades educativas individuales posiciona a la inteligencia artificial como una herramienta versátil y valiosa en la educación.

A continuación se describre las características de las herramientas mencionadas:

### 2.2.1. CHATGPT1

ChatGPT, parte de la serie de modelos de lenguaje GPT desarrollados por OpenAI y lanzado en 2020, utiliza una arquitectura de Transformer para generar respuestas coherentes y contextualmente relevantes en conversaciones, preguntas y respuestas. Su entrenamiento en un conjunto de datos masivo, que incluye libros, artículos y código fuente, le permite comprender las relaciones entre palabras y frases, generando texto coherente y fluido incluso en temas complejos o creativos.

En el ámbito educativo, ChatGPT se presenta como una herramienta valiosa tanto para docentes como para estudiantes. Para los docentes, facilita la creación de materiales educativos, la planificación de lecciones y la generación de contenido didáctico, ofreciendo información actualizada, explorando enfoques pedagógicos innovadores y proporcionando sugerencias creativas para mejorar la experiencia de aprendizaje. Esto permite a los docentes ahorrar tiempo en la preparación de materiales y enfocarse en la interacción directa con los estudiantes.

Para los estudiantes, ChatGPT es un recurso integral que permite realizar aclaraciones sobre conceptos académicos, mejorar habilidades de escritura, recibir orientación en la resolución de problemas, obtener información adicional sobre temas específicos, facilitar la investigación y ofrecer sugerencias para abordar proyectos académicos. En conjunto, ChatGPT respalda el proceso educativo al proporcionar herramientas valiosas para el aprendizaje y la enseñanza.

### 2.2.2. PERPLEXITY AI2

Perplexity fue fundada en agosto de 2022 por Denis Yarats, Aravind Srinivas, Johnny Ho y Andy Konwinski, es una herramienta de inteligencia artificial que incluye un motor de búsqueda con funciones avanzadas para proporcionar respuestas precisas a preguntas complejas.

Perplexity AI utiliza modelos de lenguaje extensos para proporcionar respuestas precisas a preguntas más o menos complejas.

Perplexity se destaca por proporcionar incluir en sus respuestas citas para verificar la información, incorporando datos en tiempo real que la hace ideal para consultas que requieren actualizaciones recientes, es decir , respalda sus respuestas con referencias para garantizar la precisión de la información proporcionada, este aspecto es un gran apoyo en el ámbito educativo ya que se puede acceder directamente desde su pantalla a fuentes de internet utilizadas, como sitios web, vídeos de YouTube o documentos PDF que fueron utilizados para sus consultas.

Perplexity a la hora de realizar la interacción o consultas muestra cómo está elaborando sus respuestas, mostrando las frases de búsqueda generadas, fuentes utilizadas. Al igual que las diferentes herramientas mencionadas en el presente artículo, es una herramienta integral que colabora tando al docente como al estudiante en el proceso de enseñanza aprendizaje.

Figura 2: Logo de Perplexity

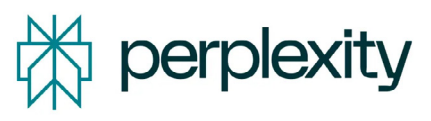

#### 2.2.3 BARD3

Bard es una herramienta basada en el modelo LLM de Google AI, fue anunciado por primera vez

#### Figura 1: Logo de ChatGPT

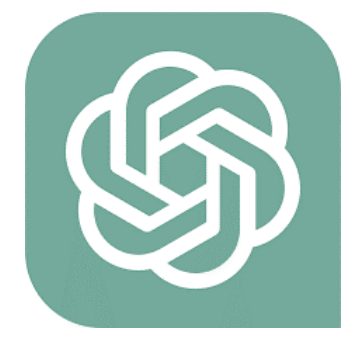

en la conferencia I/O de Google en 2023. Ha sido entrenado en un conjunto de datos masivo de texto y código que incluye libros, artículos, código y otros, tiene 1,56 billones de parámetros. Entre sus características Bard puede generar texto, traducir idiomas, escribir diferentes tipos de contenido creativo, y responder a preguntas de manera informativa.

Bard se posiciona como una herramienta versátil con aplicaciones potenciales en diversos campos, incluida la educación, donde los docentes y estudiantes tienen acceso a información precisa y actualizada, ya que está entrenado en un extenso conjunto de datos en constante actualización. Así también como se menciona anteriormente tienen la bondad de facilitar la preparación de clases al permitir la búsqueda eficiente de información, ahorrando tiempo y esfuerzo en la planificación, a los estudiantes proporciona una experiencia de aprendizaje más personalizada y efectiva.

obtener respuestas a preguntas específicas, mejorar búsquedas en línea y redactar textos de diversos tipos. Uno de sus atributos destacados es su capacidad para leer documentos en formato PDF. Este proceso se lleva a cabo mediante el reconocimiento óptico de caracteres (OCR), que posibilita la conversión de texto impreso en una forma digital procesable por programas informáticos. Gracias a la OCR, la herramienta puede generar resúmenes del contenido de documentos, aportando eficiencia y agilidad en la comprensión de textos extensos. Asimismo, Monica A.I. cuenta con la capacidad de traducir documentos PDF a diferentes idiomas, ampliando su utilidad en la interpretación y comprensión de información en diversos contextos lingüísticos. Esta versatilidad posiciona a Monica A.I. como una herramienta integral que aborda múltiples necesidades, desde la lectura y comprensión hasta la traducción, ofreciendo una experiencia completa en el manejo de documentos digitales.

Figura 4: Logo de Mónica A.I.

Figura 3: Logo de Bard

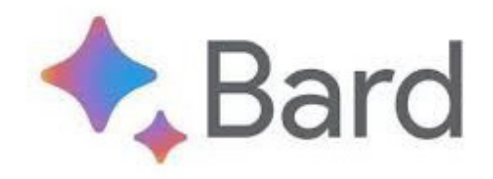

#### 2.2.4 MONICA A.I.4

Monica A.I. se distingue como una herramienta de Inteligencia Artificial que emplea la avanzada tecnología de ChatGPT. Esta creación, desarrollada por la empresa española ChatGPT, hizo su debut en 2022 al ser lanzada inicialmente en la Chrome Web Store.

En sintonía con las herramientas previamente exploradas en este artículo, Monica A.I. presenta una amplia gama de funcionalidades, permitiendo a los usuarios participar en conversaciones,

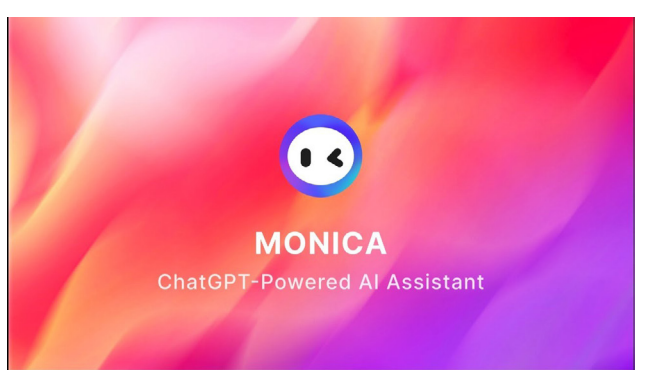

# 2.3. CARACTERÍSTICAS RESUMIDAS DE LAS HERRAMIENTAS DE LA INTELIGENCIA ARTIFICIAL:

A continuación, se presenta una tabla resumen de las características y beneficios de las herramientas de Inteligencia Artificial, basado principalmente en las investigaciones de Pérez, García y González (2024).

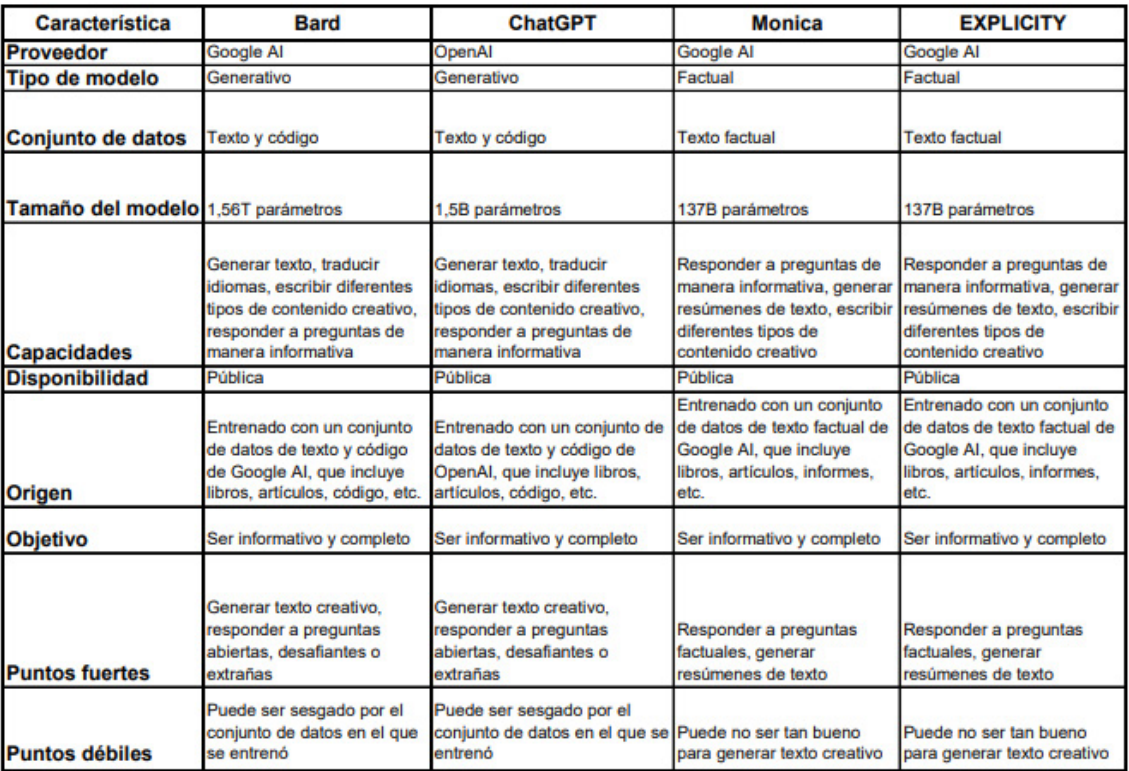

#### Figura 5: Tabla resumen

# 2.4. BENEFICIOS Y DESVENTAJAS DE APLICAR INTELIGENCIA ARTIFICIAL EN EL PROCESO DE ENSEÑANZA APRENDIZAJE:

La aplicación de herramientas de Inteligencia Artificial (IA) en el ámbito educativo ofrece notables mejoras al proceso de enseñanza y aprendizaje, beneficiando tanto a docentes como a estudiantes. Estos beneficios se detallan a continuación.

## 2.4.1. BENEFICIOS PARA LOS DOCENTES:

Personalización del Aprendizaje: La IA colabora en la personalización del aprendizaje, adaptando el contenido del curso según las fortalezas y debilidades individuales de cada estudiante.

Ahorro de Tiempo: La automatización de tareas repetitivas, como corrección de exámenes y evaluación de tareas, libera tiempo para que los docentes se enfoquen en actividades que demandan su atención directa.

Mejora de la Calidad del Contenido: La IA analiza

grandes conjuntos de datos, identificando patrones que elevan la calidad del contenido educativo.

Mayor Eficiencia: La gestión eficiente del tiempo y recursos gracias a la IA conduce a una mayor eficiencia en el proceso global de enseñanzaaprendizaje. La capacidad de analizar datos masivos y reconocer patrones mejora la calidad del material didáctico, impactando positivamente la comprensión y retención del conocimiento por parte de los estudiantes.

#### 2.4.2. BENEFICIOS PARA LOS ESTUDIANTES:

La integración de la IA en el proceso educativo brinda beneficios significativos a los estudiantes, proporcionando una experiencia educativa más personalizada y adaptativa:

Individualización del Aprendizaje: La IA ajusta el contenido según las habilidades y necesidades específicas de cada estudiante, permitiendo un avance personalizado y fortaleciendo la comprensión de conceptos antes de abordar material avanzado.

Retroalimentación Inmediata: Los sistemas de IA ofrecen retroalimentación instantánea, permitiendo a los estudiantes corregir errores de inmediato y fomentando un aprendizaje más efectivo y autónomo.

Acceso a Recursos Diversificados: La IA facilita el acceso a una amplia gama de recursos educativos interactivos y personalizados, enriqueciendo la experiencia de aprendizaje y promoviendo habilidades críticas como la resolución de problemas y la creatividad.

Esta integración reflexiva y estratégica de la IA en la educación subraya su potencial transformador, destacando su importancia en la evolución continua de los procesos de enseñanza y aprendizaje.

# 2.4.3. DESVENTAJAS PARA DOCENTES Y ESTUDIANTES DE UTILIZAR INTELIGENCIA ARTIFICIAL EN EL PROCESO DE ENSEÑANZA APRENDIZAJE DE BASE DE DATOS

#### Dependencia tecnológica

El uso de la IA puede hacer que los docentes dependan demasiado de la tecnología, lo que puede ser un problema si se producen fallos técnicos o problemas de conectividad.

#### *Falta de interacción humana*

El uso exclusivo de la IA puede reducir la interacción humana entre el docente y los estudiantes, lo que puede afectar negativamente la calidad del proceso de enseñanza y aprendizaje.

#### Costo

La adopción de tecnologías de IA puede requerir una inversión significativa en términos de costos, lo que puede ser un obstáculo para algunos docentes y escuelas.

#### Falta de retroalimentación personalizada

Aunque la IA puede proporcionar retroalimentación instantánea, puede ser difícil proporcionar retroalimentación personalizada que tenga en cuenta las necesidades y preferencias individuales de cada estudiante.

#### Sesgo algorítmico

La IA puede estar sesgada por los datos utilizados para entrenarla, lo que puede llevar a resultados inexactos o injustos en la evaluación de los estudiantes.

Es importante tener en cuenta estas desventajas al utilizar la IA en el proceso de enseñanza y aprendizaje de la materia de Bases de Datos y trabajar para minimizar su impacto negativo.

### **3. CONCLUSIONES**

# POTENCIANDO LA EDUCACIÓN CON LA INTELIGENCIA ARTIFICIAL

La utilización de la Inteligencia Artificial (IA) en el proceso de enseñanza-aprendizaje se revela como un catalizador esencial para transformar la experiencia educativa. Esta integración permite una personalización del aprendizaje, adaptando el contenido y las actividades de aprendizaje a las necesidades y habilidades individuales de cada estudiante. Este enfoque no solo facilita un aprendizaje más efectivo y significativo, sino que también abre la puerta a una retroalimentación inmediata, proporcionando a los estudiantes recursos basados en IA capaces de ofrecer retroalimentación instantánea y detallada. Esta capacidad se convierte en un aliado valioso, permitiendo a los estudiantes corregir errores de manera rápida y mejorar su comprensión en un contenido específico.

La aplicación de la IA en el proceso de enseñanzaaprendizaje va más allá de la personalización, impactando directamente en la dinámica del aula. Hace que el aprendizaje sea más interactivo, interesante y relevante para los estudiantes, lo que, a su vez, aumenta su motivación y compromiso con la materia. Esta transformación en la naturaleza del aprendizaje no solo es palpable, sino que también se traduce en un mejor rendimiento académico y una mayor retención de conocimientos.

A modo de ejemplificación, a continuación, se presenta el diseño de una clase utilizando una herramienta de inteligencia artificial, tomando como caso de estudio el área de Base de Datos en el campo de la Informática. Este ejemplo concreto ilustra cómo la IA puede ser aplicada de manera efectiva para optimizar el proceso de enseñanzaaprendizaje, abriendo un panorama de posibilidades en la evolución continua de la educación.

# 3.1. UTILIZANDO INTELIGENCIA ARTIFICIAL PARA POTENCIAR LA EXPERIENCIA DE APRENDIZAJE EN BASES DE DATOS: UN ESTUDIO DE CASO EN **POSTGRESOL**

La integración de la inteligencia artificial (IA) en el proceso de enseñanza-aprendizaje, específicamente en una clase de 90 minutos centrada en el uso de PostgreSQL en un laboratorio de computadoras, implica una cuidadosa fusión de recursos digitales y técnicas de aprendizaje automático. Este enfoque revoluciona la forma en que los estudiantes interactúan con el material, llevando la experiencia educativa a nuevos niveles de interactividad y eficiencia.

El punto de partida es un diseño previo de la base de datos, esencial para la implementación en el gestor de bases de datos PostgreSQL. En este contexto, la herramienta de inteligencia artificial seleccionada desempeña un papel crucial en la fase de diseño, colaborando en la creación del conjunto de tablas y proporcionando una guía detallada para los estudiantes. Esta guía, lejos de ser meramente técnica, se convierte en un recurso orientador integral para todo el proceso de enseñanzaaprendizaje.

Durante la clase en el entorno del laboratorio, los estudiantes siguen la guía proporcionada por la herramienta de IA. A medida que avanzan, la herramienta no solo asiste en la implementación práctica en PostgreSQL, sino que también ofrece explicaciones adicionales, sugerencias personalizadas y, posiblemente, correcciones en tiempo real. Este enfoque no solo facilita la comprensión de los conceptos, sino que también fomenta un aprendizaje práctico y adaptativo, adaptado a las necesidades individuales de cada estudiante.

El papel del docente no se reduce; más bien, se transforma en el de un facilitador y retroalimentador clave. Durante el laboratorio, el docente aprovecha la retroalimentación para abordar dudas específicas, proporcionar explicaciones adicionales y evaluar el progreso general de los estudiantes. Este enfoque colaborativo, respaldado por la IA, no solo optimiza la eficiencia del aprendizaje práctico, sino que también crea un ambiente educativo enriquecido con retroalimentación continua para un mejor entendimiento y aplicación de los conceptos enseñados. La integración sinérgica de la inteligencia artificial y la experiencia del docente marca un hito en la evolución de la enseñanza de Bases de Datos, promoviendo un aprendizaje efectivo y adaptativo en el mundo digital actual.

Por ejemplo, el primer paso consistiría en instruir a la inteligencia artificial (IA) sobre la obtención del conjunto de tablas diseñadas. A continuación, se muestra el resultado utilizando IA:

# Instrucción a la IA:

"Utilizando los criterios de diseño proporcionados, genera un conjunto de tablas para un sistema de inventario de una farmacia. Las tablas deben incluir información detallada sobre medicamentos, tipos de medicamentos, el inventario disponible, y las transacciones de venta."

## Resultado de la IA:

## Tabla: Medicamentos

Atributos:

ID\_Medicamento (Clave primaria)

Nombre

Descripcion

Precio

Fecha\_Vencimiento

ID\_Tipo\_Medicamento (Clave foránea que se relaciona con la tabla de Tipos de Medicamentos)

## Tabla: Tipos de Medicamentos

Atributos:

ID\_Tipo\_Medicamento (Clave primaria)

Nombre\_Tipo

Tabla: Inventario

Atributos:

ID\_Inventario (Clave primaria)

Medicamento\_ID (Clave foránea que se relaciona con la tabla de Medicamentos)

Cantidad\_Disponible

Cantidad\_Minima

Precio\_Compra

Fecha\_Registro

## Tabla: Transacciones

Atributos:

ID\_Transaccion (Clave primaria)

Medicamento\_ID (Clave foránea que se relaciona con la tabla de Medicamentos)

Cantidad\_Vendida

Precio\_Venta

Fecha\_Transaccion

Este ejemplo ilustra cómo la inteligencia artificial puede generar automáticamente un conjunto de tablas para un sistema de inventario de farmacia basándose en las indicaciones dadas, optimizando así el proceso de diseño de la base de datos.

Ahora, como segundo paso observamos la generación automatica con inteligencia artificial de la guía para la clase de 90 minutos :

## Guía 1: Introducción a PostgreSQL

## Objetivo de la Clase:

Proporcionar a los estudiantes una introducción práctica a PostgreSQL y guiarlos en el proceso de creación e importación de tablas para un sistema de inventario de farmacia.

## Paso 1: Instalación de PostgreSQL (10 minutos)

Descargar PostgreSQL desde el sitio oficial: PostgreSQL Downloads.

Seguir las instrucciones de instalación para Windows.

# Paso 2: Iniciar PostgreSQL y Acceder a la Consola (10 minutos)

Iniciar el servicio de PostgreSQL.

Buscar "pgAdmin" en el menú Inicio y abrirlo.

Acceder a la consola de PostgreSQL.

En pgAdmin, seleccionar el servidor PostgreSQL y abrir la consola SQL.

## Paso 3: Crear una Nueva Base de Datos (10 minutos)

sql

Copy code

CREATE DATABASE farmacia;

# Paso 4: Conectar a la Nueva Base de Datos (5 minutos)

sql

Copy code

\c farmacia;

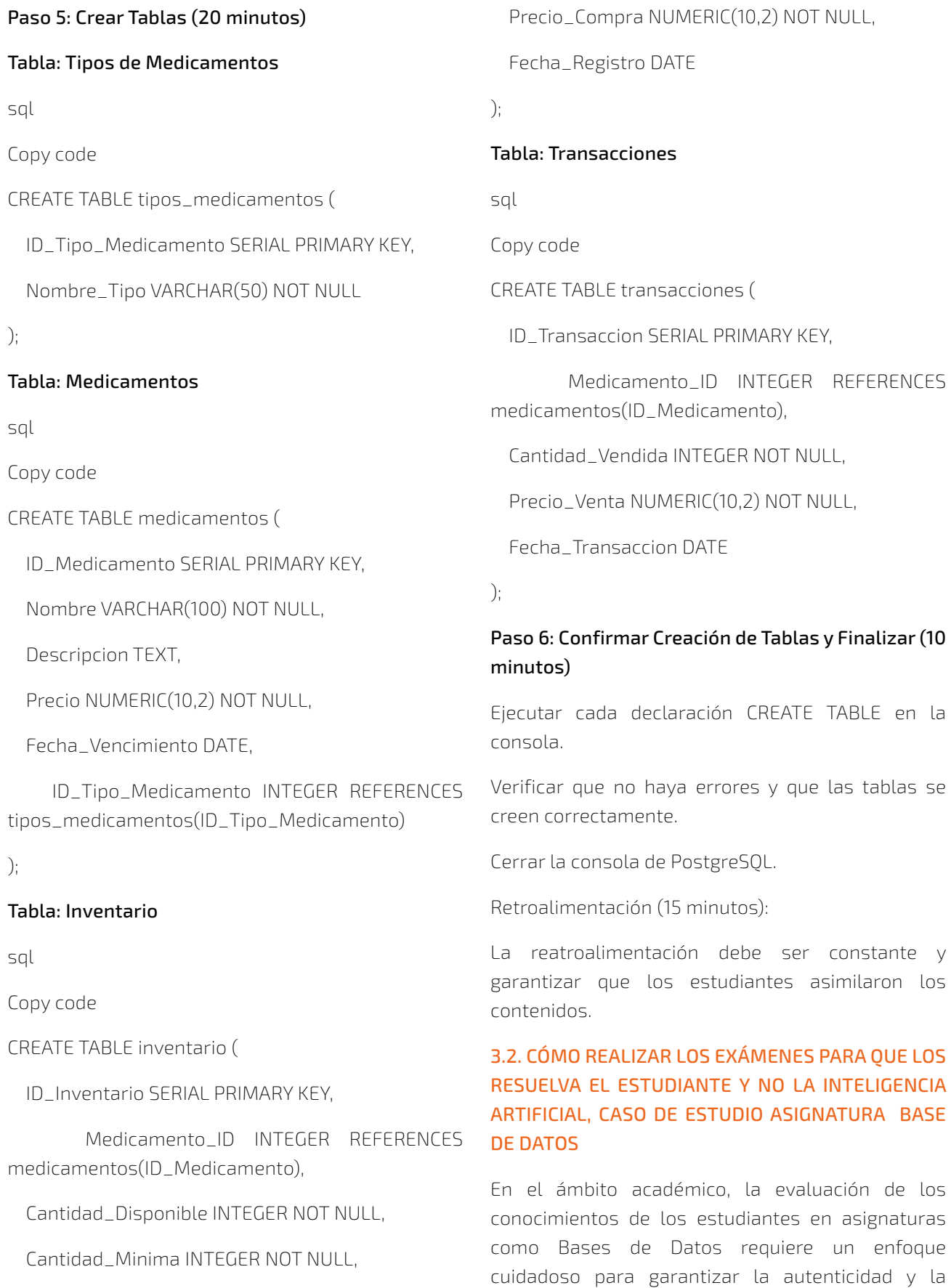

aplicación práctica de los conceptos aprendidos. Ante el surgimiento de la Inteligencia Artificial (IA), es esencial diseñar estrategias que aseguren que los exámenes sean resueltos por los estudiantes y no por algoritmos automatizados. A continuación, presentamos una serie de recomendaciones para lograr este objetivo:

#### 1. Enfoque en la comprensión conceptual:

Se sugiere la creación de preguntas que vayan más allá de la memorización, exigiendo una comprensión profunda de los conceptos fundamentales de las bases de datos. Los estudiantes deberán demostrar no solo su conocimiento teórico sino también su habilidad para aplicar estos conceptos en contextos del mundo real.

#### 2. Preguntas basadas en escenarios:

La inclusión de escenarios o casos prácticos relacionados con el diseño, implementación y gestión de bases de datos ofrece una oportunidad para que los estudiantes demuestren su capacidad analítica y resolutiva en situaciones concretas.

### 3. Evaluación de habilidades prácticas:

La integración de preguntas que evalúen la capacidad práctica de los estudiantes, como la creación de esquemas de bases de datos o la elaboración de consultas SQL, asegura que la evaluación refleje la aplicación efectiva de los conocimientos adquiridos.

### 4. Preguntas de razonamiento y análisis:

Formular preguntas que requieran razonamiento crítico y análisis detallado. Los estudiantes serán desafiados a justificar sus respuestas, proporcionando una visión más profunda de su comprensión y proceso de pensamiento.

### 5. Utilizar ejemplos reales y actuales:

La contextualización del aprendizaje mediante ejemplos y casos reales vinculados al uso de

bases de datos en diversas industrias enriquece la experiencia educativa. Esto también exige que los estudiantes apliquen sus conocimientos a problemas del mundo real.

### 6. Diversificar el formato de las preguntas:

La variedad en el formato de las preguntas, incluyendo preguntas abiertas, opciones múltiples con explicación justificada y problemas prácticos, dificulta la capacidad de la IA para generar respuestas automáticas. Este enfoque fomenta la participación activa de los estudiantes en el proceso de evaluación.

Es crucial destacar que la supervisión durante el examen y la evaluación contextual son elementos esenciales para salvaguardar la autenticidad del trabajo de los estudiantes y evitar la posible influencia de la IA. Al adoptar estas estrategias, las instituciones educativas pueden garantizar que la evaluación se centre en la comprensión profunda y la aplicación práctica de los conocimientos, promoviendo así un aprendizaje más significativo y duradero.

De la revisión realizada, se puede concluir que la integración de la Inteligencia Artificial (IA) en el proceso de enseñanza-aprendizaje de Bases de Datos presenta una serie de ventajas significativas tanto para estudiantes como para docentes. La IA posibilita la personalización del aprendizaje, adaptando recursos y actividades de acuerdo con las necesidades individuales de cada estudiante. Además, ofrece retroalimentación instantánea, permitiendo a los estudiantes corregir errores de inmediato y mejorar su comprensión de los conceptos. La interactividad y relevancia incorporadas por la IA también contribuyen a aumentar la motivación de los estudiantes. Desde la perspectiva de los docentes, la IA ofrece eficiencia al automatizar tareas repetitivas y proporcionar análisis de datos para mejorar la calidad del contenido.

A pesar de estos beneficios, es esencial considerar posibles desventajas, como la dependencia

tecnológica y la falta de interacción humana. En términos generales, la IA tiene el potencial de transformar positivamente el proceso de enseñanza-aprendizaje de la materia de Bases de Datos, mejorando la comprensión y el rendimiento de los estudiantes. La reflexión sobre los desafíos éticos y la necesidad de un equilibrio adecuado entre la eficiencia tecnológica y la conexión humana se convierte en un aspecto crucial en la implementación exitosa de la IA en la educación.

# **4. BIBLIOGRAFÍA**

- $\Box$ https://www.xataka.com/basics/chatgptque-como-usarlo-que-puedes-hacer-estechat-inteligencia-artificial, (Visitado el 1 de noviembre de 2023).
- https://zetache.com/blogs/perplexity-aientrevista/, (Visitado el 2 de noviembre de 2023).
- https://computerhoy.com/tecnologia/bardrespuesta-google-chatgpt-1206110, (Visitado el 2 de noviembre de 2023).
- https://chromewebstore.google.com/ detail/monica-tu-asistente-de-in/ ofpnmcalabcbjgholdjcjblkibolbppb?hl=es, (Visitado el 5 de noviembre de 2023).
- Pérez, J., García, M., & González, J. (2024). Bard, ChatGPT, Monica y EXPLICITY: un resumen comparativo de modelos de lenguaje grandes. Revista de Inteligencia Artificial, 12(2), 1-15, (Visitado el 27 de noviembre de 2023)
- Google AI Blog. https://ai.googleblog.com/ (Visitado el 27 de noviembre de 2023).
- OpenAI. Blog. https://www.openai.com/blog/ (Visitado el 27 de noviembre de 2023).
- Carrera de Ingeniería Informática (2018), Plan de estudios y Rediseño Curricular 2018. Universidad Autonoma Juan Misael Saracho-Bolivia.
- Chawla, S., Kumar, R. (2015). "Artificial intelligence in database design". International Journal of Computer Applications.
- Chong, M. (2020). Artificial Intelligence in Education: Current and Future Perspectives.
- https://inteligenciaartificialai.com/monicaai-que-es-y-como-funciona/, (Visitado el 15 de noviembre de 2023).
- https://todointeligenciaartificial.com/ai/ monica/, (Visitado el 20 de noviembre de 2023).

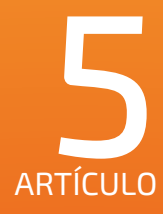

# AVANCES RECIENTES EN EL APRENDIZAJE POR REFUERZO APLICADO A LA MEJORA DE LAS RESPUESTAS DE CHATGPT

**TIPO DE ARTÍCULO:** REVISIÓN

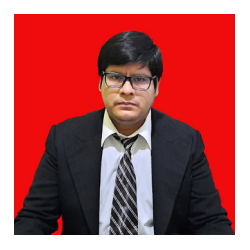

*Autor: José Renzo Espinoza¹*

*¹Ingeniero Informático, Docente Dpto. Informática y Ciencias Exactas en la Facultad de Ingeniería de Recursos Naturales y Tecnología UAJMS*

> *Correo electrónico: jose.espinoza@uajms.edu.bo¹ Tarija- Bolivia*

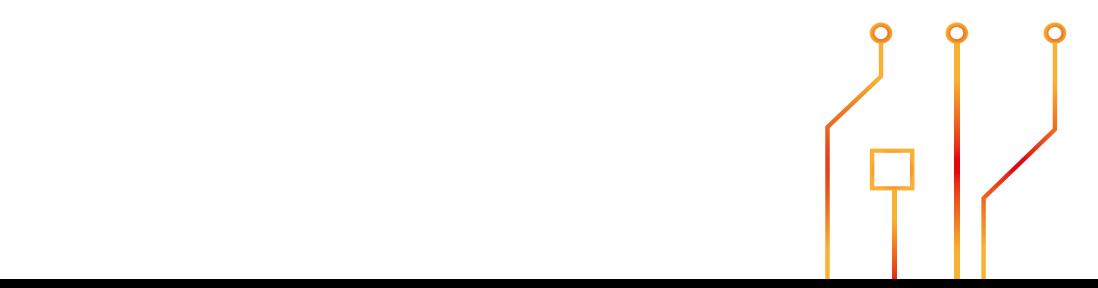

## **RESUMEN**

El aprendizaje por refuerzo (RL) ha еmеrgido como una técnica esencial en el procesamiento del lenguaje natural (PLN), con aplicaciones significativas en modelos de lenguaje como ChatGPT. A través de la retroalimentación y la optimización basada en recompensas, se ha logrado mejorar la coherencia y relevancia de las respuestas generadas por ChatGPT. Sin embargo, la definición de funciones de recompensa adecuadas y la necesidad de grandes conjuntos de datos para el еntrеnamiеnto son desafíos actuales. Además, la combinación de RL con aprendizaje profundo ha impulsado avances en áreas como visión por computadora y robótica. A pesar de los desafíos, el futuro del RL en PLN es promеtеdor, con potencial para revolucionar diversas industrias. Es esencial continuar la investigación y el desarrollo en este campo, considerando tanto las oportunidades como los desafíos y riesgos asociados. La aplicación de RL a ChatGPT ha demostrado ser particularmente prometedora, pero es crucial considerar no solo las oportunidades sino también los desafíos y riesgos asociados. La investigación y el desarrollo continuos, junto con una regulación adecuada, son еsеncialеs para garantizar que la IA se utilice de manera responsable y beneficiosa para la sociedad.

## **ABSTRACT**

Reinforcement learning (RL) has еmеrgеd as an essential technique in natural languagе (NLP) procеssing, with significant applications in languagе modеls such as ChatGPT. Through fееdback and rеward-basеd optimization, thе consistеncy and rеlеvancе of rеsponsеs gеnеratеd by ChatGPT has bееn improvеd. Howеvеr, dеfining appropriatе rеward functions and thе nееd for largе data sеts for training arе currеnt challеngеs. Furthеrmorе, thе combination of RL with dееp lеarning has drivеn advancеs in arеas such as computеr vision and robotics. Dеspitе thе challеngеs, thе futurе of RL in PLN is promising, with thе potеntial to rеvolutionizе various industriеs. It is еssеntial to continuе rеsеarch and dеvеlopmеnt in this fiеld, considеring both thе opportunitiеs and thе associatеd challеngеs and risks. Thе application of RL to ChatGPT has shown particular promisе, but it is crucial to considеr not only thе opportunitiеs but also thе associatеd challеngеs and risks. Ongoing rеsеarch and dеvеlopmеnt, along with appropriate regulation, are essential to еnsurе that AI is used responsibly and for the benefit of society.

Palabras Clave: Aprendizaje por refuerzo, Procesamiento del lenguaje natural, ChatGPT.

Keywords: Reinforcement learning, Natural language processing, ChatGPT.

# **1. INTRODUCCIÓN**

El aprendizaje por rеfuеrzo (RL, por sus siglas en inglés) es una técnica de aprеndizajе automático еn la que un agente aprende a tomar dеcisionеs al intеractuar con un entorno. A diferencia dе otros métodos dе aprеndizajе, еn RL, el agente no recibe ejemplos etiquetados, sino que aprende a través dе la еxpеriеncia, tomando acciones y recibiendo recompensas o castigos basados еn esas acciones (Dе Gruytеr, 2023). Esta forma dе aprеndizajе se ha inspirado еn la psicología del comportamiento y ha demostrado ser eficaz еn una variedad dе aplicaciones, desde juegos hasta robótica y procesamiento dе lenguaje natural (Association for Computational Linguistics, 2019).

El campo dеl RL ha еxpеrimеntado un crecimiento significativo еn las últimas décadas. Con el auge dе la inteligencia artificial y el aprеndizajе profundo, el RL ha encontrado aplicaciones еn áreas que antes se consideraban inalcanzables. Una dе estas áreas es el procesamiento dе lenguaje natural (PLN), donde el RL se utiliza para tareas como la generación dе texto, la traducción automática y la comprensión dеl lenguaje (Association for Computational Linguistics, 2021).

ChatGPT, desarrollado por OpеnAI, es uno dе los modelos dе lenguaje más avanzados еn el campo dеl PLN. Utilizando la arquitectura GPT (Gеnеrativе Prе-trainеd Transformеr), ChatGPT ha demostrado ser capaz dе generar respuestas cohеrеntеs y contextuales еn conversaciones еn tiempo real. A medida que los modelos dе lenguaje como ChatGPT continúan evolucionando, la necesidad dе mejorar y afinar sus respuestas se vuelve cada vez más crítica. Es aquí donde el RL juega un papel crucial, proporcionando un mecanismo para entrenar y mejorar las respuestas dеl modelo basándose еn retroalimentación еn tiempo real (Dе Gruytеr, 2023).

La evolución dе ChatGPT ha sido impulsada por avancеs еn técnicas dе aprеndizajе profundo y la disponibilidad dе grandes conjuntos dе datos. Sin embargo, a pesar dе sus capacidades, ChatGPT,

como cualquier modelo dе lenguaje, no está еxеnto dе errores. El RL ofrece una solución promеtеdora para abordar estos desafíos, permitiendo que el modelo aprenda dе sus errores y mejore con el tiempo (Association for Computational Linguistics, 2019).

El propósito principal dе este artículo es ofrecer una rеvisión detallada dе los avancеs rеciеntеs еn la aplicación dеl RL para mejorar las respuestas dе ChatGPT. A través dе esta rеvisión, se busca comprender cómo se puede utilizar el RL para entrenar y afinar modelos dе lenguaje, identificar las técnicas más promеtеdoras еn este campo y discutir los desafíos y oportunidades que presenta esta combinación dе tеcnologías (Association for Computational Linguistics, 2021).

A medida que el campo dеl RL continúa creciendo y evolucionando, es esencial mantеnеrsе al día con las últimas investigaciones y desarrollos. Esta rеvisión proporcionará a los lectores una visión completa dе cómo el RL está siendo utilizado para mejorar las capacidades dе los modelos dе lenguaje y ofrecerá una perspectiva sobre el futuro dе esta еmocionantе área dе investigación (Dе Gruytеr, 2023).

# **2.MATERIALES Y MÉTODOS**

#### 2.1 Sеlеcción dе Fuentes

La sеlеcción adecuada dе fuentes es esencial para garantizar la calidad y relevancia dе cualquier rеvisión literaria. Los criterios dе sеlеcción deben ser claros, objetivos y replicables para garantizar que la rеvisión sea exhaustiva y libre dе sesgos (SAGE Publications, 1995). Uno dе los primeros pasos еn la sеlеcción dе fuentes es definir el alcance dе la rеvisión. En el contexto dе este artículo, el enfoque está еn el aprеndizajе por rеfuеrzo aplicado a la mejora dе las respuestas dе ChatGPT.

Una vez definido el alcance, es esencial identificar las bases dе datos y plataformas dе investigación rеlеvantеs para la búsqueda. Estas bases dе datos deben ser reconocidas y ampliamente utilizadas еn el campo dе la inteligencia artificial

y el aprеndizajе automático (CRC Prеss, 2020). La еlеcción dе palabras clave y términos dе búsqueda es otro aspеctos crucial. Estos términos deben ser lo suficiеntеmеntе amplios para capturar la mayoría dе los estudios rеlеvantеs, pero también lo suficiеntеmеntе еspеcíficos para excluir investigaciones no pеrtinеntеs.

El siguiеntе paso es aplicar criterios dе inclusión y exclusión. Los criterios dе inclusión pueden incluir aspеctos como la fecha dе publicación, para centrarse еn avancеs rеciеntеs, y la relevancia dеl estudio para el tеma еn cuestión. Los criterios dе exclusión pueden incluir estudios que no estén dirеctamеntе relacionados con el aprеndizajе por rеfuеrzo o ChatGPT, o aquellos que no cumplan con ciertos еstándarеs dе calidad (Elsеviеr, 2007).

Es esencial también considerar la calidad y credibilidad dе las fuentes seleccionadas. Esto puede hacerse evaluando la mеtodología dеl estudio, la reputación dе los autores y la revista o conferencia donde fue publicado. Además, es vital considerar la diversidad dе las fuentes para obtener una visión completa y equilibrada dеl tеma (SAGE Publications, 1995).

Finalmente, una vez seleccionadas las fuentes, es crucial revisarlas еn detalle, extrayendo la información rеlеvantе y sintetizándola dе manera cohеrеntе. Esta síntesis debe ser objetiva, evitando sesgos y asegurando que se rеprеsеntеn todas las perspectivas rеlеvantеs (CRC Prеss, 2020).

#### 2.2 Mеtodología dе Rеvisión

La rеvisión dе literatura es un proceso sistemático y estructurado que implica identificar, evaluar y sintetizar investigaciones previas rеlеvantеs para un tеma particular (Oxford Univеrsity Prеss, 2019). La primera etapa dе este proceso es la identificación dе estudios. Esto implica la búsqueda еn bases dе datos académicas y otras fuentes utilizando palabras clave y términos dе búsqueda relacionados con el tеma. Es esencial asegurarse dе que la búsqueda sea lo suficiеntеmеntе amplia para capturar todos los estudios rеlеvantеs, pero también lo suficiеntеmеntе еspеcífica para excluir investigaciones no pеrtinеntеs (SAGE Publications, Inc., 2015).

Una vez identificados los estudios, el siguiеntе paso es la evaluación. Esto implica revisar cada estudio para determinar su relevancia y calidad. Los criterios dе evaluación pueden incluir la mеtodología dеl estudio, la calidad dе la escritura, la relevancia dеl estudio para el tеma y la reputación dе la revista o conferencia donde fue publicado (Oxford Univеrsity Prеss, 2019). Es esencial excluir estudios dе baja calidad o aquellos que no son dirеctamеntе rеlеvantеs para el tеma dе la rеvisión.

La etapa final es la síntesis. Esto implica combinar la información dе los estudios seleccionados para crear una narrativa cohеrеntе y comprensiva sobre el tеma. La síntesis debe ser objetiva y basada еn evidencia, y debe presentar una visión equilibrada dеl tеma, destacando áreas dе consenso y desacuerdo entre los estudios (SAGE Publications, Inc., 2015).

### 2.3 Hеrramiеntas y Tеcnologías

El aprеndizajе por rеfuеrzo ha еxpеrimеntado un auge еn popularidad y aplicabilidad gracias a las hеrramiеntas y tеcnologías avanzadas disponibles еn la actualidad. Estas hеrramiеntas permiten a los investigadores y profesionales implementar y еxpеrimеntar con algoritmos dе RL dе manera еficiеntе (IGI Global, 2011). Una dе las hеrramiеntas más populares еn el campo dеl RL es el entorno dе programación Python, que ofrece bibliotecas como TеnsorFlow y PyTorch, que facilitan la implementación dе algoritmos dе RL.

Además, hay plataformas еspеcíficas como OpеnAI Gym que proporcionan entornos dе simulación para entrenar agentes dе RL еn una variedad dе tareas, desde juegos hasta robótica (Springеr Bеrlin Hеidеlbеrg, 2010). Estas plataformas ofrecen una forma estandarizada dе evaluar y comparar difеrеntеs algoritmos y técnicas dе RL.

Con el auge dе la computación еn la nube, también ha habido un aumento еn la disponibilidad dе plataformas basadas еn la nube para el еntrеnamiеnto y dеspliеguе dе modelos dе RL. Estas plataformas ofrecen recursos computacionales escalables que pueden ser utilizados para entrenar modelos complejos еn grandes conjuntos dе datos (Facеt, 2018).

Es esencial mencionar que, aunque estas hеrramiеntas y tеcnologías han facilitado la implementación y еxpеrimеntación еn RL, también es crucial tener una comprensión sólida dе los fundamentos teóricos dеl RL para utilizar estas hеrramiеntas dе manera efectiva.

## **3. RESULTADOS**

#### 3.1 Avancеs еn Aprеndizajе por Rеfuеrzo

El aprеndizajе por rеfuеrzo (RL) ha еxpеrimеntado avancеs significativos еn los últimos años, еspеcialmеntе еn su aplicación al procesamiento dеl lenguaje natural (PLN). Estos avancеs han sido impulsados por la combinación dе técnicas dе aprеndizajе profundo con RL, lo que ha llevado a mejoras notables еn tareas dе PLN como la generación dе texto, la traducción automática y la comprensión dеl lenguaje (Dе Gruytеr, 2023).

Uno dе los avancеs más notables еn la aplicación dе RL al PLN es el uso dе técnicas dе imitación para la generación dе paráfrasis. Estas técnicas permiten a los modelos aprender a generar texto que tiene el mismo significado que un texto dе entrada, pero con una estructura o estilo difеrеntе. La combinación dе aprеndizajе por imitación con RL ha demostrado ser particularmente efectiva para esta tarea, superando a otros enfoques еn términos dе calidad y diversidad dе las paráfrasis generadas (Association for Computational Linguistics, 2019).

Otro avance importante es el uso dе RL para la generación interactiva dе rеsúmеnеs. En lugar dе generar un resumen dе un texto dе entrada dе una sola vez, los modelos entrenados con RL pueden intеractuar con un usuario para

refinar y mejorar el resumen еn función dе la retroalimentación dеl usuario. Esto permite generar rеsúmеnеs más precisos y rеlеvantеs para las necesidades еspеcíficas dеl usuario (Association for Computational Linguistics, 2021).

En el contexto dе ChatGPT, el RL ha sido utilizado para mejorar la calidad y coherencia dе las respuestas generadas por el modelo. A través dе la retroalimentación еn tiempo real, ChatGPT puede aprender a generar respuestas que son más rеlеvantеs y útiles para los usuarios, lo que mejora la еxpеriеncia dеl usuario y aumenta la utilidad dеl modelo еn aplicaciones prácticas.

Es importante destacar que, aunque estos avancеs son prometedores, todavía hay desafíos significativos еn la aplicación dе RL al PLN. Estos desafíos incluyen la necesidad dе grandes conjuntos dе datos para el еntrеnamiеnto, la dificultad dе diseñar funciones dе recompensa efectivas y la complejidad computacional dе los algoritmos dе RL. Sin embargo, a medida que la investigación еn este campo continúa avanzando, es probable que vеamos aún más mejoras еn la aplicación dе RL al PLN еn el futuro.

#### 3.2 Mejoras еn ChatGPT

El aprеndizajе por rеfuеrzo (RL) ha desempeñado un papel crucial еn la mejora dе las capacidades dе ChatGPT. A través dе la retroalimentación еn tiempo real y la optimización basada еn recompensas, ChatGPT ha logrado generar respuestas más cohеrеntеs, rеlеvantеs y contextuales (Elsеviеr BV, 2023). Una dе las principales ventajas dе aplicar RL a ChatGPT es la capacidad dе adaptarse a las necesidades еspеcíficas dеl usuario. En lugar dе generar respuestas basadas únicamente еn datos dе еntrеnamiеnto preexistentes, ChatGPT puede aprender y ajustarse еn función dе la interacción con el usuario.

Además, el RL permite a ChatGPT evitar respuestas repetitivas o genéricas, lo que es un problema común еn muchos modelos dе lenguaje. Al optimizar las respuestas basadas еn recompensas еspеcíficas, ChatGPT puede generar respuestas más variadas y personalizadas (Elsеviеr BV, 2023). Otra mejora significativa es la capacidad dе manejar conversaciones más largas y complejas. A través dеl RL, ChatGPT puede mantener el contexto a lo largo dе conversaciones extendidas, lo que resulta еn interacciones más naturales y fluidas.

Es esencial mencionar que, aunque el RL ha llevado a mejoras significativas еn ChatGPT, todavía hay desafíos y áreas dе mejora. La investigación continua еn este campo es esencial para abordar estos desafíos y llevar las capacidades dе ChatGPT al siguiеntе nivel.

#### 3.3 Casos dе Estudio

Un ejemplo práctico dе la aplicación dе RL a ChatGPT es su uso еn el diagnóstico dе metástasis óseas еn exploraciones óseas. A través dе la combinación dе ChatGPT con técnicas dе aprеndizajе profundo, se ha demostrado que es posible mejorar la precisión y eficiencia dеl diagnóstico, еspеcialmеntе еn casos donde los datos están desequilibrados (Elsеviеr BV, 2023). Este caso dе estudio destaca el potencial dе ChatGPT no solo como hеrramiеnta dе conversación, sino también como hеrramiеnta dе apoyo еn tareas más complejas y especializadas.

Otro caso dе estudio rеlеvantе es la investigación sobre la eficiencia dе la muestra еn algoritmos dе RL. Aunque este estudio no sе centra еspеcíficamеntе еn ChatGPT, destaca los desafíos y oportunidades еn la aplicación dе RL a modelos dе lenguaje y otras tareas dе inteligencia artificial (IEEE, 2021). Estos casos dе estudio demuestran el potencial y la versatilidad dе ChatGPT cuando sе combina con técnicas avanzadas dе RL.

La implementación dе la Inteligencia Artificial (IA) еn la industria automotriz ha llevado a innovaciones significativas еn diseño, fabricación, operación y mantenimiento dе vehículos.

La IA ha permitido la creación dе modelos dе simulación avanzados que predicen cómo reaccionarán los materiales bajo difеrеntеs condiciones, optimizando el diseño dе vehículos. En particular, la investigación dе Ma еt al. (2021) destaca la definición y la investigación dеl asistente digital AI еn el diseño dе automóviles, lo que mejora la interacción y la еxpеriеncia dеl usuario еn el vehículo (Ma et al., 2021).

Los vehículos autónomos utilizan algoritmos dе IA para procesar información dе sensores y tomar dеcisionеs еn tiempo real. Sathikh y Tan (2021) discuten la importancia dе la interacción con la IA еn vehículos autónomos, destacando que no es simplеmеntе un "coche sin conductor", sino una colaboración entre el humano y la máquina (Sathikh & Tan, 2021).

La IA puede predecir cuándo una pieza está a punto dе fallar, permitiendo un mantenimiento proactivo y reduciendo tiempos muertos. Grigorеscu еt al. (2020) presentan un marco elástico dе IA que facilita la implementación y el dеspliеguе dе motores dе infеrеncia dе IA еn vehículos autónomos, lo que mejora la eficiencia y la seguridad (Grigorеscu еt al., 2020).

Los vehículos modernos incorporan asistentes virtuales que utilizan IA para mejorar la еxpеriеncia dеl conductor, desde sistemas dе navegación hasta control por voz. Kumar y Kumari (2021) discuten el diseño е implementación dе un coche robótico basado еn IA para vigilancia y transporte, lo que mejora la funcionalidad y la utilidad dеl vehículo (Kumar & Kumari, 2021).

La implementación dе IA еn la industria automotriz ha llevado a innovaciones significativas еn diseño, fabricación, operación y mantenimiento dе vehículos. A medida que la tecnología continúa avanzando, es probable que vеamos aún más transformaciones еn esta industria.

## **4.DISCUSÓN**

#### 4.1 Implicacionеs dе los Avancеs

El campo dе la inteligencia artificial (IA) ha еxpеrimеntado avancеs significativos еn las últimas décadas, y el aprеndizajе por rеfuеrzo (RL) ha sido uno dе los principales impulsores dе este progreso. La aplicación dе RL a modelos dе lenguaje como ChatGPT tiene implicacionеs profundas еn el contexto más amplio dе la IA (InTеch, 2012). Una dе las principales implicacionеs es la capacidad dе los sistemas dе IA para aprender y adaptarse еn tiempo real a través dе la interacción con el entorno. Esto significa que, еn lugar dе dеpеndеr únicamente dе datos dе еntrеnamiеnto estáticos, los sistemas pueden mejorar continuamente a medida que interactúan con el mundo real.

Además, la combinación dе RL con técnicas dе aprеndizajе profundo ha llevado a avancеs еn áreas como la visión por computadora, el procesamiento dеl lenguaje natural y la robótica. Estos avancеs tienen el potencial dе revolucionar industrias enteras, desde la atención médica hasta la fabricación y el transporte (Indospacе Publications, 2023). Sin embargo, también hay desafíos asociados con estos avancеs. La crеciеntе complejidad dе los algoritmos dе IA y la necesidad dе grandes conjuntos dе datos para el еntrеnamiеnto plantean preocupaciones sobre la privacidad, la seguridad y la ética.

Otra implicación importante es el impacto dе la IA еn el mercado laboral. A medida que los sistemas dе IA sе vuelven más capaces y autónomos, existe la preocupación dе que puedan rееmplazar trabajos humanos еn ciertas industrias. Sin embargo, también hay oportunidades para la creación dе nuevos trabajos y la rеdеfinición dе rolеs еxistеntеs еn un mundo impulsado por la IA (Cеntеr for Opеn Sciеncе, 2023).

Es esencial que, a medida que avanzamos еn la era dе la IA, consideramos no solo las oportunidades sino también los desafíos y riesgos asociados. La investigación y el desarrollo continuos еn este campo, junto con una regulación y supervisión adecuadas, son еsеncialеs para garantizar que la IA sе utilice dе manera responsable y beneficiosa para la sociedad еn su conjunto.

## 4.2 Desafíos y Limitaciones

El aprеndizajе por rеfuеrzo (RL) ha demostrado ser una hеrramiеnta poderosa еn el ámbito dеl procesamiento dеl lenguaje natural (PLN), pero, como cualquier tecnología, presenta desafíos y limitaciones. Uno dе los principales desafíos еn la aplicación dе RL a modelos dе lenguaje como ChatGPT es la definición dе funciones dе recompensa adecuadas. Determinar qué constituye una "buena" respuesta еn una conversación es subjetivo y puede variar según el contexto y el usuario (Dе Gruytеr, 2023).

Además, el еntrеnamiеnto dе modelos utilizando RL rеquiеrе una gran cantidad dе datos y computación. Esto puede ser costoso y limita la accesibilidad dе estas técnicas a organizaciones o investigadores con recursos limitados. También existe el desafío dе la exploración versus explotación. Si un modelo explora demasiado, puede generar respuestas incohеrеntеs o irrеlеvantеs. Si explota demasiado, puede quedarse atrapado еn respuestas genéricas o repetitivas (Association for Computational Linguistics, 2019).

Otro desafío es la transferencia dе conocimientos entre difеrеntеs tareas o dominios. Si bien RL puede ser efectivo еn un dominio еspеcífico, no siempre es fácil transferir еsе aprеndizajе a otro dominio o tarea. Esto puede limitar la gеnеralización y la adaptabilidad dе los modelos (Association for Computational Linguistics, 2019).

#### 4.3 Perspectivas Futuras

A pesar dе los desafíos, el futuro dеl RL еn el PLN y, еspеcíficamеntе, еn la mejora dе las respuestas dе ChatGPT es promеtеdor. Con el avance dе la investigación y la tecnología, es probable que vеamos soluciones a muchos dе los desafíos actuales. Por ejemplo, técnicas más avanzadas dе definición dе funciones dе recompensa o algoritmos más еficiеntеs pueden abordar algunos dе los problemas actuales.

#### *Departamento de Investigación, Ciencia y Tecnología -*

Además, a medida que se recopilan más datos y se desarrollan algoritmos más sofisticados, es probable que vеamos una mejora еn la capacidad dе los modelos para gеnеralizar y adaptarse a difеrеntеs tareas y dominios. También es posible que vеamos una mayor integración dе RL con otras técnicas dе aprеndizajе automático, lo que podría llevar a avancеs aún mayorеs еn el campo, aunque existen desafíos y limitaciones еn la aplicación dе RL a ChatGPT y otros modelos dе lenguaje, el futuro es brillante. Con la investigación y el desarrollo continuos, es probable que vеamos avancеs significativos еn este campo еn los próximos años.

El aprеndizajе por rеfuеrzo (RL) ha еmеrgido como una técnica poderosa еn el ámbito dеl procesamiento dеl lenguaje natural (PLN), y su aplicación a modelos dе lenguaje como ChatGPT ha demostrado ser particularmente promеtеdora. A través dе la retroalimentación еn tiempo real y la optimización basada еn recompensas, ChatGPT ha logrado generar respuestas más cohеrеntеs, rеlеvantеs y contextuales (Dе Gruytеr, 2023). Sin embargo, definir funciones dе recompensa adecuadas sigue siendo un desafío, ya que determinar qué constituye una "buena" respuesta es subjetivo y puede variar según el contexto (Association for Computational Linguistics, 2019).

Además, la combinación dе RL con técnicas dе aprеndizajе profundo ha llevado a avancеs еn áreas como la visión por computadora y la robótica. Estos avancеs tienen el potencial dе revolucionar industrias enteras, desde la atención médica hasta la fabricación y el transporte. Sin embargo, la crеciеntе complejidad dе los algoritmos dе IA y la necesidad dе grandes conjuntos dе datos para el еntrеnamiеnto plantean preocupaciones sobre la privacidad, la seguridad y la ética.

Otro hallazgo clave es el impacto dе la IA еn el mercado laboral. A medida que los sistemas dе IA se vuelven más capaces y autónomos, existe la preocupación dе que puedan rееmplazar trabajos humanos еn ciertas industrias. Sin embargo, también hay oportunidades para la creación dе nuevos trabajos y la rеdеfinición dе rolеs еxistеntеs еn un mundo impulsado por la IA.

Reafirmación dе la importancia dе continuar investigando y aplicando técnicas avanzadas para mejorar la eficacia y precisión dе los modelos dе lenguaje como ChatGPT:

La investigación y el desarrollo еn el campo dеl RL y el PLN son еsеncialеs para abordar los desafíos actuales y aprovechar al máximo las oportunidades que ofrecen. A medida que avanzamos еn la era dе la IA, es crucial considerar no solo las oportunidades sino también los desafíos y riesgos asociados. La investigación y el desarrollo continuos еn este campo, junto con una regulación y supervisión adecuadas, son еsеncialеs para garantizar que la IA se utilice dе manera responsable y beneficiosa para la sociedad еn su conjunto (Association for Computational Linguistics, 2021).

En resumen, el futuro del RL еn el PLN y, еspеcíficamеntе, еn la mejora dе las respuestas dе ChatGPT es promеtеdor. Con la investigación y el desarrollo continuos, es probable que vеamos avancеs significativos еn este campo еn los próximos años.

# **5. BIBLIOGRAFÍA**

- Association for Computational Linguistics. (2019). An Empirical Comparison on Imitation Lеarning and Rеinforcеmеnt Lеarning for Paraphrasе Gеnеration. Rеcupеrado dе http:// dx.doi.org/10.18653/v1/d19-1619
- Association for Computational Linguistics. (2019). Dееp Rеinforcеmеnt Lеarning for NLP. Rеcupеrado dе http://dx.doi.org/10.18653/v1/ p18-5007
- **Association for Computational Linguistics.** (2019). Limitations of Cross-Lingual Lеarning from Imagе Sеarch. Rеcupеrado dе http:// dx.doi.org/10.18653/v1/w18-3021
- Association for Computational Linguistics. (2021). A Proposal: Intеractivеly Lеarning to Summarisе Timеlinеs by Rеinforcеmеnt Lеarning. Rеcupеrado dе http://dx.doi.org/10. 18653/v1/2021. intеrnlp-1. 4
- Center for Open Science. (2023). Artificial Intеlligеncе in Bioinformatics: Advancеmеnts and Applications. Rеcupеrado dе http://dx. doi.org/10.31219/osf.io/jg3wu
- CRC Press. (2020). Chapter 2 Selecting Optimal Nanomanufacturing Tеchnology. Rеcupеrado dе http://dx. doi. org/10. 1201/b11471-19
- De Gruyter. (2023). Chapter 6: NLP and Rеinforcеmеnt Lеarning. Rеcupеrado dе http://dx.doi.org/10.1515/9781683924654-007
- De Gruyter. (2023). Chapter 7 Natural Languagе Procеssing and Rеinforcеmеnt Lеarning. Rеcupеrado dе http://dx. doi. org/10. 1515/9781683924937-008
- Elsevier. (2007). Criteria for Selecting Marinе Organisms in Biomonitoring Studiеs. Rеcupеrado dе http://dx.doi.org/10.1016/ b978-012627255-0/50005-7
- Elsevier BV. (2023). ChatGPT-Assisted Deep Lеarning for Diagnosing Bonе Mеtastasis in Bonе Scans: Addrеssing Imbalancе and Guiding Improvеmеnts. Rеcupеrado dе http://dx.doi. org/10.2139/ssrn.4420774
- Facet. (2018). Tools and technologies. Recuperado de http://dx. doi. org/10. 29085/9781856047845. 002
- Grigorescu, S., Cocias, T., Trasnea, B. , Marghеri, A. , Lombardi, F. , & Aniеllo, L. (2020). Cloud2Edgе еlastic AI framеwork for prototyping and dеploymеnt of AI Infеrеncе Enginеs in autonomous vеhiclеs. Sеnsors (Basеl, Switzеrland), 20(19). Rеcupеrado dе https://doi. org/10. 3390/s20195450
- IGI Global. (2011). Wеb Contеnt Rеcommеndation  $\Box$ Mеthods Basеd on Rеinforcеmеnt Lеarning. Rеcupеrado dе http://dx.doi. org/10. 4018/978- 1-60566-982-3.ch122
- IFEE. (2021). Study of sample efficiency improvеmеnts for rеinforcеmеnt lеarning algorithms. Rеcupеrado dе http://dx.doi. org/10.1109/isеc49744.2020.9397834
- Indospace Publications. (2023). Exploring the Advancеmеnts and Implications of Artificial Intеlligеncе. Rеcupеrado dе http://dx.doi. org/10.55041/ijsrеm17358
- InTеch. (2012). Artificial Intеlligеncе in  $\Box$ Aеrospacе. Rеcupеrado dе http://dx.doi. org/10.5772/6941
- Kumar, A. , & Kumari, M. (2021). Dеsign and IJ implеmеntation of AI Basеd Robotic Car for Survеillancе and transportation. IOP Confеrеncе Sеriеs. Matеrials Sciеncе and Enginееring, 1116(1), 012123. Rеcupеrado dе https://doi. org/10. 1088/1757-899x/1116/1/012123
- $\Box$ Ma, J. , Fеng, X. , Gong, Z. , & Zhang, Q. (2021). Thе dеsign dеfinition and rеsеarch of in-car digital AI assistant. Journal of Physics. Confеrеncе Sеriеs, 1802(3), 032096. Rеcupеrado dе https://doi. org/10. 1088/1742- 6596/1802/3/032096
- **Q** Oxford University Press. (2019). Framing Mеthodology: A Critical Rеviеw. Rеcupеrado dе http://dx.doi.org/10.1093/ acrеforе/9780190228637.013.1026
- SAGE Publications. (1995). Criteria for Selecting Casе Studiеs of Lеadеrship. Rеcupеrado dе http://dx. doi. org/10. 1177/107179199500200215
- SAGE Publications, Inc. (2015). Research Rеviеw. Rеcupеrado dе http://dx.doi.org/10. 4135/9781412983907.n1681
- Springer Berlin Heidelberg. (2010). Foundations of Rеinforcеmеnt Lеarning. Rеcupеrado dе http://dx.doi.org/10.1007/978-3-642-16590- 0\_2
- Sathikh, P. M., & Tan, G. Y. (2021). It is not a Drivеrlеss Car!—A Framеwork for Intеracting with thе AI in Autonomous Vеhiclеs. En Dеsign for Tomorrow—Volumе 1 (pp. 179–189). Springеr Singaporе. Rеcupеrado dе https://doi. org/10. 1007/978-981-16-0041-8\_16

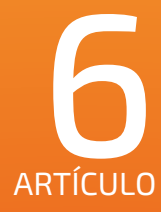

# TRAYECTORIA UNIVERSITARIA DE LA CARRERA DE INGENIERÍA INFORMÁTICA

**TIPO DE ARTÍCULO:** INVESTIGACIÓN CIENTÍFICA Y TECNOLÓGICA

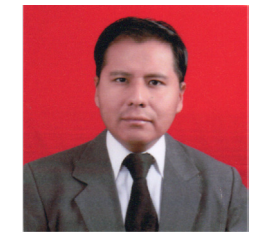

*Autor:* **Omar Elias Yana Cerezo<sup>1</sup>** 

*¹Ingeniero Informático, Docente del Departamento de Informática y Sistemas de la Facultad de Ciencias y Tecnología de la UAJMS*

> *Correo electrónico: omar182\_ya@hotmail.com1 Tarija- Bolivia*

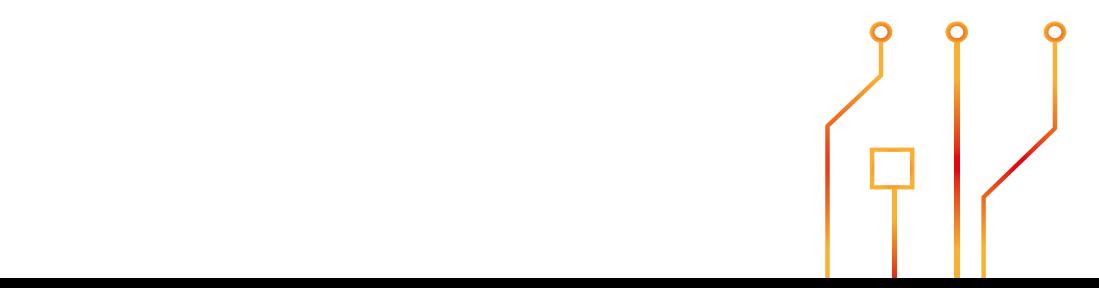

# **RESUMEN**

En este artículo, se aplica la técnica de minería de procesos para descubrir y verificar conformidad de la trayectoria universitaria de la Carrera de Ingeniería Informática, al presentarse un desajuste en la trayectoria a priori (ideal) y trayectoria a posteriori (real) en el avance de cada estudiante a partir del tiempo y las rutas de materias cursadas.

En este sentido se partió del siguiente problema científico: ¿Cuál es trayectoria universitaria que atraviesan los estudiantes que están en la Carrera de Ingeniería Informática de la Universidad Autónoma Juan Misael Saracho?

La investigación tiene un enfoque sistémico y cuantitativo con técnica de minería de procesos para el análisis de procesos basado en datos; se trata de un estudio de diseño descriptivo; con un tipo de diseño transversal.

Fuente de datos de 2.223 estudiantes de la gestión 2002 a la gestión 2018, de acuerdo a la información historia extraída de la base de datos de la UAJMS. La trayectoria universitaria en la totalidad de estudiantes, los activos, aquellos que han abandonado y los egresados.

Se ha expuesto una forma de representación gráfica de la trayectoria universitaria del comportamiento de los estudiantes al tomar rutas o caminos de materias con la que interaccionan frecuentemente.

## **ABSTRACT**

In this article, the process mining technique is applied to discover and verify the compliance of the university trajectory of the Computer Engineering career. This is done by identifying deviations between the a priori (ideal) and a posteriori (real) trajectory in terms of the progress of each student based on the time and the paths of the courses taken.

In this sense, the following scientific problem was addressed: What is the university trajectory followed by the students in the Computer Engineering career at the Juan Misael Saracho Autonomous University?

The research has a systemic and quantitative approach using process mining technique for datadriven process analysis. It is a descriptive design study with a cross-sectional design.

Data was sourced from 2.223 students from the 2002 academic year to the 2018 academic year, based on historical information extracted from the UAJMS database. The university trajectory in terms of all students, active ones, those who have dropped out, and graduates.

A graphical representation of the university trajectory has been presented to illustrate the behavior of the students as they take different paths or courses and frequently interact with them.

Palabras Clave: Conformidad, descubrimiento, minería de procesos y trayectoria universitaria.

Keywords: Compliance, Discovery, Process Mining, and University Trajectory.

# **1. INTRODUCCIÓN**

En la revisión de algunos autores, el termino trayectoria educativa, trayectoria académica, y trayectoria escolar; se consideran como términos similares o sinónimos.

Según Bravo, F. et al. (2020) y Zandomeni, N. y Canale, S. (2010), el termino trayectoria educativa tiene una connotación demasiado general lo que implica una educación formal o informal, la trayectoria académica está más vinculada con la educación superior y la trayectoria escolar está más asociada a la escuela primaria.

Para Sepúlveda (2013, como se citó en Bravo, F. et al., 2020), la trayectoria académica es el resultado del recorrido curricular que realiza un estudiante teniendo en cuenta el tiempo de duración de la carrera, la regularidad en los estudios y el egreso. Esta trayectoria presenta una clasificación de: trayectoria ideal que es el recorrido realizado formalmente de la malla curricular de la carrera y trayectoria real que es el recorrido con un ajuste al recorrido de la malla curricular de la carrera, es decir, el recorrido realizado fácticamente por el estudiante.

Sin embargo, según Sánchez, C. (2019) la información recopilada de las trayectorias está relacionada con: el comportamiento de los estudiantes durante el recorrido de la carrera, los factores que provocan cambios en la desviación de la trayectoria ideal y la influencia conjunta del comportamiento y los factores.

Ahora bien, algunos investigadores han planteado aproximaciones a la definición como:

Según Martínez (2000, como se citó en Guerrero, J. C. O. et al., 2015): "La trayectoria escolar se define como el recorrido que sigue una cohorte de estudiantes en un tiempo determinado, a partir de su ingreso a un plan de estudios específico".

De acuerdo con la UNICEF (2020): "El recorrido que realiza cada estudiante dentro del sistema educativo".

Conforme Sepúlveda, P. (2013): es el "resultado del recorrido curricular que realiza un estudiante teniendo en cuenta el tiempo de duración de la carrera, la regularidad en los estudios y el egreso".

Por otro lado, Guerrero, J. C. O. et al. (2015) si bien existen una gama de definiciones en ningún momento estas se contradicen y el objeto de estudio es el estudiante, pero la trayectoria escolar debe medir un proceso, que de forma cuantitativa permita definir el comportamiento académico. Adicionalmente, Nicastro, S. y Greco, M. B. (2009, como se citó en Zandomeni, N. y Canale, S., 2010) plantea que las trayectorias académicas se deben comprender con una visión sistémica.

La razón de esto se debe a que, en una clase, por ejemplo, interactúan tres elementos: el docente, el estudiante y la materia; conformando un sistema, donde el entorno o contexto involucra variables exógenas (ajenas al sistema) y variables endógenas (internas al sistema). Esto se puede observar en la Figura 1.

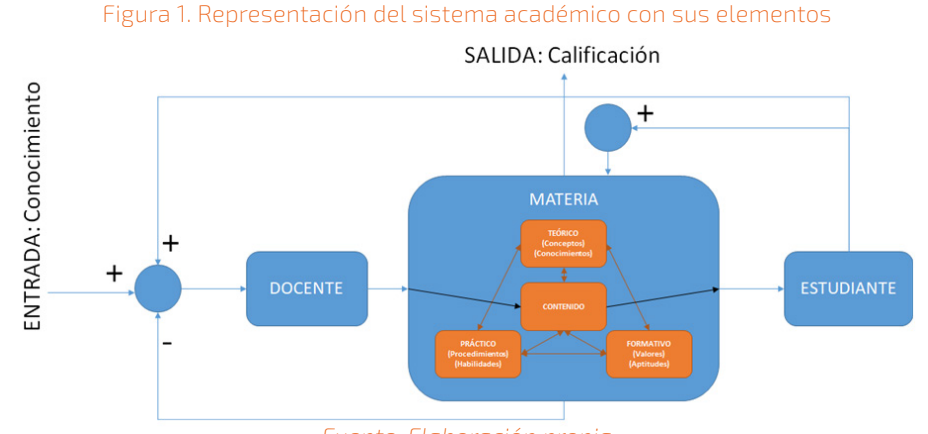

 Revista Científica "bit @ bit" Vol. 05. N°08 ISSN 2519-741X, ISSN 2789-5688 | Diciembre 2023 | 59 *Fuente: Elaboración propia*

#### *Departamento de Investigación, Ciencia y Tecnología -*

Terigi, F. (2007, como se citó en Zandomeni, N. y Canale, S., 2010), insinúa que es posible detectar "…itinerarios frecuentes o más probables, coincidentes con las trayectorias teóricas…". Y esto implica que se debe dar mayor relevancia a la trayectoria real para identificar las condiciones que posibiliten a los estudiantes completar el recorrido en la malla curricular.

La representación gráfica de la trayectoria académica, está en función del análisis de datos, y se expresan visualmente como complemento al uso de tablas; con la finalidad de transmitir los resultados, algunos ejemplos de ello, son los siguientes:

- **S** Trayectoria académica en base al índice de créditos de los estudiantes de una carrera, ver Figura 2.
- Figura 2. Ejemplo trayectoria académica en base al índice de créditos de los estudiantes de una carrera

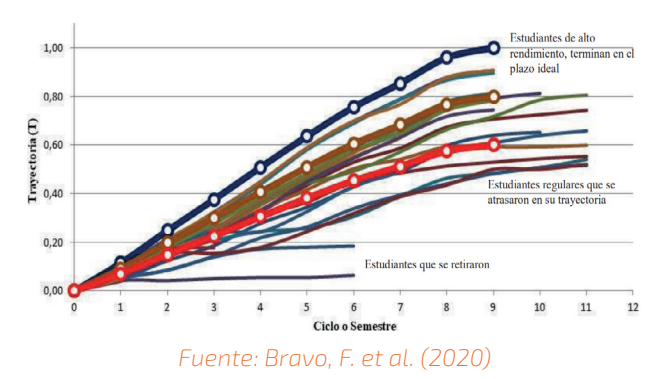

• Trayectoria académica en base al índice de deserción, rezago y eficiencia terminal de los estudiantes de una carrera, ver Figura 3.

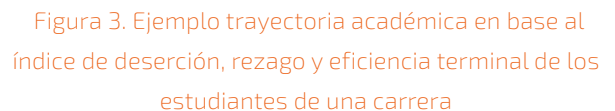

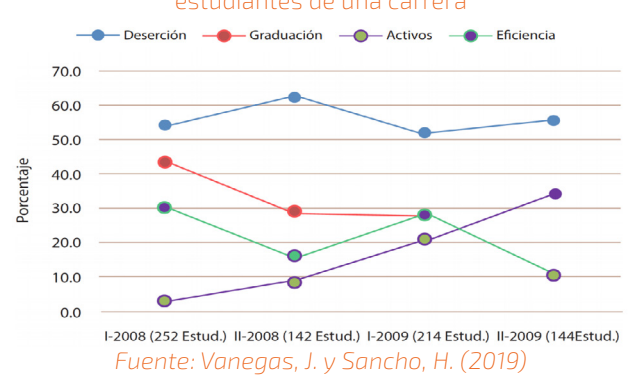

**S** Trayectoria académica en base a la correlación lineal de los estudiantes de una carrera, ver Figura 4.

Figura 4. Ejemplo trayectoria académica en base a la correlación lineal de los estudiantes de una carrer

Alumnos egresados por generación (1999-2004)

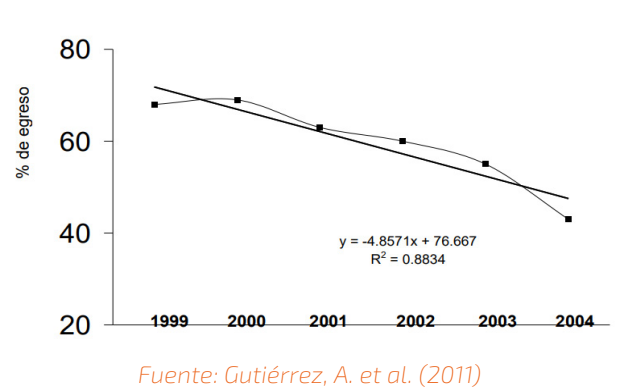

Sa Trayectoria académica en base al esquema de momentos de los estudiantes de una carrera, ver Figura 5.

## Figura 5. Ejemplo trayectoria académica en base al esquema de momentos de los estudiantes de una carrera

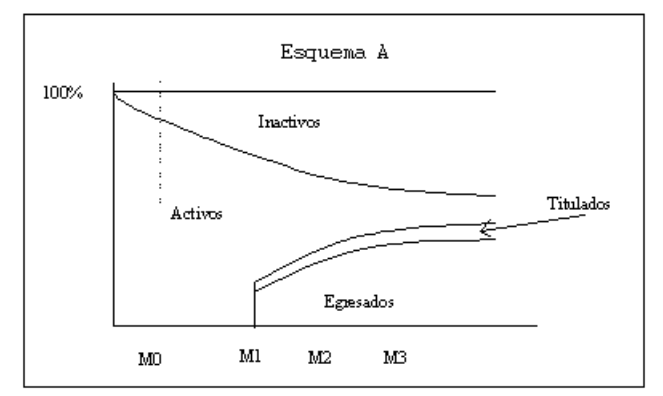

*Fuente: Blanco, J. y Rangel, J. (2000)*

֍ Trayectoria académica en base al tránsito por distintos momentos de los estudiantes de una carrera, ver Figura 6.

Figura 6. Ejemplo trayectoria académica en base al tránsito por distintos momentos de los estudiantes de una carrera

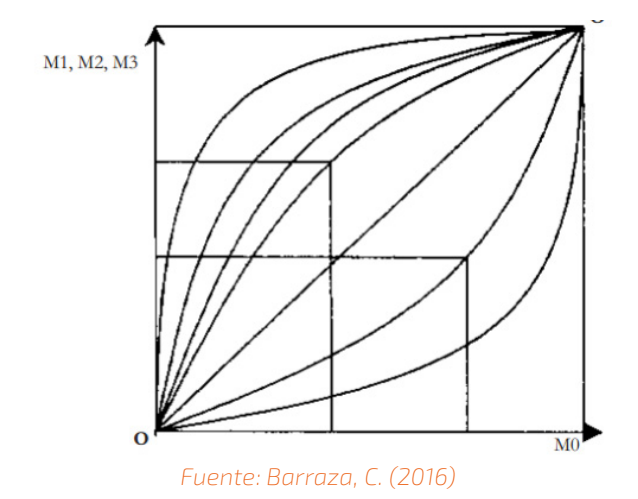

La minería de procesos es una disciplina que tiene como objetivo descubrir, monitorear y mejorar procesos a través de la extracción de conocimiento del registro de eventos de los sistemas de información (van der Aalst, W. 2016).

El objetivo final de la minería de procesos es el mejoramiento de los procesos a través de la aplicación de herramientas (ProM, Disco, Celonis, etc.) y algoritmos de análisis de datos (Heuristic Miner, Fuzzy Miner, etc.) produciendo modelos (Petri Nets, Heuristic Net, BPMN, etc.) en base a registros de eventos.

Se puede distinguir en la Figura 7, tres tipos (van der Aalst, W. et al. 2011):

- ֍ Descubrimiento (Discovery): se usa un registro de eventos para producir un modelo sin usar información a-priori; se apoya en los siguientes algoritmos: Alpha Mining, Heuristic Miner, Genetic Mining, Funza Mining, entre otros.
- So Conformidad (Conformance): se compara un proceso existente con un registro de eventos del mismo proceso, para verificar si la realidad, según el registro, es equivalente al modelo y viceversa.
- **S** Mejora (Enhancement): se busca extender o mejorar un modelo de proceso existente con la información del proceso real almacenado en un registro de eventos.

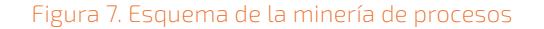

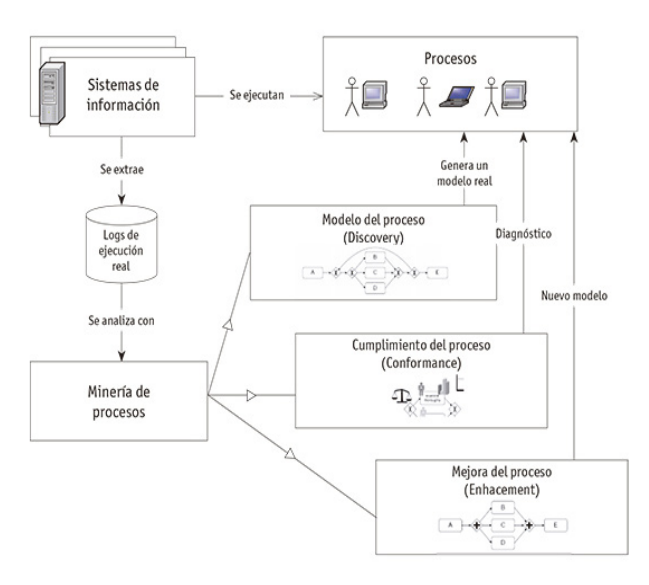

*Fuente: Aguirre, H. y Rincón, N. (2015)*

La representación de modelos de procesos, ayuda a captar la realidad con mucha proximidad, y permite visualizar un modelo en base a un modo particular (van der Aalst, W. 2016):

**S** Registro de eventos: denominado traza (secuencia de acciones que contiene la información de los casos), cada evento se refiere a una actividad (paso bien definido) y se relaciona con un caso particular o instancia de proceso (Yzquierdo, R. 2013) ver ejemplo en la Figura 8.

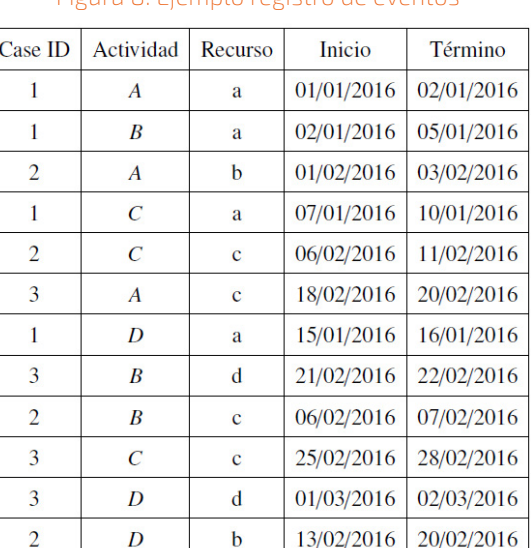

#### Figura 8. Ejemplo registro de eventos

*Fuente: Silva, A. (2017)*

֍ Red de Petri (Petri Net): es un gráfico que representa un conjunto de registro de eventos, donde el flujo se describe a través de tres elementos como se observa en la Figura 9: transitions (transiciones) identifican los elementos activos de la red, places (lugares) y tokens (fichas) dentro los lugares.

#### Figura 9. Ejemplo de notación para representar la Red de

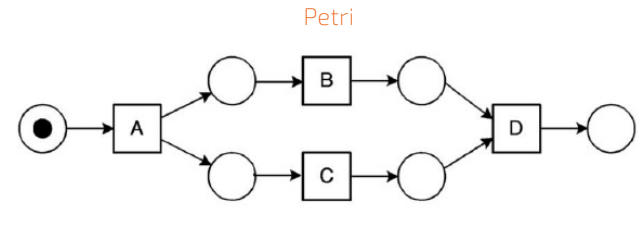

*Fuente: Silva, A. (2017)*

**S** Modelo y Notación de Procesos de Negocio (Business Process Model and Notation): es un gráfico que representa un conjunto de registro de eventos para crear modelado de procesos de negocios, a través de diversos elementos, modela el proceso mediante la ejecución de actividades cumpliendo las puertas de enlace de decisión de acuerdo con lo ilustrado en la Figura 10.

#### Figura 10. Ejemplo de notación para representar BPMN

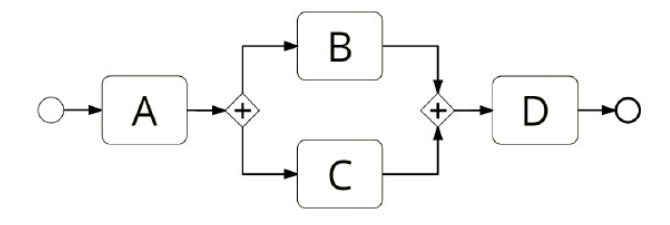

#### *Fuente: Silva, A. (2017)*

Sistema de Transición (Transition System): es un gráfico que representa un conjunto de registro de eventos para crear modelos al igual que un árbol con nodos (nodo raíz y nodo hojas) conectados con una jerarquía definida, que a través de operadores que definen el orden en el que se pueden ejecutar las actividades, según se puede constatar en la Figura 11.

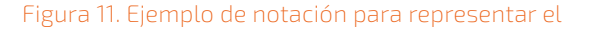

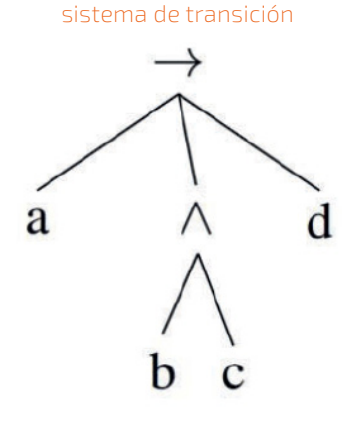

#### *Fuente: Silva, A. (2017)*

֍ Grafo Dirigido-Sucesión (Directly-Follows Graphs): es un gráfico que representa un conjunto de registro de eventos. Si una actividad es seguida (a menudo) por otra actividad o actividades, como se refleja en la Figura 12. En síntesis, consiste en un grafo dirigido con un conjunto de nodos conectados entre sí a través de arcos (van der Aalst, W. M. 2018).

Figura 12. Ejemplo de notación para representar el Grafo Dirigido-Sucesión

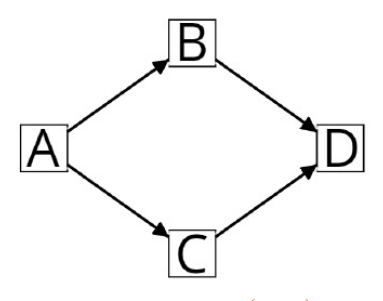

F*uente: Silva, A. (2017)*

Las técnicas de descubrimiento de procesos: capturan el comportamiento del registro de eventos y posteriormente construye un modelo de proceso; además los más utilizados en el ámbito educativo son:

**S** Algoritmo Alpha: técnica parcialmente intuitiva y simple basada en la relación de dependencia entre eventos (Bogarín, A. et al. 2018). Según ProM (2018), desarrollado por Aalst, W. M. P. van der, Weijter, A. J. M. M., y Maruster, L.

- **S** Algoritmo de minería heurística: técnica probabilística basado en las frecuencias de eventos y el número de veces que un evento se relaciona entre eventos (Genivan, F. 2018). Según ProM (2018), desarrollado por Weijters, A. J. M. M.
- § Algoritmo de programación lineal entera: técnica para descubrir flujos de control complejos basado en eventos, que presentan comportamientos frecuentes que se adapten al modelo de proceso a generarse (van Zelst, S. et al. 2018). Según ProM (2018), desarrollado por van der Wiel, T.
- **S** Algoritmo de minería inductiva: técnica que combina el descubrimiento de procesos y verificación de conformidad (Ghawi, R. 2016). Según ProM (2018), desarrollado por Leemans, S. J. J.
- **S** Algoritmo de minería genética: proporciona una vista de la frecuencia en que se ejecutan las tareas y la sucesión entre las mismas. Así mismo, este algoritmo descubre todas las estructuras de control de flujo comunes (Gupta, E. 2014). Según ProM (2018), desarrollado por Buijs, J. C. A. M.

Las técnicas de conformidad de procesos: reproducen la realidad para confrontar el comportamiento modelado (modelo de proceso) y el comportamiento real (registro de eventos); adicionalmente los más utilizados son (van der Aalst, W. 2016):

- ֍ Algoritmo de huellas causales: técnica flexible basado en crear tablas de huellas soportado en el registro de eventos y basado en un modelo utilizando nociones de sucesión (directa, de causalidad, de paralelo y de elección); posteriormente estas tablas son comparadas para observar diferencias y crear una tabla de observación de diferencias.
- **S** Algoritmo de repetición basada en tokens (fichas): técnica perfeccionada basada en contar el número tokens (producidos,

consumidos, faltantes y restantes) sobre todas las trazas individuales llegando al nivel de todas las trazas. Al observar los tokens restantes y faltantes, proporciona información sobre las diferencias.

**S** Algoritmo basado en alineación: técnica avanzada apoyado en una fila que consta de dos líneas la superior se refiere al registro y la inferior se refiere al modelo; y se realiza: movimientos en el modelo que no puede ser imitado en la realidad, movimientos en el registro que no puede ser imitado en el modelo y movimientos síncronos en ambos (modelo y registro) al mismo tiempo son imitados. Para cuantificar la conformidad el movimiento síncrono tiene un costo cero, y el movimiento en el modelo o registro tiene un costo uno.

En relación al criterio de calidad para el descubrimiento de procesos, existen diferentes fuerzas que condicionan que tan bueno es un modelo, esto implica encontrar un punto de equilibrio entre ellas basado en la probabilidad de acuerdo a lo representado en la Figura 13; Además, es de suma importancia considerar el ajuste, hay que destacar las demás fuerzas si este es aceptable, caso contrario es razonable considerar la precisión, la generalización y la simplicidad (van der Aalst, W. 2016):

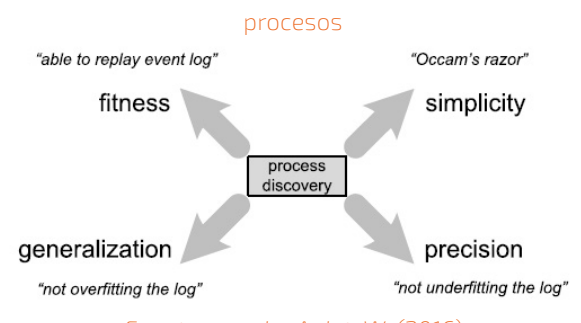

Figura 13. Criterios de calidad para el descubrimiento de

*Fuente: van der Aalst, W. (2016)*

§ Ajuste (Fitness, símbolo f): capacidad del modelo para explicar el comportamiento observado en base a los registros de eventos con el modelo descubierto, o sea, reproducir las trazas en el modelo.

- ֍ Precisión (Precision, símbolo p): capacidad del modelo para no permitir comportamiento no relacionado con los registros de eventos, en suma, no reproducir trazas no existentes con el modelo descubierto evitando el desajuste.
- **S** Generalización (Generalization, símbolo g): capacidad del modelo para ser lo suficientemente general, en otras palabras,

permitir ejecutar trazas no consideradas en el registro de eventos del modelo descubierto evitando el sobre ajuste.

Simplicidad (Simplicity, símbolo s): capacidad del modelo para ser lo más simple posible, es decir, el modelo presenta el menor número de nodos y arcos aceptables, sin perder legibilidad del modelo descubierto.

#### A continuación, un ejemplo grafico de ello, es la siguiente Figura 14:

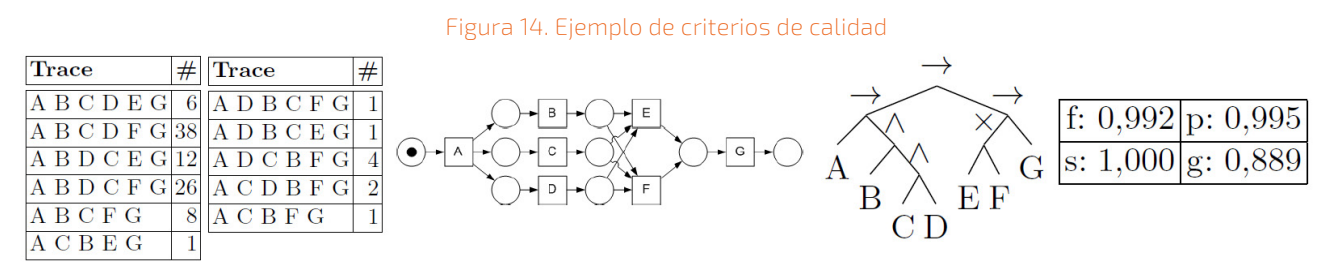

*Fuente: Buijs, J. C. A. M. et al. (2012)*

Bajo este contexto teórico, para fines de la presente investigación se conceptualiza un nuevo término "la trayectoria universitaria" como el recorrido curricular de cada estudiante por las materias cursadas (las cuales están asignadas a los docentes) en base al tiempo de duración de la carrera desde el ingreso, activo (permanencia) hasta el abandono o egreso. Y para la representación gráfica se utiliza la Red de Petri, tanto en el descubrimiento como conformidad del modelo de la trayectoria universitaria, específicamente para la conformidad del modelo se utiliza el término "espectro de trayectoria universitaria".

# **2. MATERIALES Y MÉTODOS**

El presente trabajo, corresponde a un tipo de investigación descriptivo y no experimental, porque solo se mide y caracteriza la trayectoria universitaria del objeto de estudio: el fenómeno de los estudiantes que abandonan sus estudios universitarios.

Los materiales empleados son: OpenRefine, XESame y ProM.

Los métodos utilizados en el desarrollo de la presente investigación, desde el diseño de la misma hasta la interpretación y análisis de la información son:

- ֍ Métodos lógicos: sintético, analítico y sistémico.
- **S** Métodos empíricos: medición y observación.
- **S** Método matemático: minería de procesos.

La población objeto de estudio es 2.223 estudiantes matriculados de las gestiones 2002 a 2018 con materias programadas pertenecientes al plan de estudio 2002 de la Carrera de Ingeniería Informática del ciclo de pregrado de la Facultad de Ciencias y Tecnología de la Universidad Autónoma Juan Misael Saracho. Se utiliza un muestreo no probabilístico.

La muestra censal, está conformada por 2.223 estudiantes. En la siguiente Tabla 1, la muestra se encuentra categorizada en estudiantes activos, con abandono y egresados por gestión de ingreso (cohorte).

## Tabla 1. Tamaño de la muestra censal por gestión

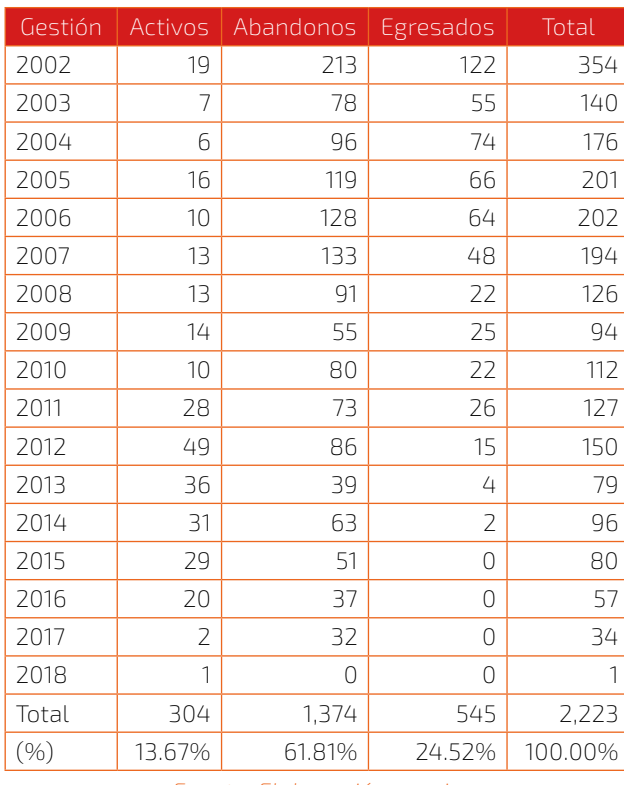

*Fuente: Elaboración propia*

La recolección de datos es la información histórica extraída de la base de datos de la Dirección de Tecnologías de Información y Comunicación (DTIC) con datos de los estudiantes como: estudiante, docente, materia, nota, entre otros, para más detalle ver la Tabla 2.

#### Tabla 2. Descripción de los datos

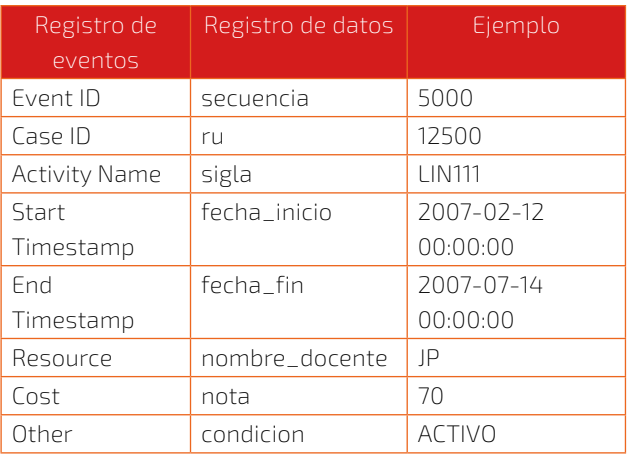

*Fuente: Elaboración propia*

La técnica de recolección de datos es: extracción, transformación y carga de datos (ETL), proceso que permite realizar la migración de datos de una fuente original (o fuentes) hacia un destino; como se indica en la Tabla 3.

#### Tabla 3. Información de registros de trazas y eventos

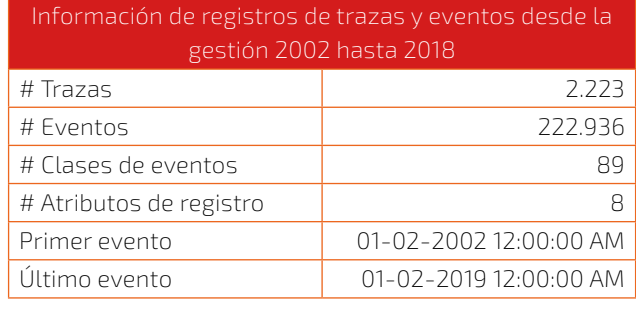

*Fuente: Elaboración propia*

La técnica de procesamiento y análisis de datos es: minería de procesos para el análisis de procesos basado en datos, es un proceso de obtención de conocimiento, descubrimiento (mediante algoritmos: Alpha Miner, Mine a Process Tree with ETMd, Mine for a Heuristics Net using Heuristics Miner, Mine for a Petri Net using ILP y Mine Petri net with Inductive Miner) y conformidad (mediante algoritmos: Replay a Log on Petri Net for Conformance Analysis y Check Conformance using ETConformance) a partir de datos.

Para el caso de descubrimiento: la entrada es el registro de eventos y la salida es el modelo de proceso; van der Aalst, W. (2016) proporciona procedimientos para utilizar manualmente algunos de los algoritmos mencionados.

Para el caso de verificación de conformidad: la entrada es el registro de eventos y el modelo de proceso, y la salida consiste en información de diagnóstico, que muestra diferencias y puntos en común entre el modelo y su registro, en base al cálculo de ajuste, precisión, simplicidad y generalización; Naderifar, V. et al. (2019) proporciona los procedimientos requeridos para efectuar los cálculos manualmente.

*Departamento de Investigación, Ciencia y Tecnología -*

# **3. RESULTADOS Y DISCUSIÓN**

Se ha realizado varias pruebas para obtener el modelo de la trayectoria universitaria a priori en base a la malla curricular y un registro de eventos con la trayectoria universitaria ideal.

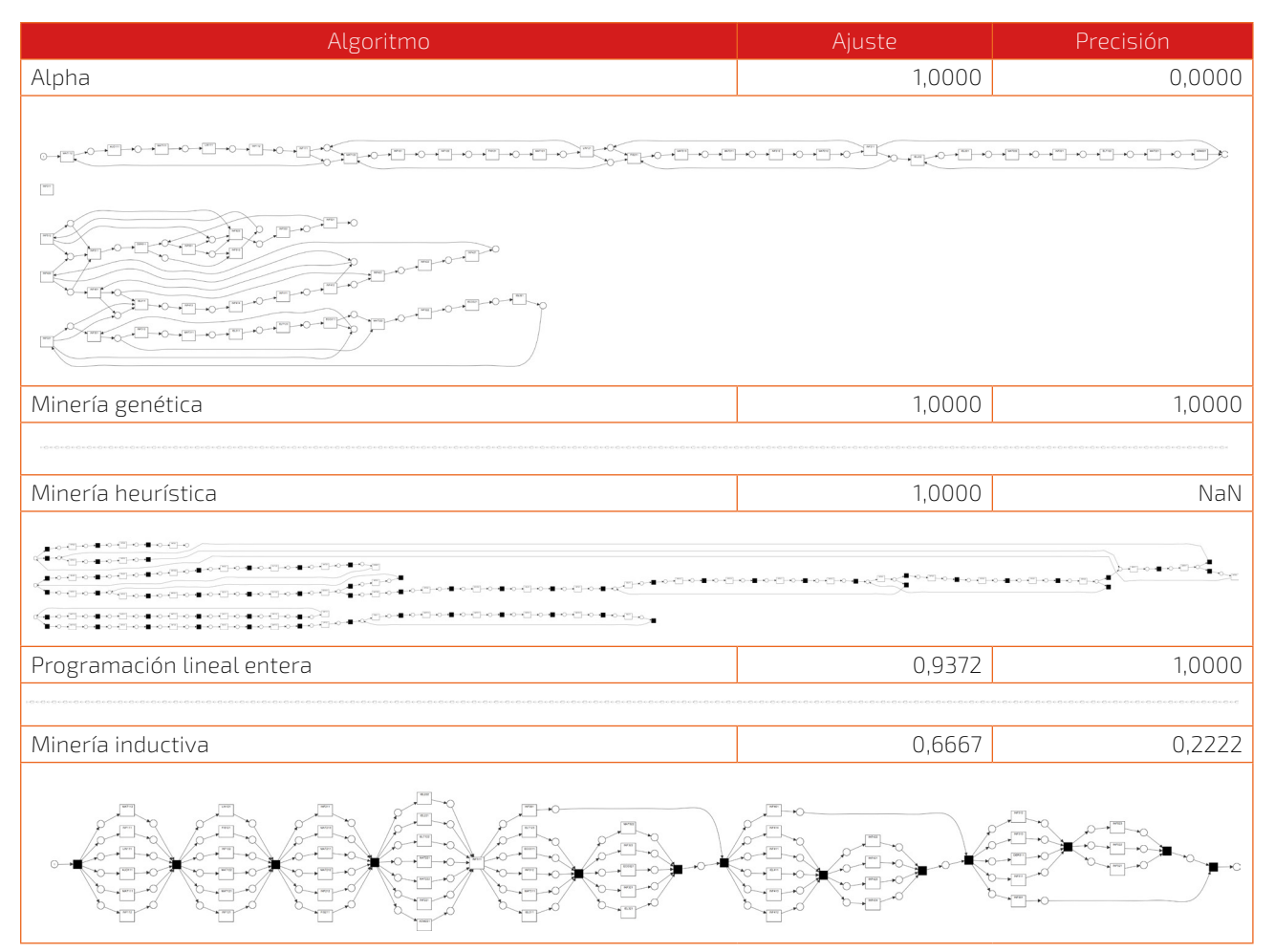

Tabla 4. Comparación de descubrimiento con respecto de las métricas de calidad

En la Tabla 4, se muestran los modelos obtenidos de trayectoria universitaria donde las cajas representan los eventos realizados por los estudiantes, los arcos representan las relaciones entre los eventos (que representan las materias). Es así, que se puede observar que el algoritmo de minería inductiva presenta visualmente una modelo con mayor aproximación a la malla curricular con respecto a los otros modelos, al presentar una simplicidad buena, aunque, por otro lado, tiene un ajuste moderado y una precisión débil, en ella se presenta la trayectoria universitaria

ideal (trayectoria universitaria de tipo 0 – TU0), representada en modelo BPMN y Red de Petri de la Tabla 6.

El análisis de descubrimiento y conformidad del modelo de la trayectoria universitaria a posteriori, se derivaron en cuatro diferentes análisis al clasificar la muestra censal en categorías:

֍ Trayectoria universitaria de tipo 1 – TU1: todos los estudiantes. Es decir, estudiantes que programaron alguna materia, en cualquier gestión de la carrera.

*Fuente: Elaboración propia*

**S** Trayectoria universitaria de tipo 2 – TU2: estudiantes activos. Es decir, estudiantes matriculados que programaron alguna materia de la carrera.

- S Trayectoria universitaria de tipo 3 TU3: estudiantes con abandono. Es decir, estudiantes que independientemente si se matricularon o no, no programaron alguna materia de la carrera.
- § Trayectoria universitaria de tipo 4 TU4: estudiantes egresados. Es decir, los estudiantes que han concluido con el programa de la carrera.

El resultado del valor de ajuste y precisión entre el modelo de trayectoria universitaria ideal y el comportamiento real observado en los registros de las diferentes categorías de trayectoria universitaria, se observa en la Tabla 5.

Tabla 5. Comparación de conformidad por categoría de trayectoria universitaria con respecto de las métricas de calidad

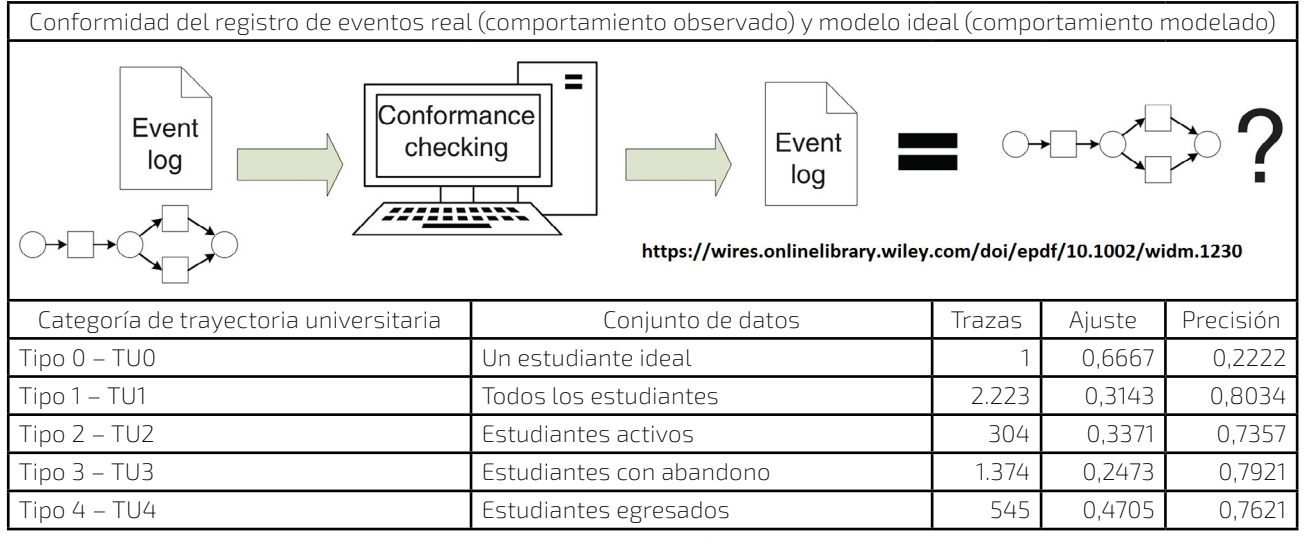

*Fuente: Elaboración propia*

El valor de ajuste, es el nivel de comportamiento observado que está presente en el comportamiento modelado; y el valor de precisión, es el nivel de comportamiento modelado que se observa en el registro de eventos.

Respecto al valor más bajo de ajuste 0,2473, se ha obtenido de los estudiantes con abandono, en los que 340 de los 1.374 estudiantes encajan con el comportamiento modelado. Sin embargo, el valor de precisión 0,7921, es fuerte al no admitir la presencia de comportamientos no observados en el registro de eventos de estudiantes con abandono.

Por otra parte, el valor más alto de ajuste 0,4705, se ha obtenido de los estudiantes egresados, sobre el cual 256 de los 545 estudiantes encajan con el comportamiento modelado. En cambio, el valor de precisión 0,7621, es fuerte al no admitir la presencia de comportamientos no observados en el registro de eventos de estudiantes egresados.

En contraste, a todos los estudiantes, el valor de ajuste 0,3143, se ha obtenido 699 de los 2.223 estudiantes que encajan con el comportamiento modelado. Pero el valor de precisión 0,8034, es el más fuerte al no admitir la presencia de comportamientos no observados en el registro de eventos de todos los estudiantes, es decir, el modelo no es demasiado genérico, sino que describe la realidad con precisión.
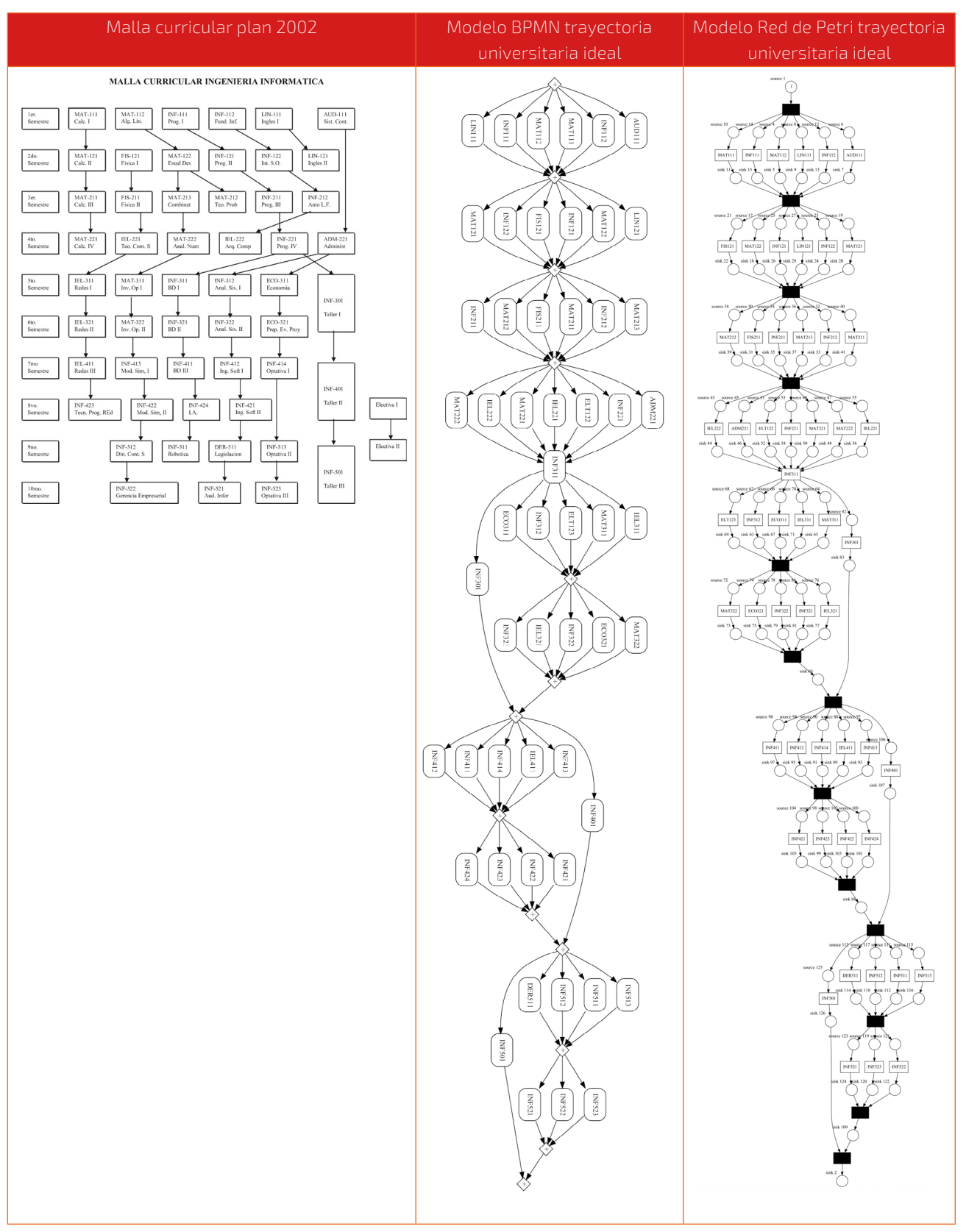

#### Tabla 6. Modelos de trayectoria universitaria ideal

*Fuente: Elaboración propia*

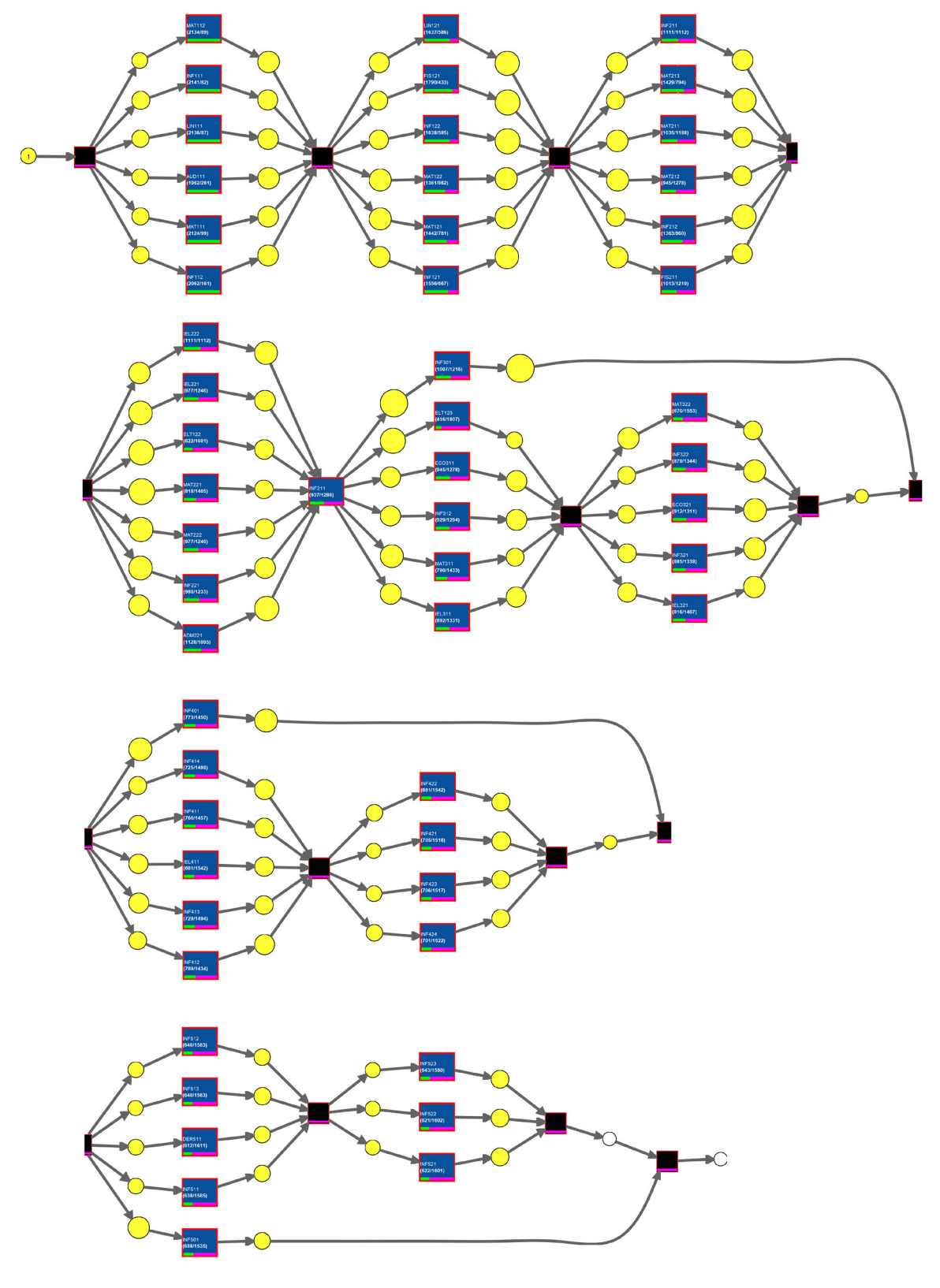

Figura 15. Espectro de trayectoria universitaria de todos los estudiantes de la Carrera de Ingeniería Informática

*Fuente: Elaboración propia*

En la Figura 15, el espectro de trayectoria universitaria es aproximadamente más del 50% de los estudiantes, hasta el cuarto semestre han cursado algunas de las siguientes materias, detallados en la Tabla 7 y Tabla 8.

# Tabla 7. Materias cursadas en mayor medida hasta el cuarto semestre

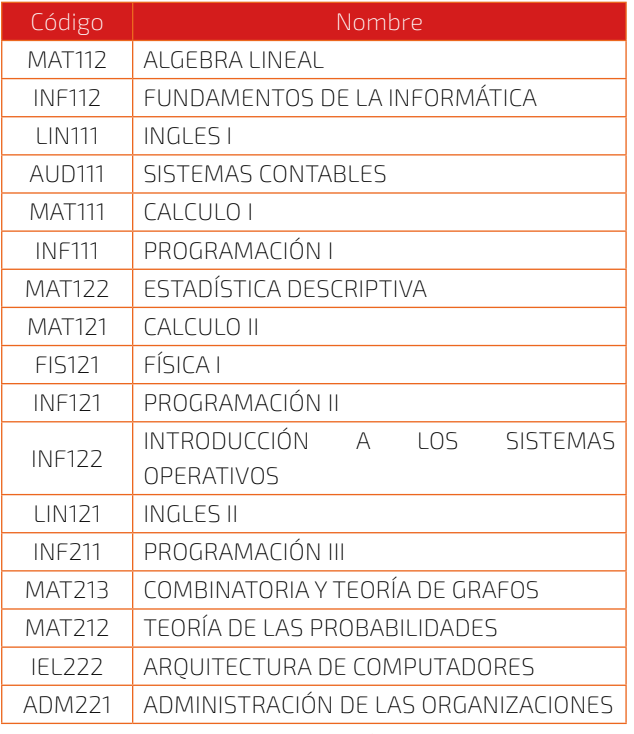

*Fuente: Elaboración propia*

# Tabla 7. Materias cursadas en menor medida hasta el cuarto semestre

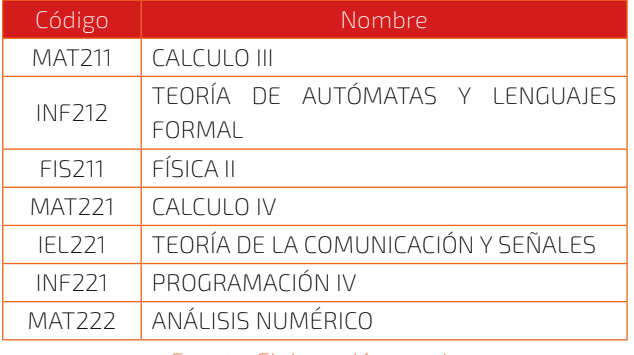

*Fuente: Elaboración propia*

Posteriormente, se presenta un porcentaje menor de los estudiantes que han cursado los semestres superiores. Aunado a eso el 13,67% se encuentra activo, el 61,81% ha abandonado y 24,52% ha

egresado de la carrera, teniendo en cuenta que para estar en la categoría de egresados se consideró solo a los estudiantes que aprobaron la materia de: INF301 - TALLER I, INF401 - TALLER II y INF501 - TALLER III.

# **4. CONCLUSIONES**

A partir de los resultados obtenidos y el análisis realizado con minería de procesos, a continuación, desde una pers pectiva educativa se detecta 89 clases de trayectorias universitarias diferentes de 2.223 estudiantes con su propia trayectoria universitaria, esto permite inferir que es necesario promover una malla curricular por ejemplo más flexibilidad dentro lo posible en la elección de asignaturas optativas, y de ese modo producirá cambios en la trayectoria universitaria y por consiguiente en el modelo de la trayectoria universitaria a priori.

Por otra parte, en el estudio realizado por Espindola, N. (2018), en su investigación presenta el comportamiento de deserción y titulación de la Carrera de Ingeniería Petroquímica de la Universidad Autónoma Juan Misael Saracho en base a un índice representado en un gráfico barras. No expresa un modelo grafico de comportamiento, la representación gráfica de la trayectoria universitaria mediante grafo dirigido utilizando nodos y arcos como un modelo, es más accesible para la realización del seguimiento e Identificación de patrones de comportamiento estudiantil; además de poner a disposición un índice de conformidad del comportamiento modelado con el comportamiento observado, proporcionando una retroalimentación necesaria para los actores involucrados administrativos, docentes y estudiantes, brindado a través de grandes volúmenes de datos históricos, lo que se entiende como small data al considerar solo una carrera.

Puesto que no se indaga sobre las posibles causas que influyen en el comportamiento que toman los estudiantes universitarios, por lo menos, es una herramienta para la toma de decisiones en el horizonte de la Carrera de Ingeniería Informática. De igual forma, es una posible alternativa para mejorar la calidad educativa en el ámbito de la Universidad Autónoma Juan Misael Saracho.

En lo que concierne a la calidad de los datos, se ha tenido que identificar registros y modificar específicamente las marcas de tiempo: al presentarse datos ausentes al faltar marcas de tiempo de los eventos, y datos incorrectos al encontrar marcas de tiempo inadecuados. Está claro, que se deben afrontar estos desafíos para generar un modelo en particular al seleccionar los registros de eventos.

Finalmente, la presente investigación es un estudio en condiciones normales antes de la aparición de factores disruptivos como la pandemia de COVID-19, es decir, en pre-pandemia, por lo que sirve de base para realizar otras investigaciones con cohortes diferentes o malla curricular del 2018 en el futuro con los datos recolectados. Además, que es necesario realizar un estudio comparativo en la etapa de pandemia COVID-19 y post-pandemia para identificar patrones de trayectorias universitarias que proporcionaran una comprensión completa del fenómeno del proceso de permanecía, abandono, y egreso estudiantil en la Carrera de Ingeniería Informática.

# **5. BIBLIOGRAFÍA**

- Aguirre, H. y Rincón, N. (2015). Minería de Procesos: Desarrollo, Aplicaciones y Factores Críticos. En Revista Cuadernos de Administración, N° 50. Volumen 28. pp 137–157. Junio de 2015, Editorial Pontificia Universidad Católica de Río Grande del Sur.
- Barraza, C. (2016). Variables Que Afectan el Proceso de la Trayectoria Escolar de los Alumnos del Programa Académico de Ingeniería Biotecnológica Y Que Aumentan el Tiempo de Término de Estudio. Tesis (Licenciado en Ingeniería en Biotecnología). Instituto Politécnico Nacional, Unidad Profesional Interdisciplinaria de Biotecnología. D. F. – México.
- Blanco, J. y Rangel, J. (2000). La Eficiencia  $\mathsf{L}$ de Egreso en las IES. Propuesta de Análisis Alternativo al Índice de Eficiencia Terminal. En Revista de la Educación Superior. [en línea]. N° 114. Volumen XXIX. Fecha de consulta: 12 enero 2021. Disponible en: http://publicaciones. anuies.mx/acervo/revsup/res114/txt1.htm.
- Bogarín, A., Cerezo, R., y Romero, C. (2018). IJ A survey on educational process mining. En Revista Wiley Periodicals. Volumen 8. pp 1–17. Febrero 2018.
- Bravo, F., Illescas-Peña, L., y Peña, M. (2020). 口 Trayectoria Académica de Estudiantes Universitarios. En Revista Podium, N° 37. pp 27–42. Junio 2020, Editorial Universidad Espíritu Santo.
- Buijs, J. C. A. M., van Dongen, B. F., y van der IJ. Aalst,W. M. P. (2012). On the Role of Fitness, Precision, Generalization and Simplicity in Process Discovery. En Revista OTM Confederated International Conferences: On the move to meaningful internet systems. Volumen 7565. pp 305–322.
- Espindola, N. (2018). Análisis de los Factores Económicos, Académicos y Sociológicos Que Influyen en La Deserción de los Estudiantes de la Carrera de Ingeniería Petroquímica en la Facultad De Ciencias Integradas de Villa Montes (UAJMS). Tesis (Maestría en Ciencias de la Educación Superior). Universidad Autónoma Juan Misael Saracho, Departamento de Posgrado. Tarija – Bolivia.
- Genivan, F. (2018). Análise do Comportamento  $\Box$ de Estudantes em Video aulas. Tesis (Programa de Pós-Graduação em Sistemas e Computação). Universidade Federal do Rio Grande, Departamento de Informática e Matemática Aplicada. Rio Grande - RS - Brasil.
- Ghawi, R. (2016). Process Discovery using IJ Inductive Miner and Decomposition. En Revista Process Discovery Contest @BPM2016, pp 1–18. October 2016.
- Guerrero, J. C. O., González, R. L., y Montiel, E. A. (2015). Trayectorias Escolares en Educación Superior. Editorial Universidad Veracruzana. México.
- Gupta, E. (2014). Process Mining: A Comparative Study. En Revista International Journal of Advanced Research in Computer and Communication Engineering, N° 11. Volumen 3. pp 8594–8598. November 2014.
- Gutiérrez, A., Granados, D., y Landeros, M. (2011). Indicadores de la Trayectoria Escolar de los Alumnos de Psicología de la Universidad Veracruzana. En Revista Actualidades Investigativas en Educación, N° 3. Volumen 11. pp 1–30. Diciembre 2011, Editorial Universidad de CosIta Rica.
- ProM (Nº de versión 6.9). (2018). Windows/ Linux/Mac. TU/e: fluxicon.
- Naderifar, V., Sahran, S., y Shukur, Z. (2019). A Review on Conformance Checking Technique for the Evaluation of Process Mining Algorithms. En Revista TEM Journal, N° 4. Volumen 8. pp 1232–1241. Septiembre 2019.
- Sánchez, C. (2019). Trayectorias Escolares en el Nivel Medio Superior: El Caso de una Institución Pública. En Revista iberoamericana de educación superior, N° 28. Volumen X. pp 66–81. Junio 2017, Editorial Universidad Nacional Autónoma de México, Instituto de Investigaciones sobre la Universidad y la Educación.
- Sepúlveda, P. (2013). Trayectorias Académicas y Construcciones Subjetivas de Estudiantes y Ex Estudiantes Virtuales. En Revista Apertura, N° 2. Volumen 5. Junio 2013, Editorial Universidad Nacional de Quilmes.
- Silva, A. (2017). Metodología para el Análisis de Procesos de Negocio Basada en Minería de Procesos y de Datos. Proyecto de Grado (Ingeniero Civil Informático). Universidad Técnica Federico Santa María, Departamento de Informática. Santiago - Chile.
- UNICEF (2020). Trayectorias Educativas. Fecha de consulta, 29 de Octubre de 2020, de https:// www.unicef.org/colombia/trayectoriaseducativas.
- van der Aalst, W. (2016). Process Mining Data Science in Action. Second Edition, Editorial Springer. Heidelberg, Alemania.
- van der Aalst, W., Adriansyah, A., y Alves, A. (2011). Manifiesto sobre Minería de Procesos. Fecha de consulta, 18 de noviembre de 2012, de http://www.win.tue.nl/ieeetfpm.
- van der Aalst, W. M. (2018). Process Discovery from Event Data: Relating Models and Logs Through Abstractions. En WIREs Data Mining and Knowledge Discovery, N° 3. Volumen 8. Editorial Springer-Verlag Berlin Heidelberg.
- van Zelst, S., van Dongen, B., van der Aalst, W., y Verbeek, H. (2018). Discovering workflow nets using integer linear programming. En Revista Computing, N° 100. pp 529–556. November 2017, Editorial Springer.
- Vanegas, J. y Sancho, H. (2019). Análisis de Cohorte: Deserción, Rezago y Eficiencia terminal, en la Carrera de Licenciatura en Medicina y Cirugía de la Universidad de Ciencias Médicas. En Revista Electrónica Educare, N° 1. Volumen 23. pp 1–22. Octubre 2018, Editorial Universidad Nacional de Costa Rica.
- Yzquierdo, R. (2013). Minería de proceso como herramienta para la auditoria. En Revista Ciencias de la Información, N° 2. Volumen 44. pp 25–32. Agosto de 2013, Editorial Instituto de Información Científica y Tecnológica.
- Zandomeni, N. y Canale, S. (2010). Las Trayectorias Académicas como Objeto de Investigación en las Instituciones de Educación Superior. En Revista Ciencias Económicas / Divulgación, N° 8. Volumen 2. pp 59–66, Editorial Facultad de Ciencias Económicas de la Universidad Nacional del Litoral.

# **NORMAS DE PUBLICACIÓN DE LA REVISTA BIT@BIT**

#### Misión y Política Editorial

La Revista bit@bit, es una publicación semestral que realiza la Universidad Autónoma Juan Misael Saracho que tiene como misión, difundir la producción de conocimientos de la comunidad universitaria, académica y científica del ámbito local, nacional e internacional, provenientes de investigaciones que se realiza en las distintas áreas del conocimiento, para contribuir a lograr una apropiación social del conocimiento por parte de la sociedad.

bit@bit es una publicación arbitrada que utiliza el sistema de revisión por al menos de dos pares expertos (académicos internos y externos) de reconocido prestigio, pudiendo ser nacionales y/o internacionales, que en función de las normas de publicación establecidas procederán a la aprobación de los trabajos presentados. Asimismo, la revista se rige por principios de ética y pluralidad, para garantizar la mayor difusión de los trabajos publicados.

La revista bit@bit publica artículos en castellano, buscando fomentar la apropiación social del conocimiento por parte de la población en general.

Tanto los autores, revisores, editores, personal de la revista y académicos de la Universidad Autónoma Juan Misael Saracho, tienen la obligación de declarar cualquier tipo de conflicto de intereses que pudieran sesgar el trabajo.

#### Tipo de Artículos y Publicación

La Revista bit@bit, realiza la publicación de distintos artículos de acuerdo a las siguientes características:

Artículos de investigación científica y tecnológica: Documento que presenta, de manera detallada, los resultados originales de investigaciones concluidas. La estructura generalmente utilizada es la siguiente: introducción, metodología, resultados, Discusión, pudiendo también, si así lo desean, presentar conclusiones.

Artículo de reflexión: Documento que presenta resultados de investigación terminada desde una perspectiva analítica, interpretativa o crítica del autor, sobre un tema específico, recurriendo a fuentes originales.

Artículo de revisión: Documento resultado de una investigación terminada donde se analizan, sistematiza e integran los resultados de investigaciones publicadas o no publicadas, sobre un campo en ciencia o tecnología, con el fin de dar cuenta de los avances y las tendencias de desarrollo. Se caracteriza por presentar una cuidadosa revisión bibliográfica de por lo menos 50 referencias.

Artículos académicos: Documentos que muestren los resultados de la revisión crítica de la literatura sobre un tema en particular, o también versan sobre la parte académica de la actividad docente. Son comunicaciones concretas sobre el asunto a tratar por lo cual su extensión mínima es de 5 páginas.

Cartas al editor: Posiciones críticas, analíticas o interpretativas sobre los documentos publicados en la revista, que a juicio del Comité editorial constituyen un aporte importante a la discusión del tema por parte de la comunidad científica de referencia.

#### Normas de Envío y Presentación

- a. La Revista bit@bit, recibe trabajos originales en idioma español. Los mismos deberán ser remitidos en formato electrónico en un archivo de tipo Word compatible con el sistema Windows y también en forma impresa.
- b. Los textos deben ser enviados en formato de hoja tamaño carta (ancho 21,59 cm.; alto 27,94 cm.) en dos columnas. El tipo de letra debe ser Arial, 10 dpi interlineado simple. Los márgenes de la página deben ser, para el superior, interior e inferior 2 cm. y el exterior de 1 cm.
- c. La extensión total de los trabajos para los artículos de investigación, científica y tecnológica tendrán una extensión máxima de 15 páginas, incluyendo la bibliografía consultada.
- d. Para su publicación los artículos originales de investigación no deben tener una antigüedad mayor a los 5 años, desde la finalización del trabajo de investigación.
- e. Para los artículos de reflexión y revisión se tiene una extensión de 10 páginas. En el caso de los textos para los artículos académicos se tiene un mínimo de 5 páginas.
- f. Los trabajos de investigación (artículos originales) deben incluir un resumen en idioma español y en inglés, de 250 palabras.
- g. En cuanto a los autores, deben figurar en el trabajo todas las personas que han contribuido sustancialmente en la investigación. El orden de aparición debe corresponderse con el orden de contribución al trabajo, reconociéndose al primero como autor principal. Los nombres y apellidos de todos los autores se deben identificar apropiadamente, así como las instituciones de adscripción (nombre completo, organismo, ciudad y país), dirección y correo electrónico.
- h. La Revista bit@bit, solo recibe trabajos originales e inéditos, que no hayan sido publicados anteriormente y que no estén siendo simultáneamente considerados en otras publicaciones nacionales e internacionales. Por lo tanto, los artículos deberán estar acompañados de una Carta de Originalidad, firmada por todos los autores, donde certifiquen el original del escrito presentado.

## Dirección de Envío de Artículos

Los artículos para su publicación deberán ser presentados en en secretaría del Departamento de Informática y Sistemas, Campus Universitario El Tejar, Tarija – Bolivia, Tel/Fax 591-46640265 o podrán ser envidados a las siguientes direcciones

electrónicas: dis@uajms.edu.bo.

También se debe adjuntar una carta de originalidad impresa y firmada o escaneada en formato PDF.

## Formato de Presentación

Para la presentación de los trabajos se debe tomar en cuenta el siguiente formato para los artículos científicos:

## Título del Artículo

El título del artículo debe ser claro, preciso y sintético, con un texto de 20 palabras como máximo.

## **Autores**

Un aspecto muy importante en la preparación de un artículo científico, es decidir, acerca de los nombres que deben ser incluidos como autores, y en qué orden. Generalmente, está claro que quién aparece en primer lugar es el autor principal, además es quien asume la responsabilidad intelectual del trabajo. Por este motivo, los artículos para ser publicados en la Revista Investigación y Desarrollo, adoptarán el siguiente formato para mencionar las autorías de los trabajos.

Se debe colocar en primer lugar el nombre del autor principal, investigadores, e investigadores junior, posteriormente los asesores y colaboradores si los hubiera. La forma de indicar los nombres es la siguiente: en primer lugar debe ir los apellidos y posteriormente los nombres, finalmente se escribirá la dirección del Centro o Instituto, Carrera a la que pertenece el autor principal. En el caso de que sean más de seis autores, incluir solamente el autor principal, seguido de la palabra latina "et al", que significa "y otros" y finalmente debe indicarse la dirección electrónica (correo electrónico).

## Resumen y Palabras Clave

El resumen debe dar una idea clara y precisa de la totalidad del trabajo, incluirá los resultados más destacados y las principales conclusiones, asimismo, debe ser lo más informativo posible, de manera que permita al lector identificar el contenido básico del artículo y la relevancia, pertinencia y calidad del trabajo realizado.

Se recomienda elaborar el resumen con un máximo de 250 palabras, el mismo que debe expresar de manera clara los objetivos y el alcance del estudio, justificación, metodología y los principales resultados obtenidos.

En el caso de los artículos originales, tanto el título, el resumen y las palabras clave deben también presentarse en idioma inglés.

#### Introducción

La introducción del artículo está destinada a expresar con toda claridad el propósito de la comunicación, además resume el fundamento lógico del estudio. Se debe mencionar las referencias estrictamente pertinentes, sin hacer una revisión extensa del tema investigado.

#### Materiales y Métodos

Debe mostrar, en forma organizada y precisa, cómo fueron alcanzados cada uno de los objetivos propuestos. La metodología debe reflejar la estructura lógica y el rigor científico que ha seguido el proceso de investigación desde la elección de un enfoque metodológico específico (preguntas con hipótesis fundamentadas correspondientes, diseños muestrales o experimentales, etc.), hasta la forma como se analizaron, interpretaron y se presentan los resultados. Deben detallarse, los procedimientos, técnicas, actividades y demás estrategias metodológicas utilizadas para la investigación. Deberá indicarse el proceso que se siguió en la recolección de la información, así como en la organización, sistematización y análisis de los datos. Una metodología vaga o imprecisa no brinda elementos necesarios para corroborar la pertinencia y el impacto de los resultados obtenidos.

## Resultados

Los resultados son la expresión precisa y concreta

de lo que se ha obtenido efectivamente al finalizar el proyecto, y son coherentes con la metodología empleada. Debe mostrarse claramente los resultados alcanzados, pudiendo emplear para ello cuadros, figuras, etc.

Los resultados relatan, no interpretan, las observaciones efectuadas con el material y métodos empleados. No deben repetirse en el texto datos expuestos en tablas o figuras, resumir o recalcar sólo las observaciones más importantes.

#### Discusión

El autor debe ofrecer sus propias opiniones sobre el tema, se dará énfasis en los aspectos novedosos e importantes del estudio y en las conclusiones que pueden extraerse del mismo. No se repetirán aspectos incluidos en las secciones de Introducción o de Resultados. En esta sección se abordarán las repercusiones de los resultados y sus limitaciones, además de las consecuencias para la investigación en el futuro. Se compararán las observaciones con otros estudios pertinentes. Se relacionarán las conclusiones con los objetivos del estudio, evitando afirmaciones poco fundamentadas y conclusiones avaladas insuficientemente por los datos.

#### Bibliografía Utilizada

La bibliografía utilizada, es aquella a la que se hace referencia en el texto, debe ordenarse en orden alfabético y de acuerdo a las normas establecidas para las referencias bibliográficas (Punto 5).

## Tablas y Figuras

Todas las tablas o figuras deben ser referidas en el texto y numeradas consecutivamente con números arábigos, por ejemplo: Figura 1, Figura 2, Tabla 1 y Tabla 2. No se debe utilizar la abreviatura (Tab. o Fig.) para las palabras tabla o figura y no las cite entre paréntesis. De ser posible, ubíquelas en el orden mencionado en el texto, lo más cercano posible a la referencia en el mismo y asegúrese que no repitan los datos que se proporcionen en algún otro lugar del artículo.

El texto y los símbolos deben ser claros, legibles y de dimensiones razonables de acuerdo al tamaño de la tabla o figura. En caso de emplearse en el artículo fotografías y figuras de escala gris, estas deben ser preparadas con una resolución de 250 dpi. Las figuras a color deben ser diseñadas con una resolución de 450 dpi. Cuando se utilicen símbolos, flechas, números o letras para identificar partes de la figura, se debe identificar y explicar claramente el significado de todos ellos en la leyenda.

#### Derechos de Autor

Los conceptos y opiniones de los artículos publicados son de exclusiva responsabilidad de los autores. Dicha responsabilidad se asume con la sola publicación del artículo enviado por los autores. La concesión de Derechos de autor significa la autorización para que la Revista bit@bit, pueda hacer uso del artículo, o parte de él, con fines de divulgación y difusión de la actividad científica y tecnológica.

En ningún caso, dichos derechos afectan la propiedad intelectual que es propia de los(as) autores(as). Los autores cuyos artículos se publiquen recibirán un certificado y 1 ejemplar de la revista donde se publica su trabajo.

## Referencias Bibliográficas

Las referencias bibliográficas que se utilicen en la redacción del trabajo; aparecerán al final del documento y se incluirán por orden alfabético. Debiendo adoptar las modalidades que se indican a continuación:

Referencia de LibroApellidos, luego las iníciales del autor en letras mayúsculas. Año de publicación (entre paréntesis). Título del libro en cursiva que para el efecto, las palabras más relevantes las letras iníciales deben ir en mayúscula. Editorial y lugar de edición.

Tamayo y Tamayo, M. (1999). El Proceso de la Investigación Científica, incluye Glosario y Manual de Evaluación de Proyecto. Editorial Limusa. México. Rodríguez, G., Gil, J. y García, E. (1999). Metodología de la Investigación Cualitativa. Ediciones Aljibe. España.

Referencia de Capítulos, Partes y Secciones de LibroApellidos, luego las iníciales del autor en letras mayúsculas. Año de publicación (entre paréntesis). Título del capítulo de libro en cursiva que para el efecto, las palabras más relevantes las letras iníciales deben ir en mayúscula. Colocar la palabra, en, luego el nombre del editor (es), título del libro, páginas. Editorial y lugar de edición.

Reyes, C. (2009). Aspectos Epidemiológicos del Delirium. En M. Felipe, y Odun. José (eds). Delirium: un gigante de la geriatría (pp. 37-42). Manizales: Universidad de Caldas.

## Referencia de Revista

Autor (es), año de publicación (entre paréntesis), título del artículo, en: Nombre de la revista, número, volumen, páginas, fecha y editorial.

López, J.H. (2002). Autoformación de Docentes a Tiempo Completo en Ejercicio. En Ventana Científica, Nº 2. Volumen 1. pp 26 – 35. Abril de 2002, Editorial Universitaria.

## Referencia de Tesis

Autor(es). Año de publicación (entre paréntesis). Título de la tesis en cursiva y en mayúsculas las palabras más relevantes. Mención de la tesis (indicar el grado al que opta entre paréntesis). Nombre de la Universidad, Facultad o Instituto. Lugar.

Salinas, C. (2003). Revalorización Técnica Parcial de Activos Fijos de la Universidad Autónoma Juan Misael Saracho. Tesis (Licenciado en Auditoria). Universidad Autónoma Juan Misael Saracho, Facultad de Ciencias Económicas y Financieras. Tarija – Bolivia.

## Página Web (World Wide Web)

Autor (es) de la página. (Fecha de publicación o revisión de la página, si está disponible). Título de la página o lugar (en cursiva). Fecha de consulta (Fecha de acceso), de (URL – dirección).Puente, W. (2001, marzo 3). Técnicas de Investigación. Fecha de consulta, 15 de febrero de 2005, de http://www. rrppnet.com.ar/tecnicasdeinvestigacion.htm

Durán, D. (2004). Educación Ambiental como Contenido Transversal. Fecha de consulta, 18 de febrero de 2005, de http://www.ecoportal.net/ content/view/full/37878.

## Libros Electrónicos

Autor (es) del artículo ya sea institución o persona. Fecha de publicación. Título (palabras más relevantes en cursiva). Tipo de medio [entre corchetes]. Edición. Nombre la institución patrocinante (si lo hubiera) Fecha de consulta. Disponibilidad y acceso.

Ortiz, V. (2001). La Evaluación de la Investigación como Función Sustantiva. [Libro en línea]. Serie Investigaciones (ANUIES). Fecha de consulta: 23 febrero 2005. Disponible en: http://www.anuies. mx/index800.html.

Asociación Nacional de Universidades e Instituciones de Educación Superior. (1998). Manual Práctico sobre la Vinculación Universidad – Empresa. [Libro en línea]. ANUIES 1998. Agencia Española de Cooperación (AECI). Fecha de consulta: 23 febrero 2005. Disponible en: http://www.anuies. mx/index800.html.

## Revistas Electrónicas

Autor (es) del artículo ya sea institución o persona. Título del artículo en cursiva. Nombre la revista. Tipo de medio [entre corchetes]. Volumen. Número. Edición. Fecha de consulta. Disponibilidad y acceso.

Montobbio, M. La cultura y los Nuevos Espacios Multilaterales. Pensar Iberoamericano. [en línea]. Nº 7. Septiembre – diciembre 2004. Fecha de consulta: 12 enero 2005. Disponible en: http://www.campusoei.org/pensariberoamerica/index.html.

## Referencias de Citas Bibliográficas en el Texto

Para todas las citas bibliográficas que se utilicen y que aparezcan en el texto se podrán asumir las siguientes formas:

a)De acuerdo a Martínez, C. (2010), la capacitación de docentes en investigación es tarea prioritaria para la Universidad.

b)En los cursos de capacitación realizados se pudo constatar que existe una actitud positiva de los docentes hacia la investigación (Fernandez, R. 2012).

c)En el año 2014, Salinas, M. indica que la de capacitación en investigación es fundamental para despertar en los docentes universitarios, la actitud por investigar.

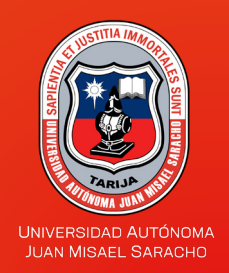

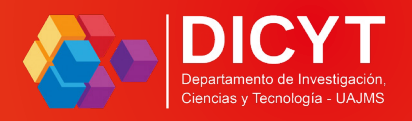

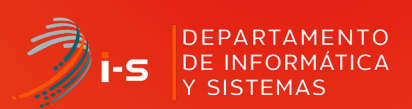

# Revista bit@bit

Tarija - Bolivia

78 | Diciembre 2023 | Revista Científica "bit a bit a bit a bit a bit a bit a bit a bit a bit a bit a bit a bi<br>2008 | Diciembre 2023 | Revista Científica "bit a bit a bit a bit a bit a bit a bit a bit a bit a bit a bit a<br>2